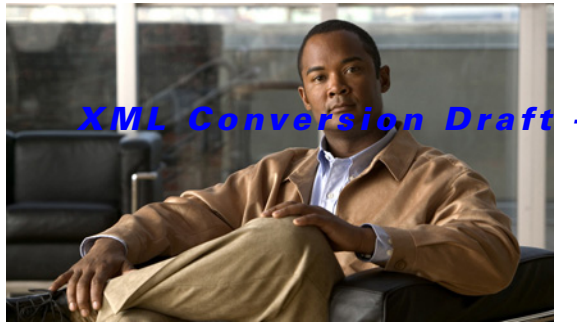

**CHAPTER 3**

# **How to Configure IOS SLB Features**

Configuring IOS SLB involves identifying server farms, configuring groups of real servers in server farms, and configuring the virtual servers that represent the real servers to the clients.

For configuration examples associated with these tasks, see the "Configuration Examples for IOS SLB" section on page 4-1.

For a complete description of the IOS SLB commands in this section, refer to the "Server Load Balancing Commands" chapter of the *[Cisco IOS IP Application Services Command Reference.](http://www.cisco.com/en/US/docs/ios/ipapp/command/reference/iap_book.html)* To locate documentation of other commands that appear in this section, search online using Cisco.com.

To configure IOS SLB, perform the tasks in the following sections:

- [How to Configure Required and Optional IOS SLB Functions, page 3-2](#page-1-0) (Required)
- **•** [How to Configure Firewall Load Balancing, page 3-15](#page-14-0) (Optional)
- [How to Configure a Probe, page 3-22](#page-21-0) (Optional)
- **•** [How to Configure DFP, page 3-32](#page-31-0) (Optional)
- **•** [GPRS Load Balancing Configuration Task List, page 3-33](#page-32-0) (Optional)
- **•** [GGSN-IOS SLB Messaging Task List, page 3-35](#page-34-0) (Optional)
- **•** [How to Configure GPRS Load Balancing Maps, page 3-37](#page-36-0) (Optional)
- **•** [How to Configure KAL-AP Agent Support, page 3-40](#page-39-0) (Optional)
- **•** [RADIUS Load Balancing Configuration Task List, page 3-41](#page-40-0) (Optional)
- **•** [Exchange Director for mSEF Configuration Task List, page 3-51](#page-50-0) (Optional)
- **•** [VPN Server Load Balancing Configuration Task List, page 3-61](#page-60-0) (Optional)
- [ASN Load Balancing Configuration Task List, page 3-62](#page-61-0) (Optional)
- [Home Agent Director Configuration Task List, page 3-63](#page-62-0) (Optional)
- **•** [How to Configure NAT, page 3-65](#page-64-0) (Optional)

 $\mathbf I$ 

- **•** [How to Configure Static NAT, page 3-66](#page-65-0) (Optional)
- **•** [Stateless Backup Configuration Task List, page 3-66](#page-65-1) (Optional)
- **•** [Stateful Backup of Redundant Route Processors Configuration Task List, page 3-68](#page-67-0) (Optional)
- **•** [How to Configure Database Entries, page 3-69](#page-68-0) (Optional)
- **•** [How to Configure Buffers for the Fragment Database, page 3-70](#page-69-0) (Optional)
- [How to Clear Databases and Counters, page 3-71](#page-70-0) (Optional)
- **•** [How to Configure a Wildcard Search, page 3-72](#page-71-0) (Optional)

Ι

### *XML Conversion Draft - 03/07/2011*

- [How to Purge and Reassign Connections, page 3-74](#page-73-0) (Optional)
- [How to Disable Automatic Server Failure Detection, page 3-75](#page-74-0) (Optional)
- **•** [How to Monitor and Maintain the Cisco IOS SLB Feature, page 3-76](#page-75-0) (Optional)

# <span id="page-1-0"></span>**How to Configure Required and Optional IOS SLB Functions**

To configure IOS SLB functions, perform the tasks in the following sections. Required and optional tasks are indicated.

- **•** [How to Configure a Server Farm and a Real Server, page 3-2](#page-1-1) (Required)
- [How to Configure a Virtual Server, page 3-6](#page-5-0) (Required)
- **•** [How to Verify a Virtual Server, page 3-12](#page-11-0) (Optional)
- [How to Verify a Server Farm, page 3-13](#page-12-0) (Optional)
- [How to Verify Clients, page 3-13](#page-12-1) (Optional)
- **•** [How to Verify IOS SLB Connectivity, page 3-14](#page-13-0) (Optional)

### <span id="page-1-1"></span>**How to Configure a Server Farm and a Real Server**

Perform this required task to configure a server farm and a real server.

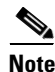

**Note** You cannot configure IOS SLB from different user sessions at the same time.

### **SUMMARY STEPS**

- **1. enable**
- **2. configure terminal**
- **3. ip slb serverfarm** *server-farm*
- **4. access** *interface*
- **5. bindid** [*bind-id*]
- **6. nat** {**client** *pool* | **server**}
- **7. predictor** [**roundrobin** | **leastconns** | **route-map** *mapname*]
- **8. probe** *probe*
- **9. real** *ipv4-address* [**ipv6** *ipv6-address*] [*port*]
- **10. faildetect numconns** *number-of-conns* [**numclients** *number-of-clients*]
- **11. maxclients** *number-of-conns*
- **12. maxconns** *number-of-conns* [**sticky-override**]
- **13. reassign** *threshold*
- **14. retry** *retry-value*
- **15. weight** *setting*
- **16. inservice**

### **DETAILED STEPS**

 $\mathbf{I}$ 

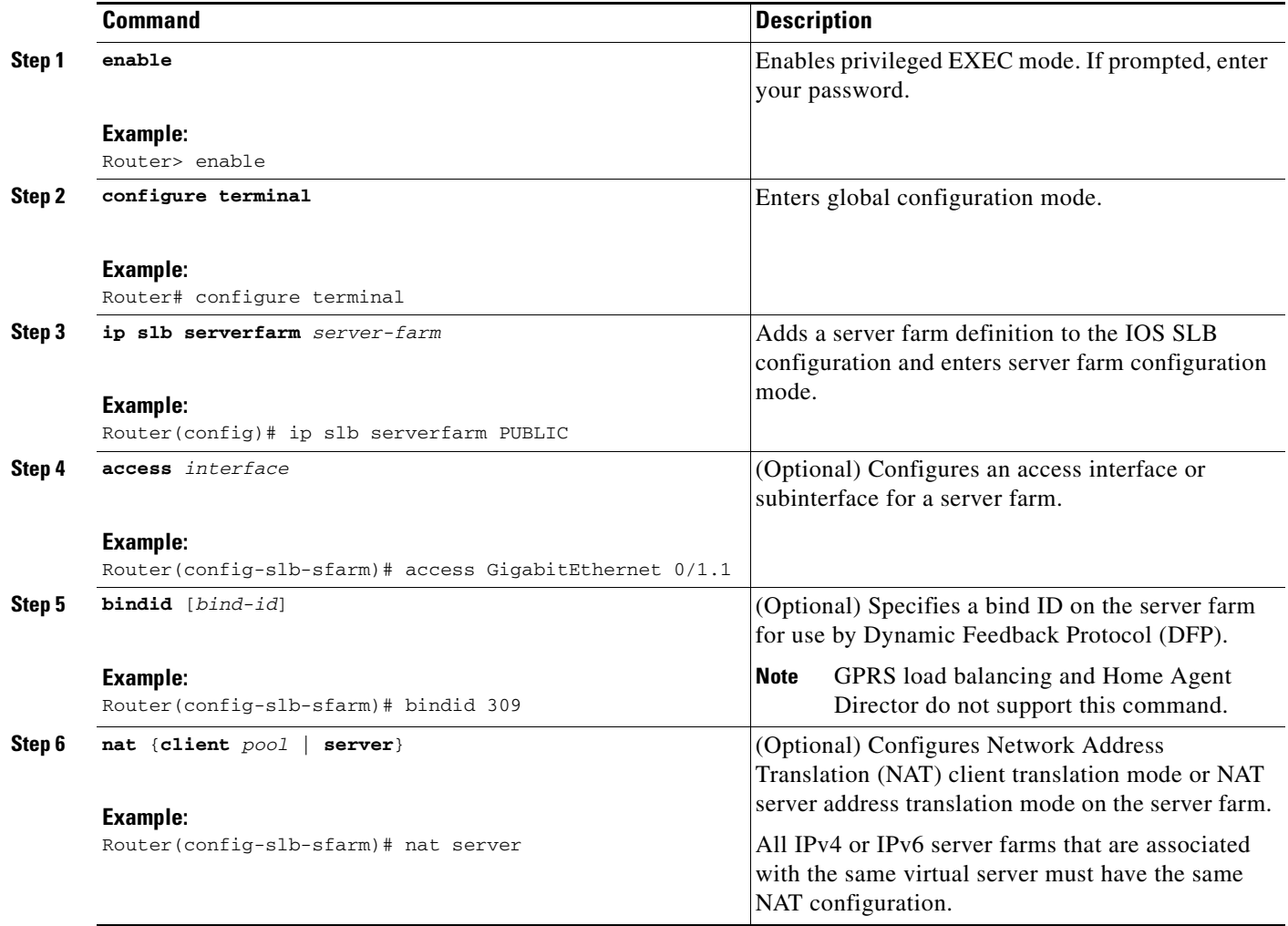

### *XML Conversion Draft - 03/07/2011*

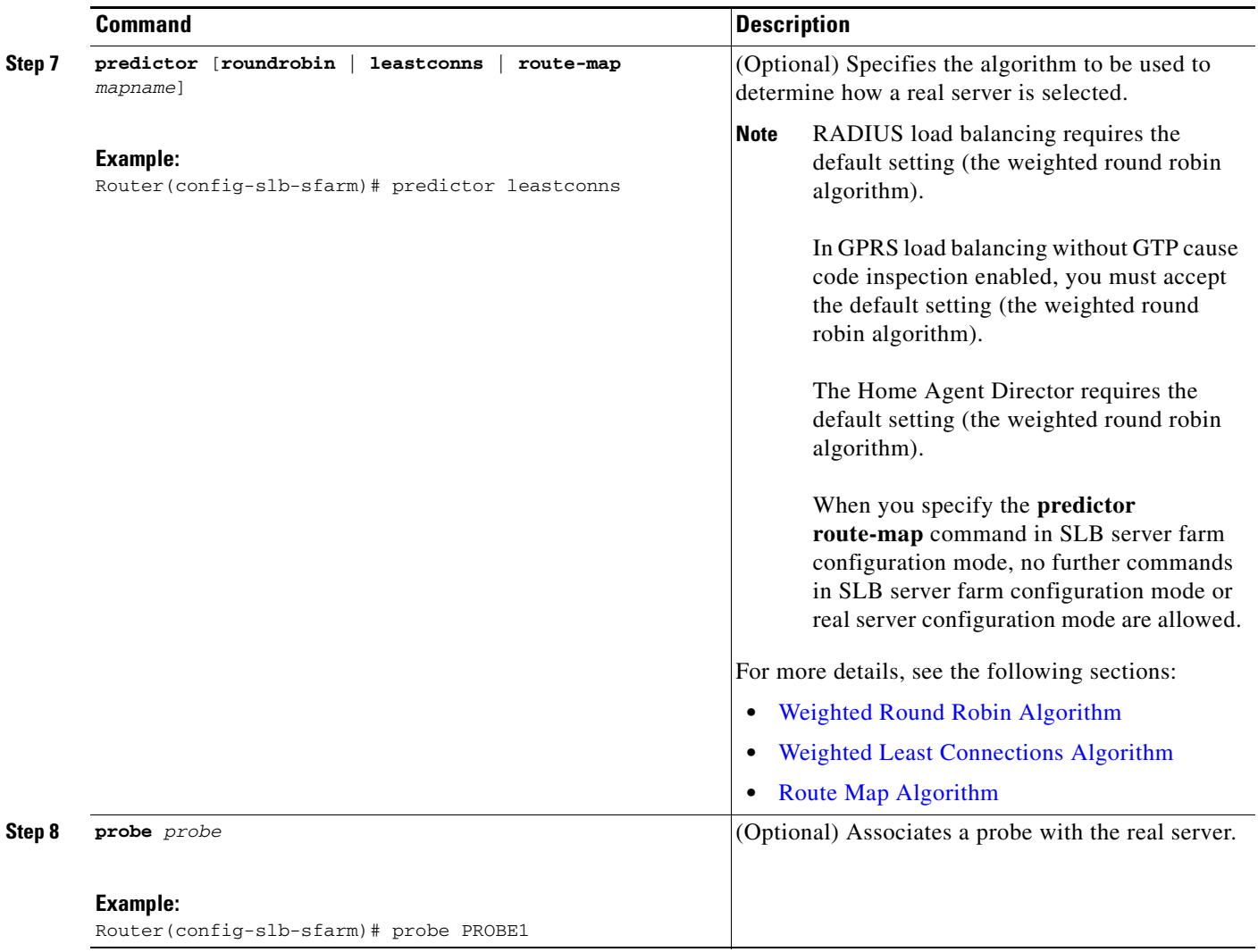

a l

 $\mathbf{I}$ 

### *XML Conversion Draft - 03/07/2011*

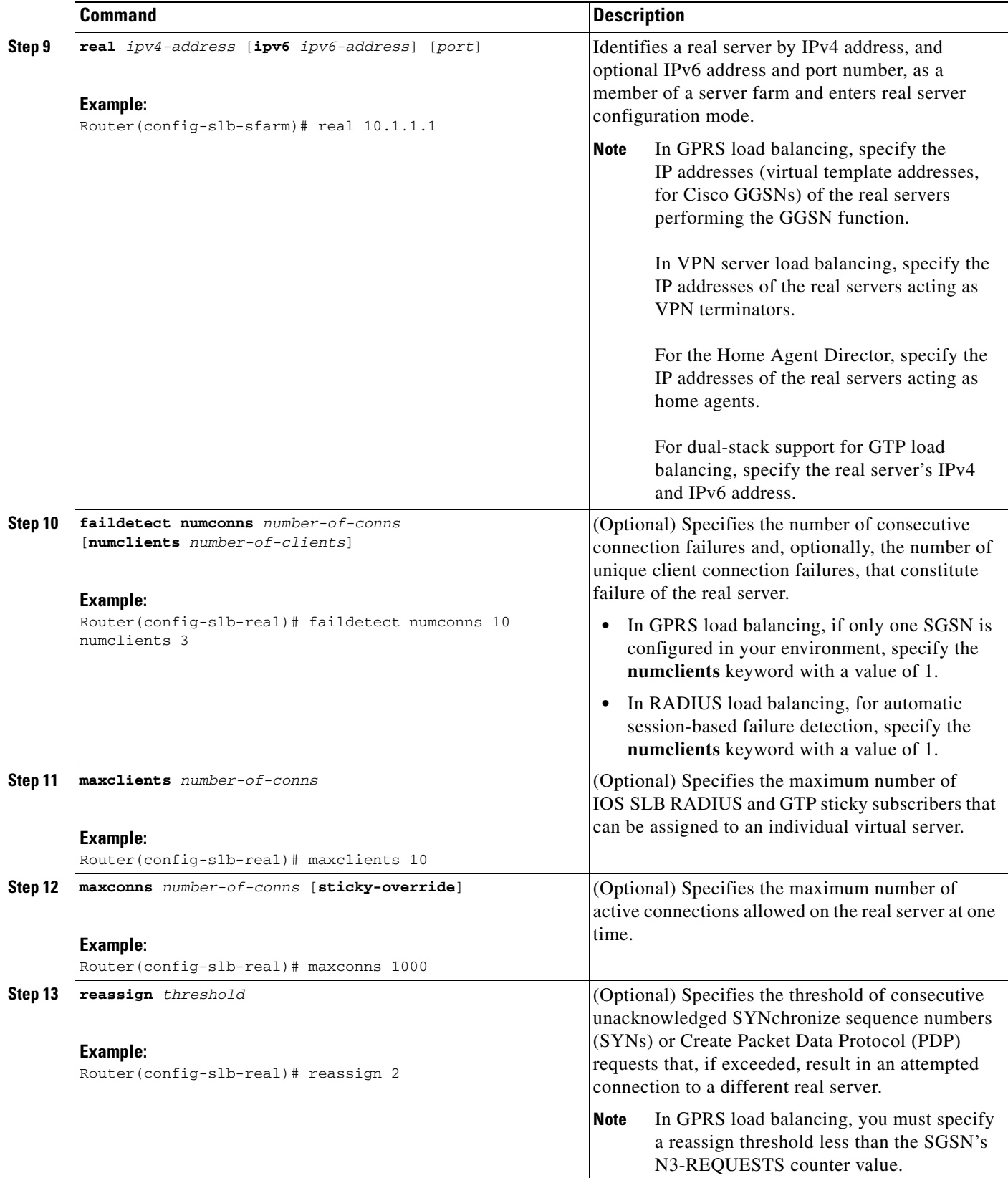

 $\blacksquare$ 

ן

### *XML Conversion Draft - 03/07/2011*

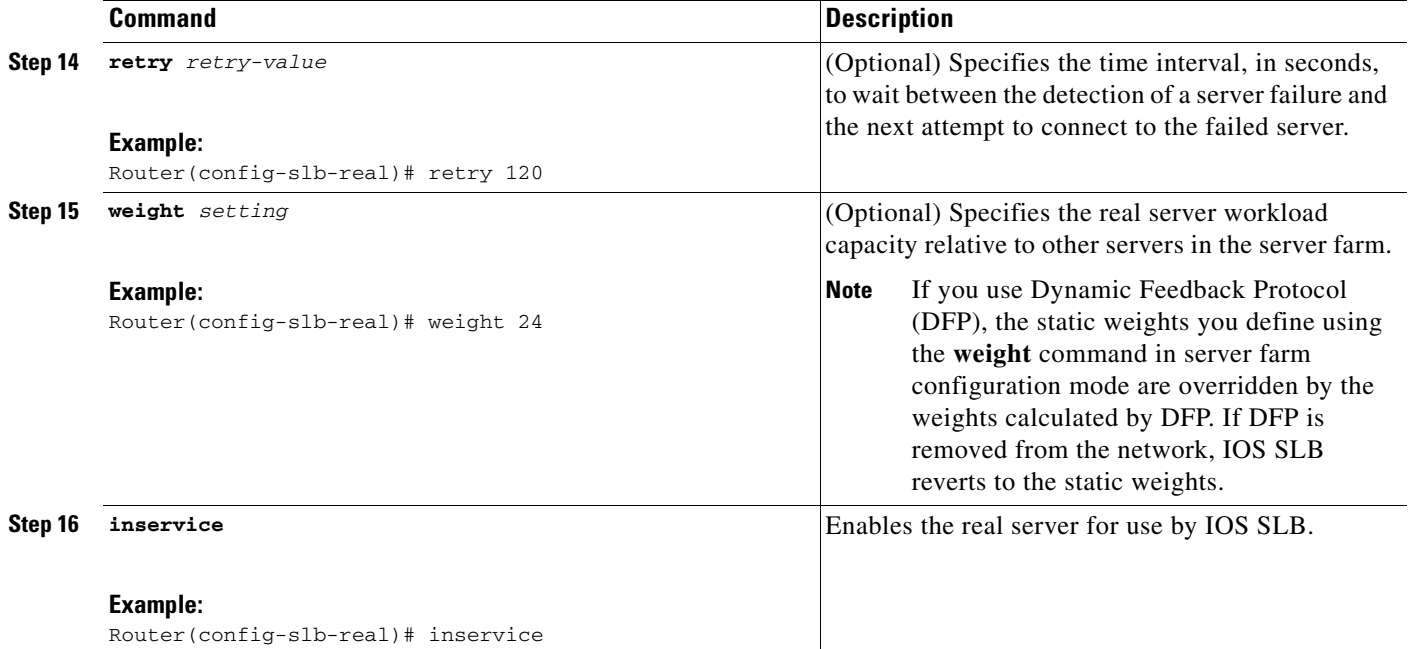

 $\overline{\mathscr{C}}$ 

**Note** When performing server load balancing and firewall load balancing together on a Cisco Catalyst 6500 Family Switch, use the **mls ip slb wildcard search rp** command to reduce the probability of exceeding the capacity of the Telecommunications Access Method (TCAM) on the Policy Feature Card (PFC). See th[e"How to Configure a Wildcard Search" section on page 3-72](#page-71-0) for more details.

## <span id="page-5-0"></span>**How to Configure a Virtual Server**

Perform this required task to configure a virtual server. IOS SLB supports up to 500 virtual servers.

#### **SUMMARY STEPS**

- **1. enable**
- **2. configure terminal**
- **3. ip slb vserver** *virtual-server*
- **4. virtual** *ipv4-address* [*ipv4-netmask* [**group**]] {**esp** | **gre** | *protocol*}
- **5. serverfarm** *primary-farm* [**backup** *backup-farm* [**sticky**]] [**ipv6-primary** *ipv6-primary-farm*  [**ipv6-backup** *ipv6-backup-farm*]] [**map** *map-id* **priority** *priority*]
- **6. access** *interface* [**route framed-ip**]
- **7. advertise** [**active**]
- **8. client** {*ipv4-address netmask* [**exclude**] | **gtp carrier-code** [*code*]}
- **9. delay** {*duration* | **radius framed-ip** *duration*}
- **10. gtp notification cac** [*reassign-count*]
- **11. gtp session**

- **12. gw port** *port*
- **13. hand-off radius** *duration*
- **14. idle** [**asn request** *duration* | **asn msid** *msid* | **gtp imsi** *duration* [**query** [*max-queries*]] | **gtp request** *duration* | **ipmobile request** *duration* | **radius** {**request** | **framed-ip**} *duration*]
- **15. purge radius framed-ip acct on-off**
- **16. purge radius framed-ip acct stop** {*attribute-number* | {**26** | *vsa*} {*vendor-ID* | **3gpp** | **3gpp2**} *sub-attribute-number*}
- **17. radius acct local-ack key** [*encrypt*] *secret-string*
- **18. radius inject auth** *group-number* {**calling-station-id** | **username**}
- **19. radius inject auth timer** *seconds*
- **20. radius inject auth vsa** *vendor-id*
- **21. replicate casa** *listen-ip remote-ip port* [*interval*] [**password** [*encrypt*] *secret-string timeout*]
- **22. replicate interval** *interval*
- **23. replicate slave**
- **24. sticky** {*duration* [**group** *group-id*] [**netmask** *netmask*] | **asn msid** [**group** *group-id*] | **gtp imsi** [**group** *group-id*] | **radius calling-station-id** | **radius framed-ip** [**group** *group-id*] | **radius username** [**msid-cisco**] [**group** *group-id*]}
- **25. synguard** *syn-count interval*
- **26. inservice** [**standby** *group-name*] [**active**]

#### **DETAILED STEPS**

 $\Gamma$ 

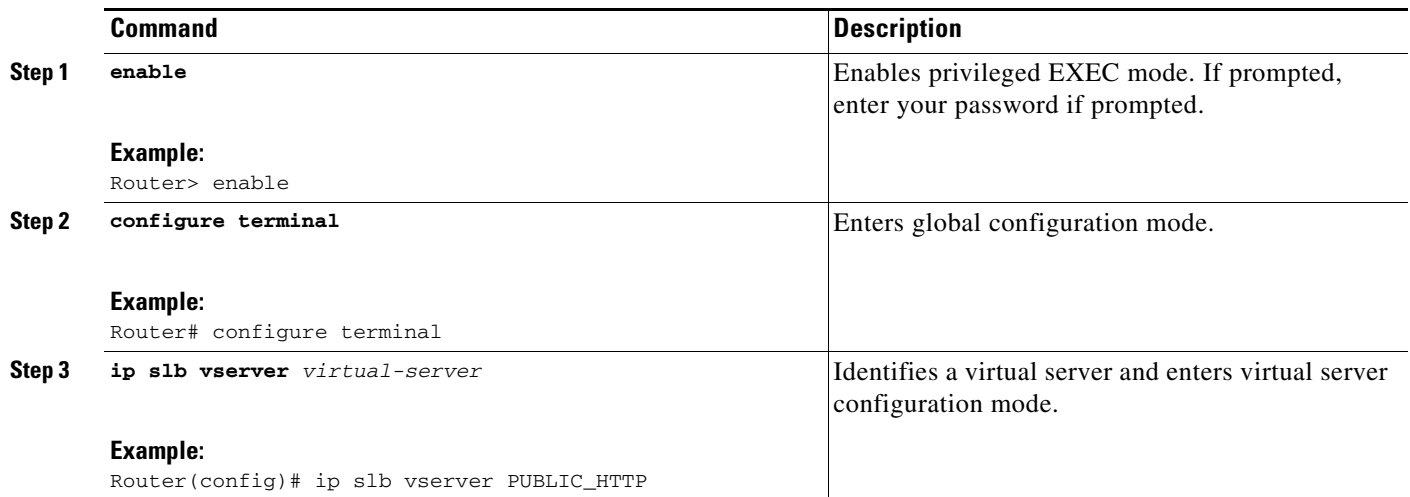

### *XML Conversion Draft - 03/07/2011*

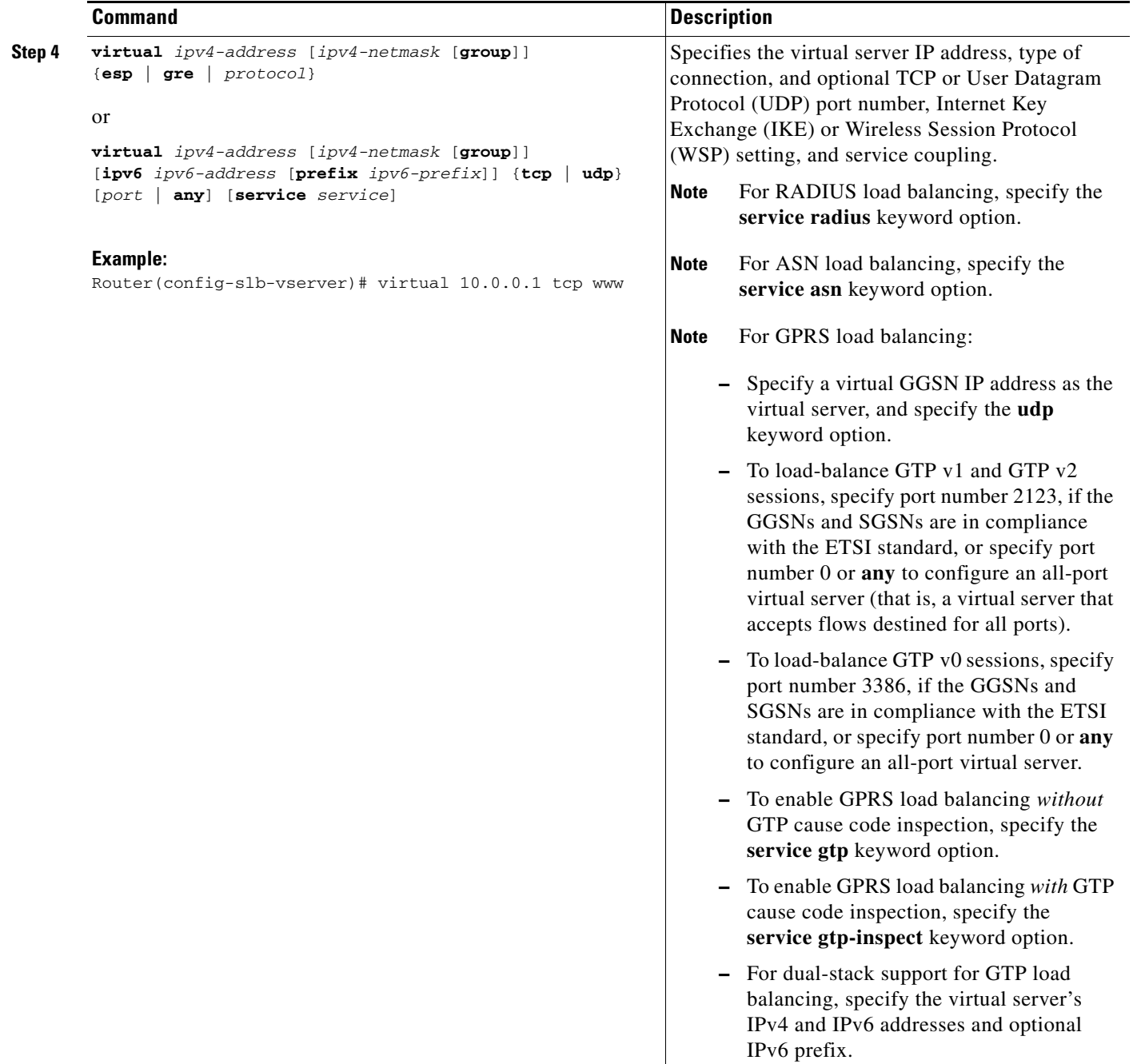

 $\mathbf{I}$ 

### *XML Conversion Draft - 03/07/2011*

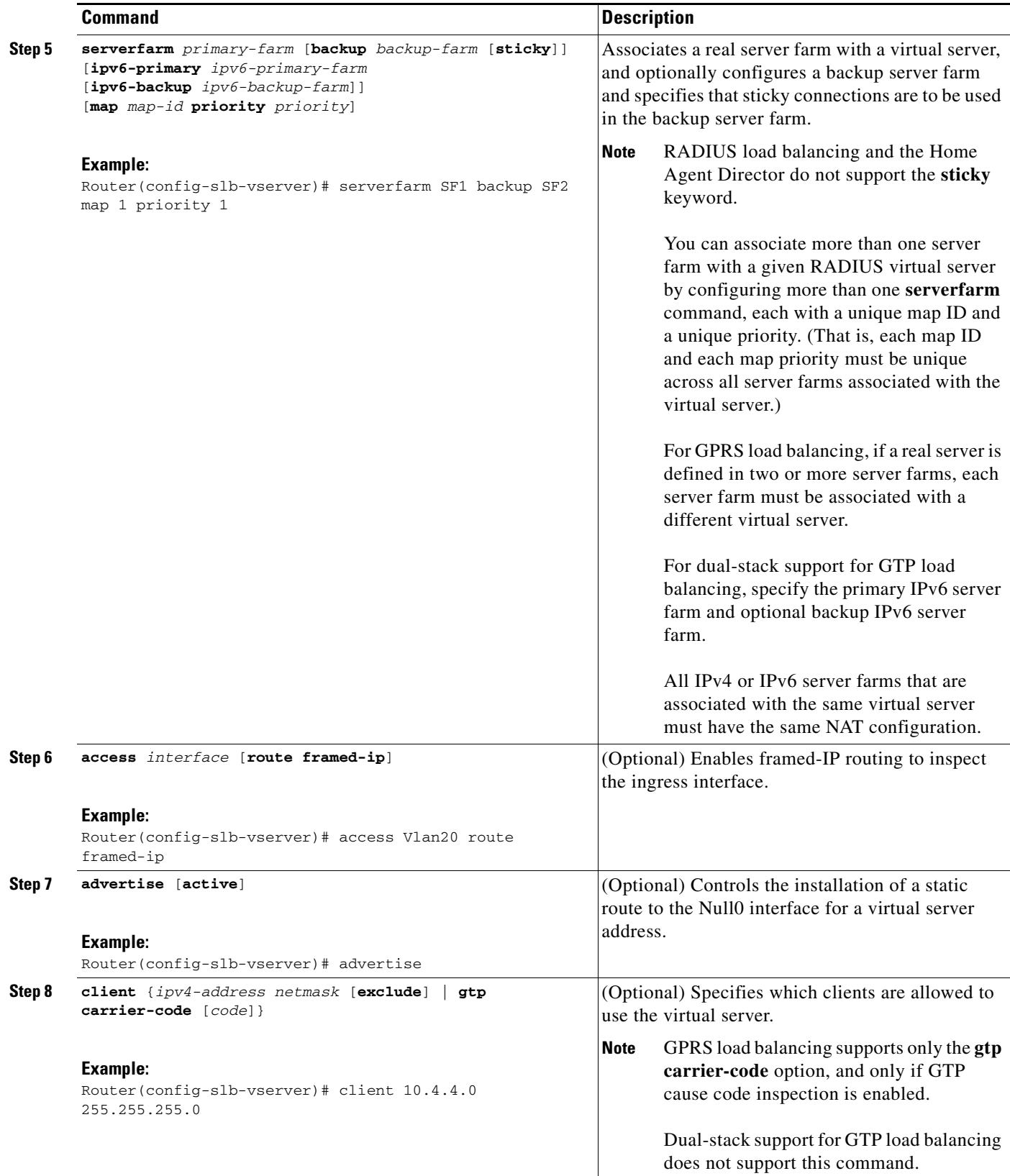

 $\blacksquare$ 

### *XML Conversion Draft - 03/07/2011*

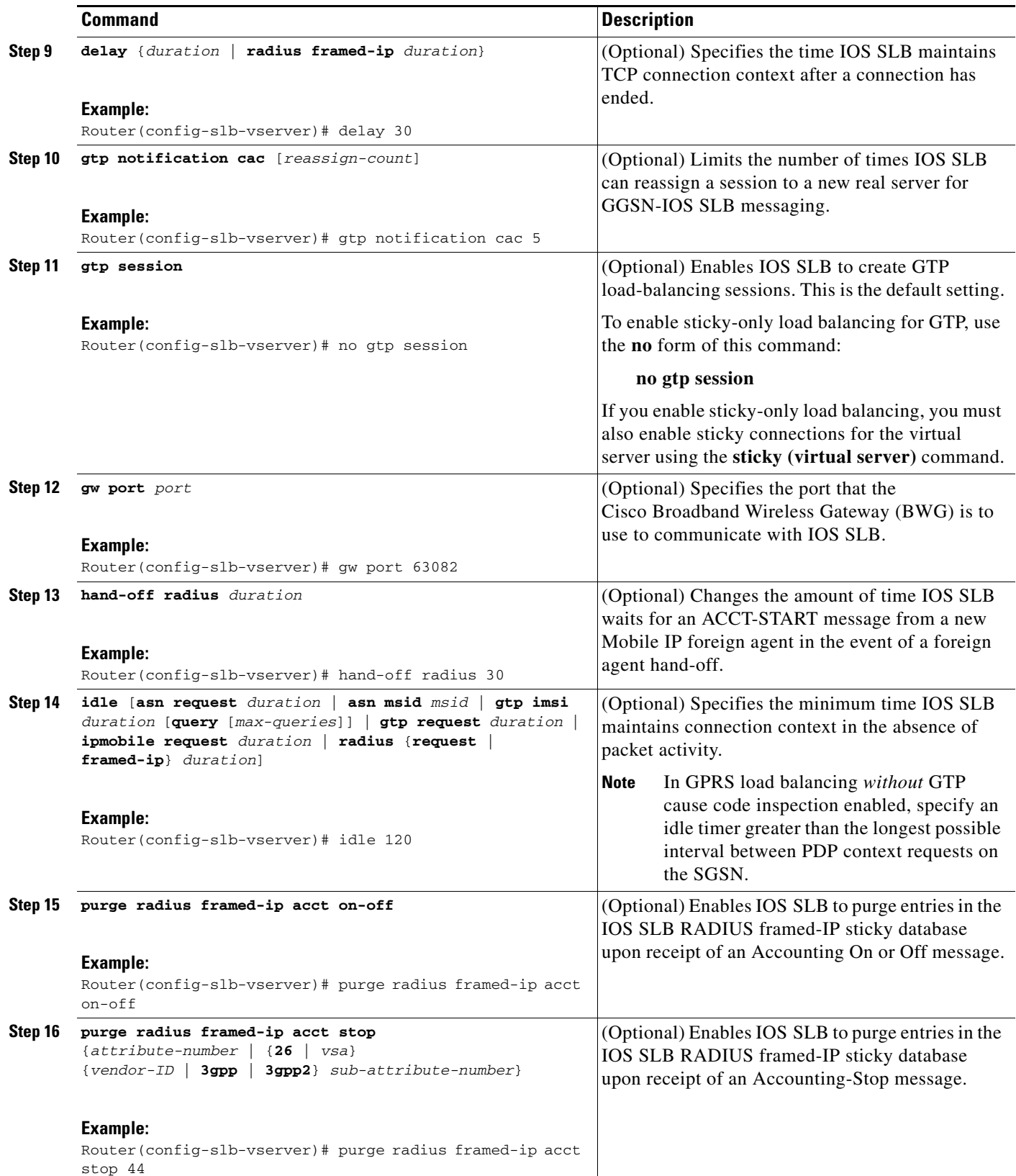

×

 $\mathbf{I}$ 

### *XML Conversion Draft - 03/07/2011*

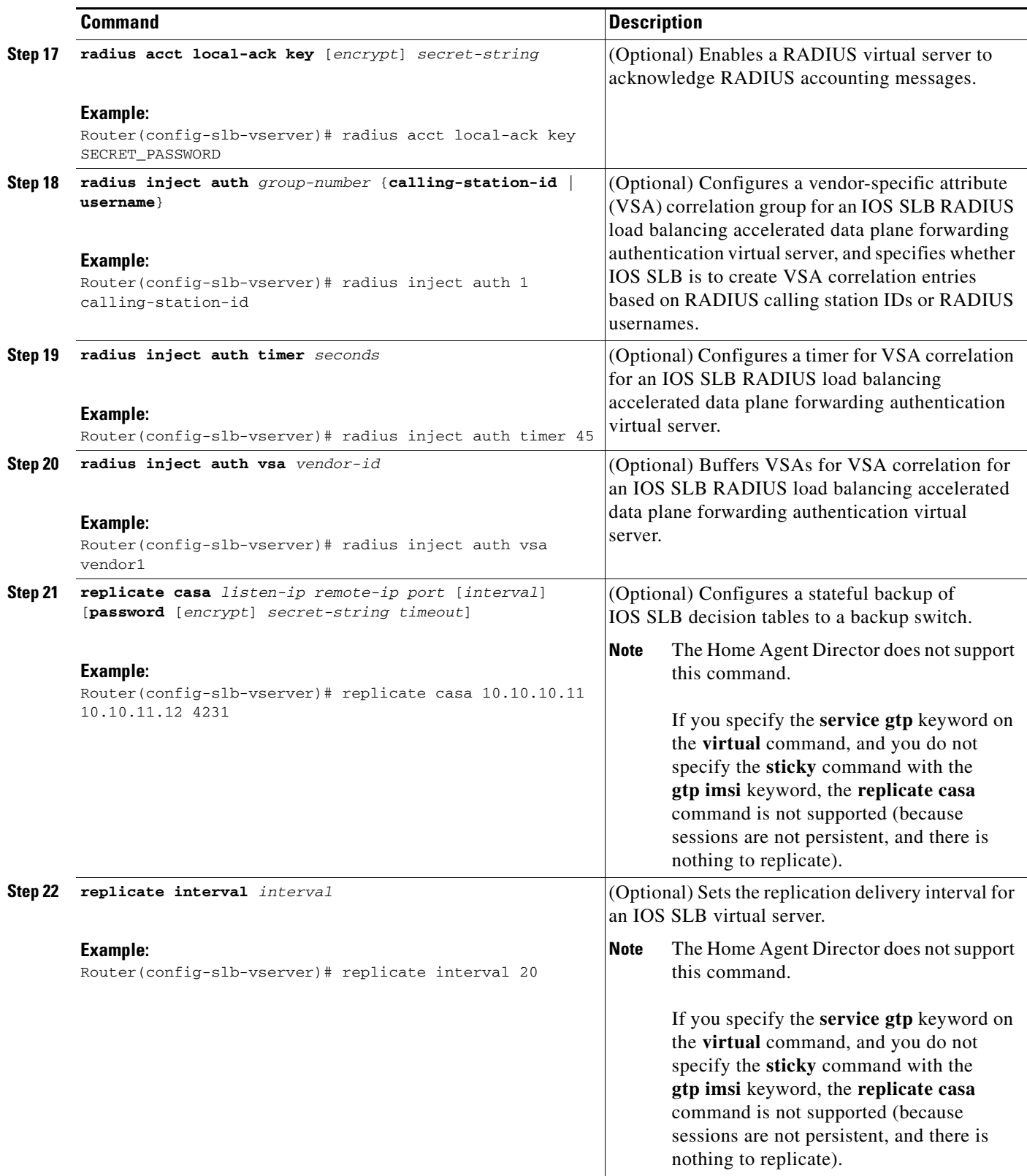

 $\blacksquare$ 

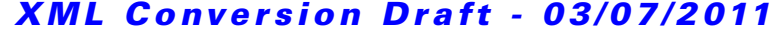

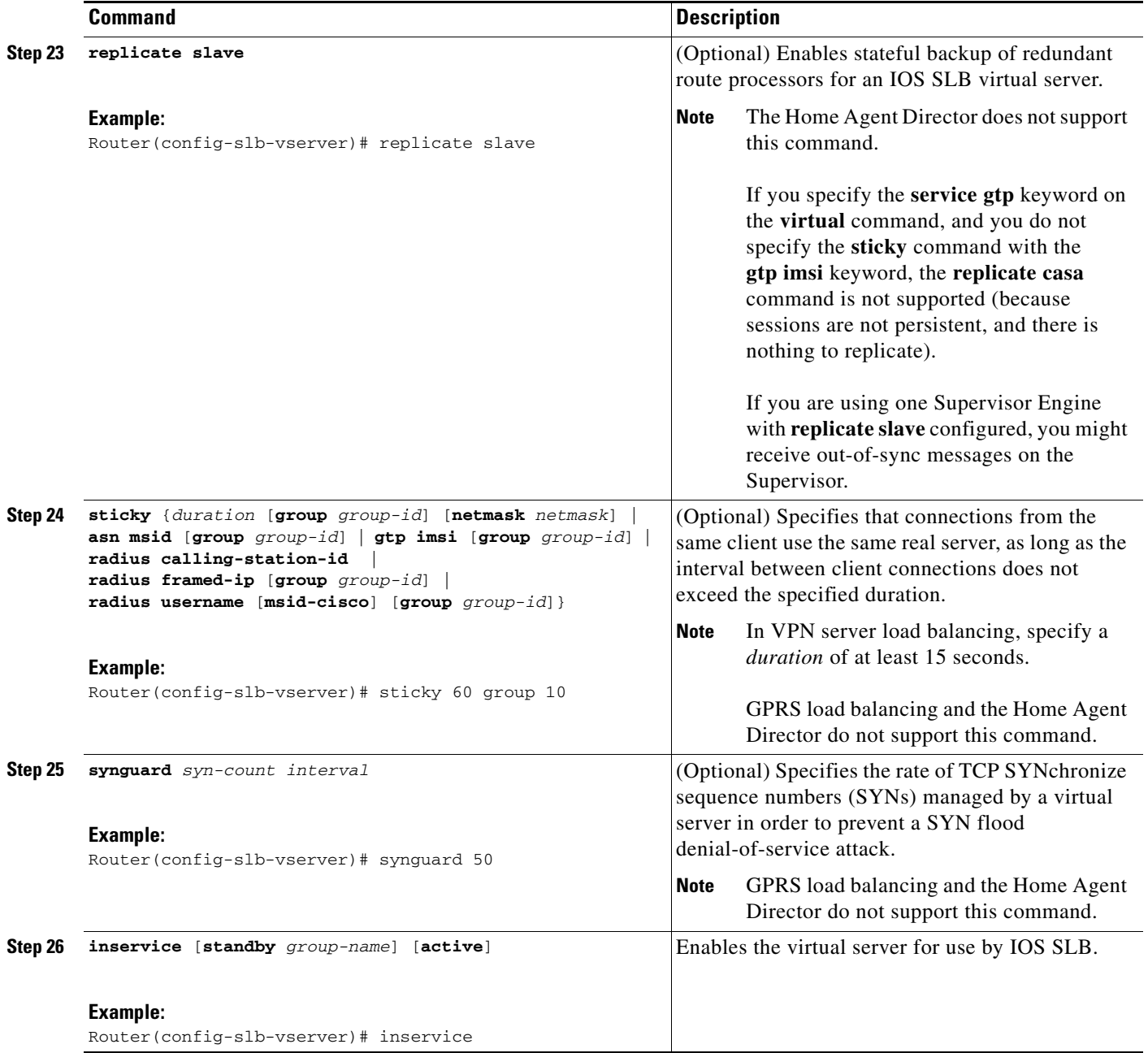

# <span id="page-11-0"></span>**How to Verify a Virtual Server**

Perform the following optional task to verify a virtual server.

#### **SUMMARY STEPS**

**1. show ip slb vservers**

#### **DETAILED STEPS**

The following **show ip slb vservers** command verifies the configuration of the virtual servers PUBLIC\_HTTP and RESTRICTED\_HTTP:

Router# **show ip slb vservers**

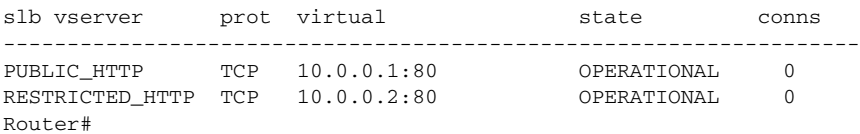

## <span id="page-12-0"></span>**How to Verify a Server Farm**

Perform the following optional task to verify a server farm.

#### **SUMMARY STEPS**

- **1. show ip slb reals**
- **2. show ip slb serverfarm**

#### **DETAILED STEPS**

The following **show ip slb reals** command shows the status of server farms PUBLIC and RESTRICTED, the associated real servers, and their status:

Router# **show ip slb real**

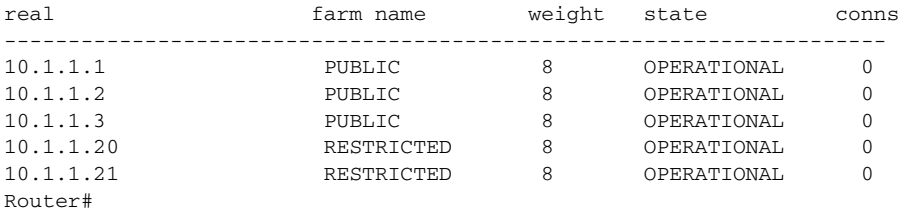

The following **show ip slb serverfarm** command displays the configuration and status of server farms PUBLIC and RESTRICTED:

Router# **show ip slb serverfarm**

| server farm | predictor nat reals bind id |        |  |
|-------------|-----------------------------|--------|--|
| PUBLIC      | ROUNDROBIN                  | none 3 |  |
| RESTRICTED  | <b>ROUNDROBIN</b>           | none 2 |  |
| Router#     |                             |        |  |

## <span id="page-12-1"></span>**How to Verify Clients**

Perform the following optional task to verify clients.

#### **SUMMARY STEPS**

 $\mathbf I$ 

**1. show ip slb conns**

Ι

### *XML Conversion Draft - 03/07/2011*

#### **DETAILED STEPS**

The following **show ip slb conns** command verifies the restricted client access and status:

Router# **show ip slb conns**

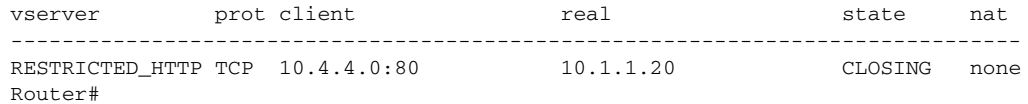

The following **show ip slb conns** command shows detailed information about the restricted client access status:

```
Router# show ip slb conns client 10.4.4.0 detail
VSTEST_UDP, client = 10.4.4.0:80
 state = CLOSING, real = 10.1.1.20, nat = none
  v ip = 10.0.0.2:80, TCP, service = NONE
 client_syns = 0, sticky = FALSE, flows attached = 0Router#
```
### <span id="page-13-0"></span>**How to Verify IOS SLB Connectivity**

Perform the following optional task to verify IOS SLB connectivity.

#### **SUMMARY STEPS**

```
1. show ip slb stats
```
#### **DETAILED STEPS**

To verify that the IOS SLB feature is installed and is operating correctly, ping the real servers from the IOS SLB switch, then ping the virtual servers from the clients.

The following **show ip slb stats** command shows detailed information about the IOS SLB network status:

Router# **show ip slb stats**

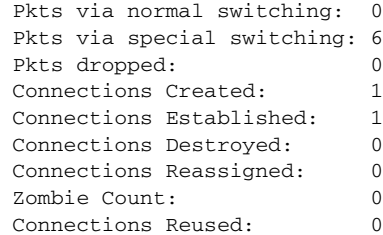

- **•** Normal switching exists when IOS SLB packets are managed on normal IOS switching paths (CEF, fast switching, and process level switching).
- **•** Special switching exists when IOS SLB packets are managed on hardware-assisted switching paths.

See the ["How to Monitor and Maintain the Cisco IOS SLB Feature" section on page 3-76](#page-75-0) for additional commands used to verify IOS SLB networks and connections.

a ka

### *XML Conversion Draft - 03/07/2011*

## <span id="page-14-0"></span>**How to Configure Firewall Load Balancing**

Perform the following tasks to configure a basic IOS SLB firewall load-balancing network.

IOS SLB firewall load balancing uses probes to detect and recover from failures. You must configure a probe on each real server in the firewall farm. Ping probes are recommended; see the ["How to Configure a Ping](#page-26-0)  [Probe" section on page 3-27](#page-26-0) for more details. If a firewall does not allow ping probes to be forwarded, use HTTP probes instead. See the ["How to Configure an HTTP Probe" section on page 3-25](#page-24-0) for more details. You can configure more than one probe, in any combination of supported types (DNS, HTTP, TCP, or ping), for each firewall in a firewall farm.

When you perform server load balancing and firewall load balancing together on a Cisco Catalyst 6500 switch, use the **mls ip slb wildcard search rp** command in global configuration mode to reduce the probability of exceeding the capacity of the Telecommunications Access Method (TCAM) on the Policy Feature Card (PFC). See the ["How to Configure a Wildcard Search" section on page 3-72](#page-71-0) for more details.

If IOS SLB experiences a high purge rate, the CPU might be impacted. If this problem occurs, use the **no** form of the **mls ip slb purge global** command in global configuration mode to disable purge throttling on TCP and UDP flow packets. See th[e"How to Configure Protocol-Level Purging of MLS](#page-72-0)  [Entries" section on page 3-73](#page-72-0) for more details.

This section describes the following IOS SLB firewall load-balancing configuration tasks. Required and optional tasks are indicated.

- **•** [How to Configure a Firewall Farm, page 3-15](#page-14-1) (Required)
- **•** [How to Verify a Firewall Farm, page 3-20](#page-19-0) (Optional)
- **•** [How to Verify Firewall Connectivity, page 3-21](#page-20-0) (Optional)

### <span id="page-14-1"></span>**How to Configure a Firewall Farm**

Perform the following required task to configure a firewall farm.

#### **SUMMARY STEPS**

 $\mathbf I$ 

- **1. enable**
- **2. configure terminal**
- **3. ip slb firewallfarm** *firewall-farm*
- **4. real** *ip-address*
- **5. probe** *probe*
- **6. weight** *setting*
- **7. inservice**
- **8. access** [**source** *source-ip netmask* | **destination** *destination-ip netmask* | **inbound** {*inbound-interface* | **datagram connection**} | **outbound** *outbound-interface*]
- **9. predictor hash address** [**port**]
- **10. purge connection**
- **11. purge sticky**
- **12. replicate casa** *listen-ip remote-ip port* [*interval*] [**password** [*encrypt*] *secret-string* [*timeout*]]

### *XML Conversion Draft - 03/07/2011*

- **13. replicate interval** *interval*
- **14. replicate slave**
- **15. protocol tcp**
- **16. delay** *duration*
- **17. idle** *duration*
- **18. maxconns** *maximum-number*
- **19. sticky** *duration* [**netmask** *netmask*] [**source** | **destination**]
- **20. protocol datagram**
- **21. idle** *duration*
- **22. maxconns** *maximum-number*
- **23. sticky** *duration* [**netmask** *netmask*] [**source** | **destination**]
- **24. inservice**

### **DETAILED STEPS**

 $\mathbf{I}$ 

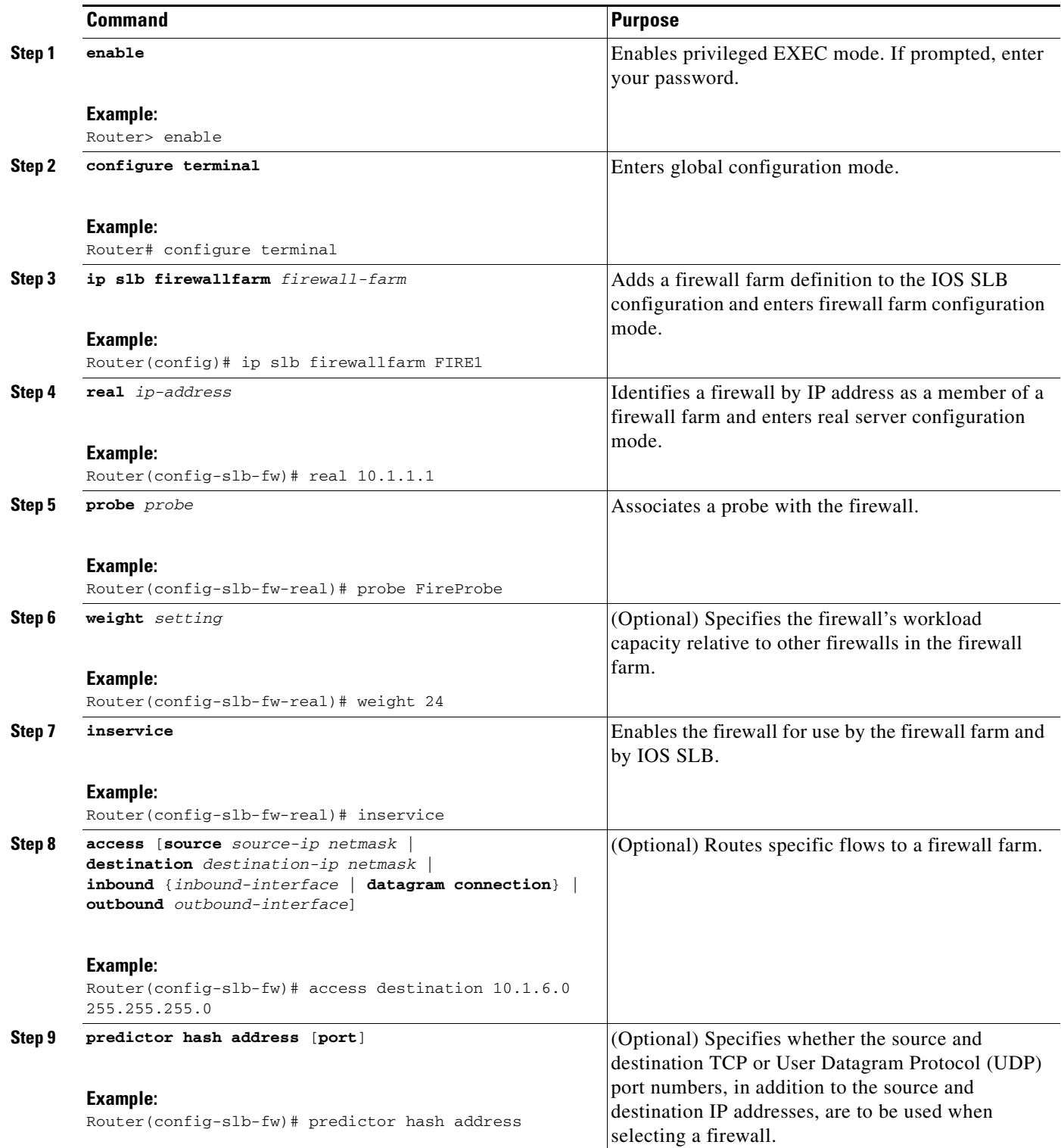

### *XML Conversion Draft - 03/07/2011*

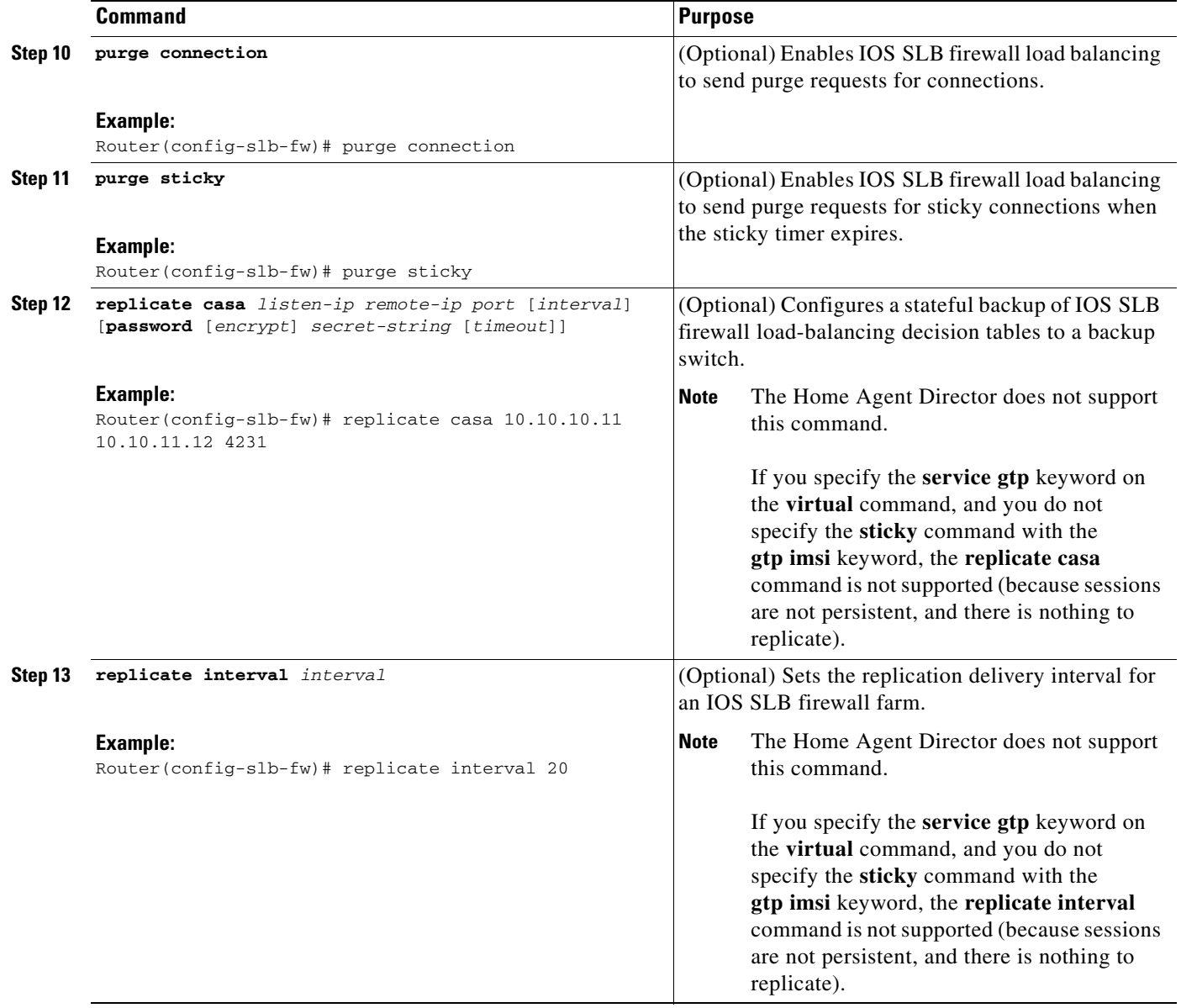

a l

 $\mathbf{I}$ 

### *XML Conversion Draft - 03/07/2011*

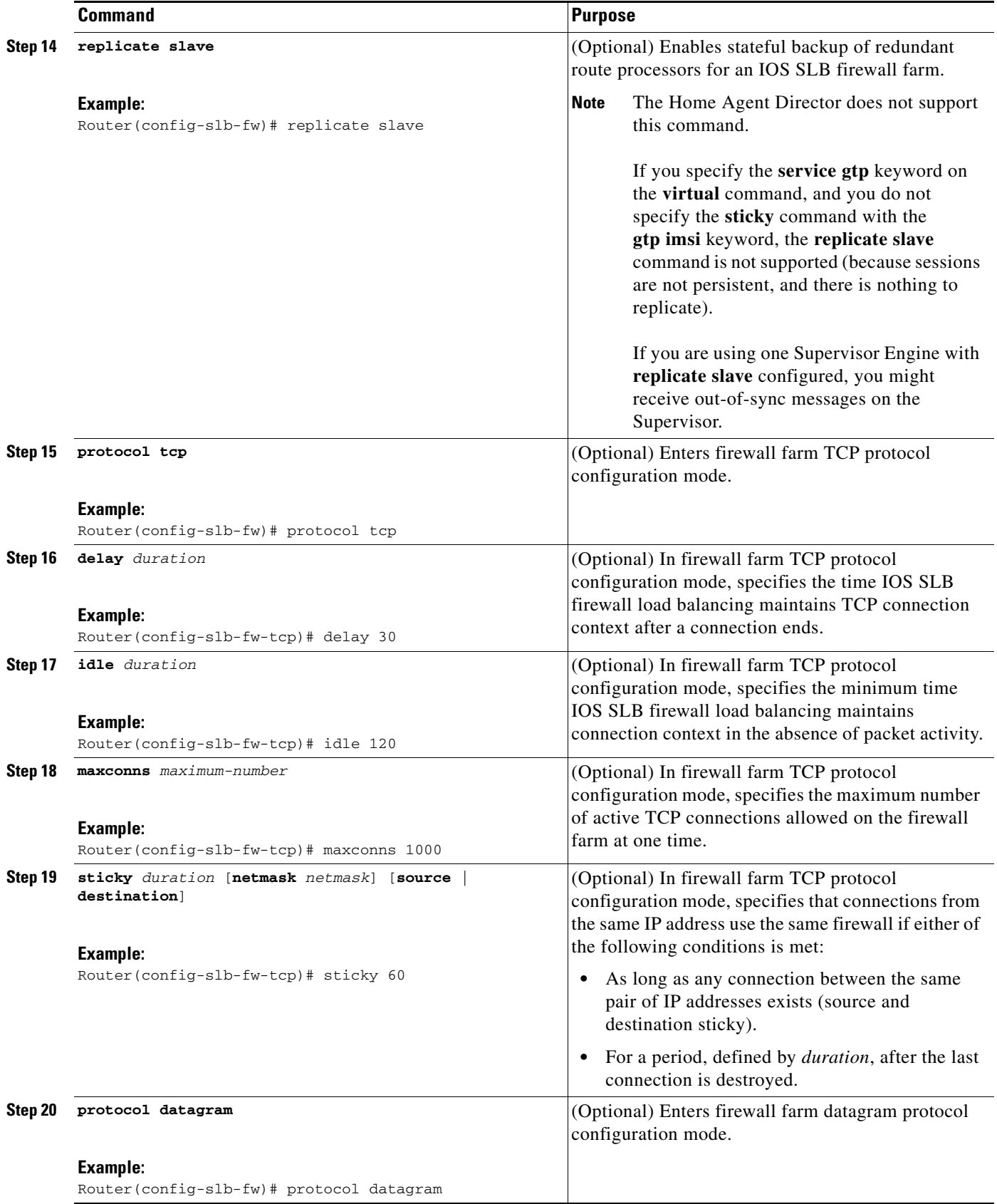

 $\mathbf I$ 

### *XML Conversion Draft - 03/07/2011*

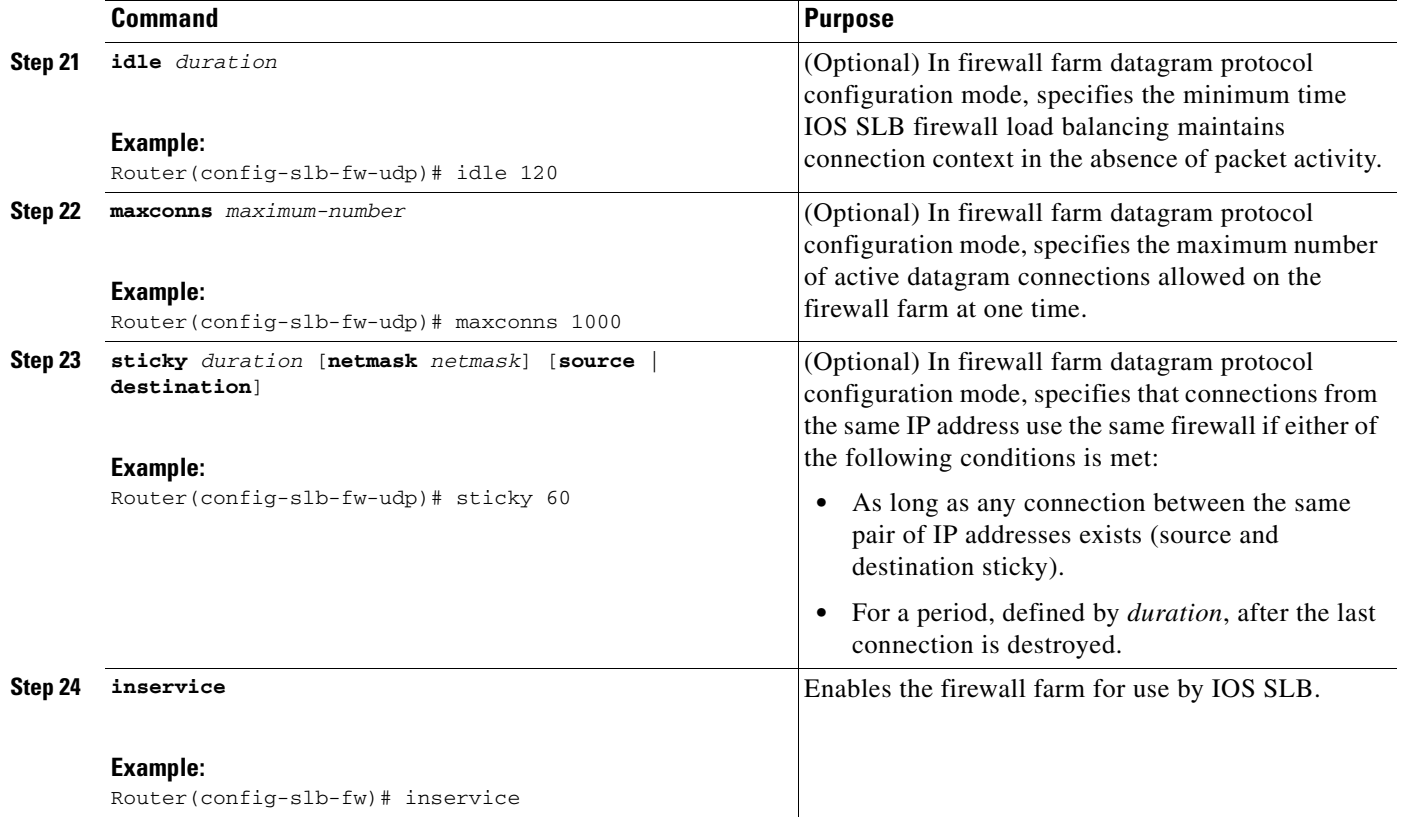

## <span id="page-19-0"></span>**How to Verify a Firewall Farm**

Perform the following optional task to verify a firewall farm.

#### **SUMMARY STEPS**

- **1. show ip slb real**
- **2. show ip slb firewallfarm**

#### **DETAILED STEPS**

The following **show ip slb reals** command shows the status of firewall farm FIRE1, the associated real servers, and the server status:

Router# **show ip slb real**

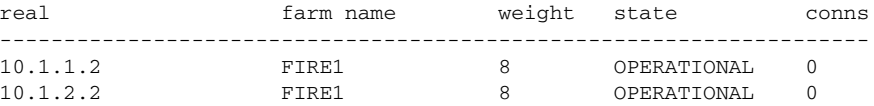

The following **show ip slb firewallfarm** command shows the configuration and status of firewall farm FIRE1:

Router# **show ip slb firewallfarm** firewall farm hash state reals ------------------------------------------------ FIRE1 IPADDR INSERVICE 2

### <span id="page-20-0"></span>**How to Verify Firewall Connectivity**

Perform the following optional task to verify firewall connectivity.

#### **SUMMARY STEPS**

- **1.** Ping the external real servers.
- **2.** Ping the internal real servers.
- **3. show ip slb stats**
- **4. show ip slb real detail**
- **5. show ip slb conns**

#### **DETAILED STEPS**

 $\mathbf I$ 

To verify that IOS SLB firewall load balancing is configured and is operating correctly, perform the following steps:

- **Step 1** Ping the external real servers (the ones outside the firewall) from the IOS SLB firewall load-balancing switch.
- **Step 2** Ping the internal real servers (the ones inside the firewall) from the clients.
- **Step 3** Use the **show ip slb stats** command to show information about the IOS SLB firewall load-balancing network status:

Router# **show ip slb stats**

```
 Pkts via normal switching: 0
 Pkts via special switching: 0
Pkts dropped: 0
 Connections Created: 1911871
 Connections Established: 1967754
 Connections Destroyed: 1313251
Connections Reassigned: 0
 Zombie Count: 0
 Connections Reused: 59752
 Connection Flowcache Purges:1776582
 Failed Connection Allocs: 17945
 Failed Real Assignments: 0
```
- **•** Normal switching exists when IOS SLB packets are managed on normal IOS switching paths (CEF, fast switching, and process level switching).
- **•** Special switching exists when IOS SLB packets are managed on hardware-assisted switching paths.

Ι

### *XML Conversion Draft - 03/07/2011*

**Step 4** Use the **show ip slb real detail** command to show information about the IOS SLB firewall load-balancing real server status:

```
Router# show ip slb reals detail
```

```
172.16.88.5, SF1, state = OPERATIONAL, type = server
  ipv6 = 2342:2342:2343:FF04:2388:BB03:3223:8912
  cons = 0, dummy\_cons = 0, maxcons = 4294967295weight = 8, weight(admin) = 8, metric = 0, remainder = 0reassign = 3, retry = 60failconn threshold = 8, failconn count = 0failclient threshold = 2, failclient count = 0
  total conns established = 0, total conn failures = 0server failures = 0
```
**Step 5** Use the **show ip slb conns** command to show information about the active IOS SLB firewall load-balancing connections:

Router# **show ip slb conns**

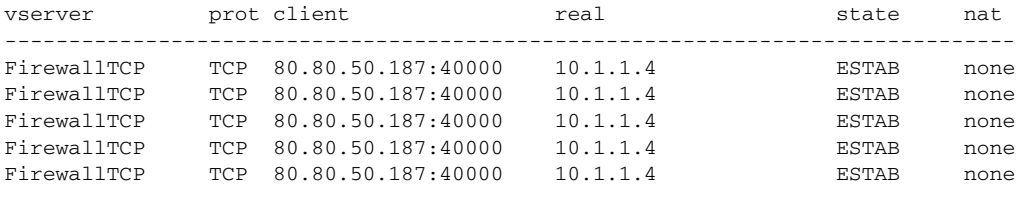

See the ["How to Monitor and Maintain the Cisco IOS SLB Feature" section on page 3-76](#page-75-0) for additional commands used to verify IOS SLB networks and connections.

## <span id="page-21-0"></span>**How to Configure a Probe**

The following sections describe how to configure and verify probes. By default, no probes are configured in IOS SLB.

IOS SLB uses probes to verify connectivity and detect failures. For a detailed description of each type of probe, see the "Probes" section on page 2-19.

Perform the following task to configure a probe. Required and optional tasks are indicated.

- **•** [How to Configure a Custom UDP Probe, page 3-23](#page-22-0) (Required)
- **•** [How to Configure a DNS Probe, page 3-24](#page-23-0) (Required)
- **•** [How to Configure an HTTP Probe, page 3-25](#page-24-0) (Required)
- **•** [How to Configure a Ping Probe, page 3-27](#page-26-0) (Required)
- **•** [How to Configure a TCP Probe, page 3-28](#page-27-0) (Required)
- **•** [How to Configure a WSP Probe, page 3-29](#page-28-0) (Required)
- **•** [How to Associate a Probe, page 3-30](#page-29-0) (Required)
- **•** [How to Verify a Probe, page 3-31](#page-30-0) (Optional)

## <span id="page-22-0"></span>**How to Configure a Custom UDP Probe**

Perform the following task to configure a custom User Datagram Protocol (UDP) probe.

#### **SUMMARY STEPS**

- **1. enable**
- **2. configure terminal**
- **3. ip slb probe** *probe* **custom udp**
- **4. address** [*ip-address*] [**routed**]
- **5. faildetect** *number-of-probes*
- **6. interval** *seconds*
- **7. port** *port*
- **8. request data** {*start-byte* | **continue**} *hex-data-string*
- **9. response** *clause-number* **data** *start-byte hex-data-string*
- **10. timeout** *seconds*

#### **DETAILED STEPS**

 $\overline{\phantom{a}}$ 

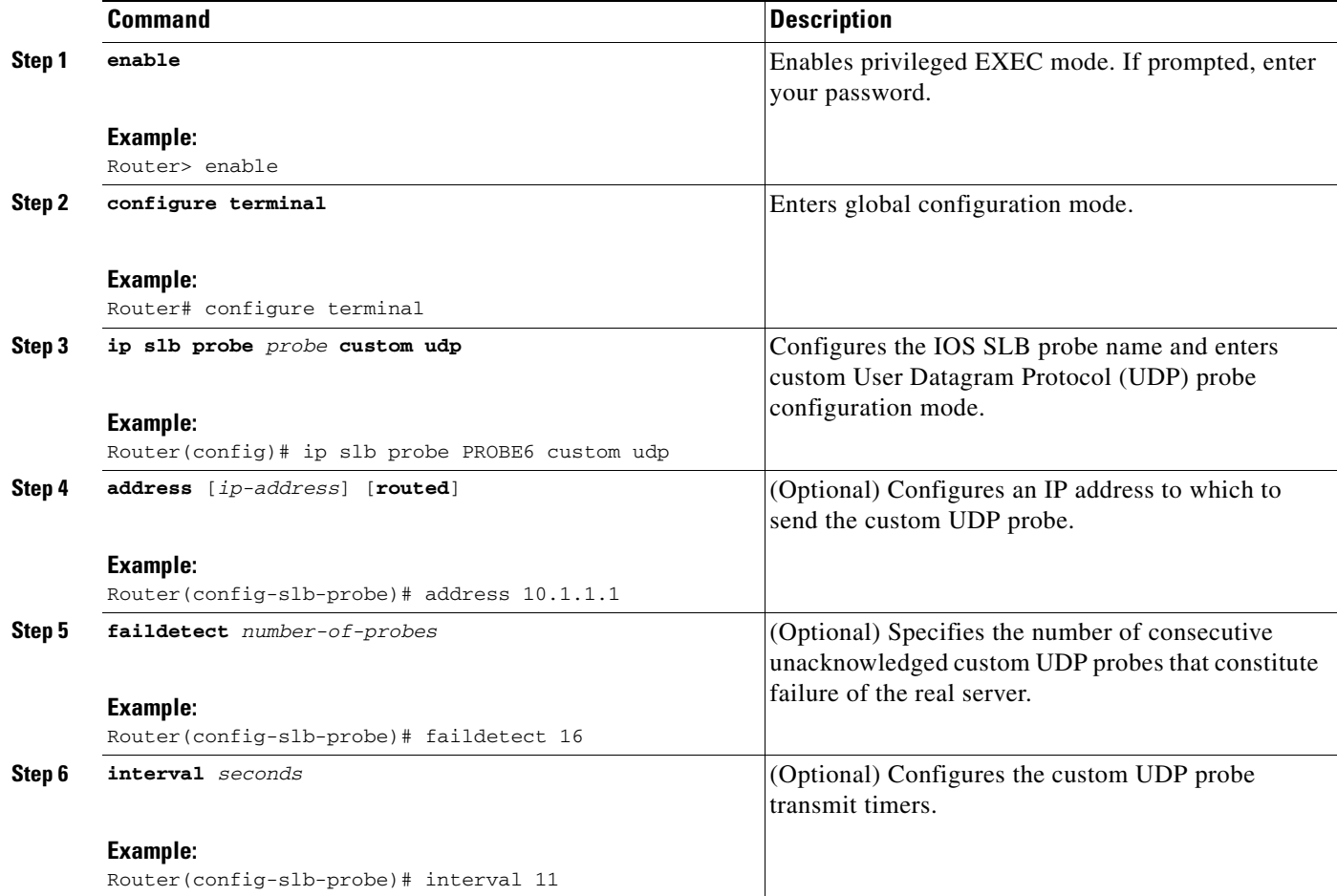

### *XML Conversion Draft - 03/07/2011*

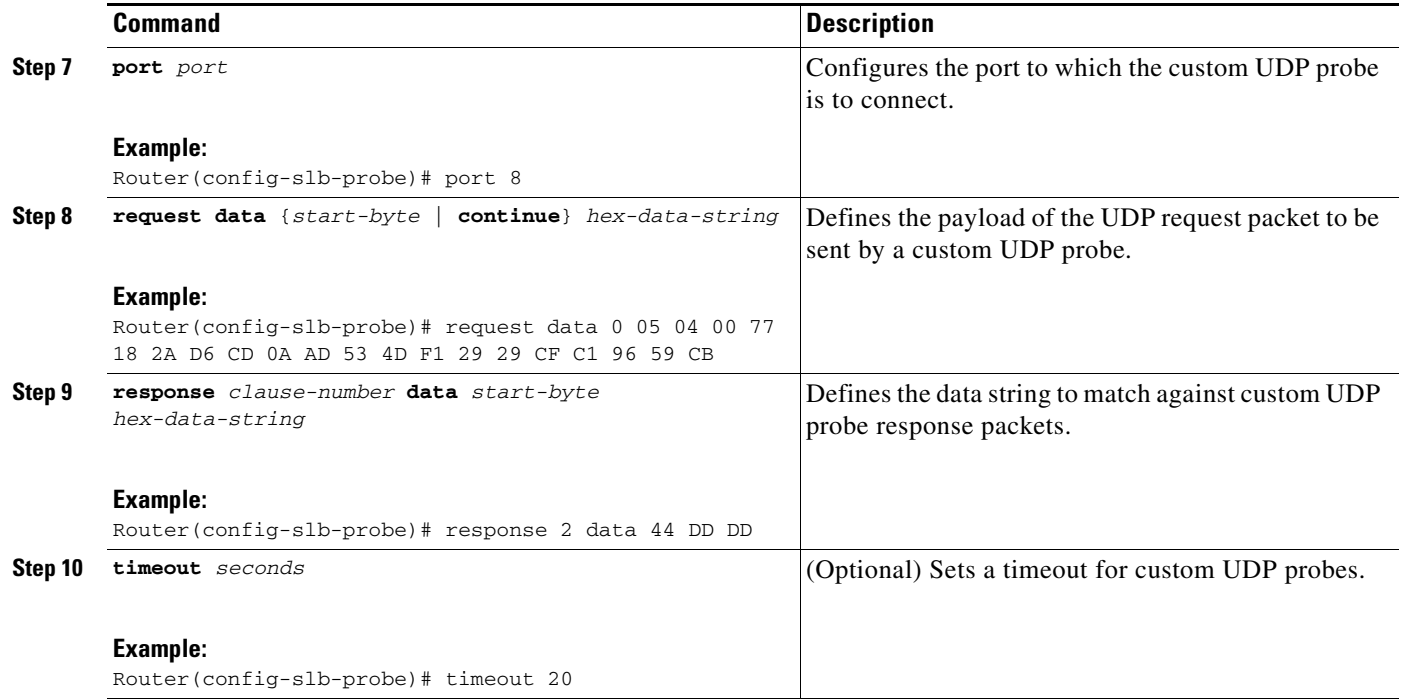

# <span id="page-23-0"></span>**How to Configure a DNS Probe**

Perform the following task to configure a Domain Name System (DNS) probe.

#### **SUMMARY STEPS**

- **1. enable**
- **2. configure terminal**
- **3. ip slb probe** *probe* **dns**
- **4. address** [*ip-address* [**routed**]]
- **5. faildetect** *number-of-probes*
- **6. interval** *seconds*
- **7. lookup** *ip-address*

#### **DETAILED STEPS**

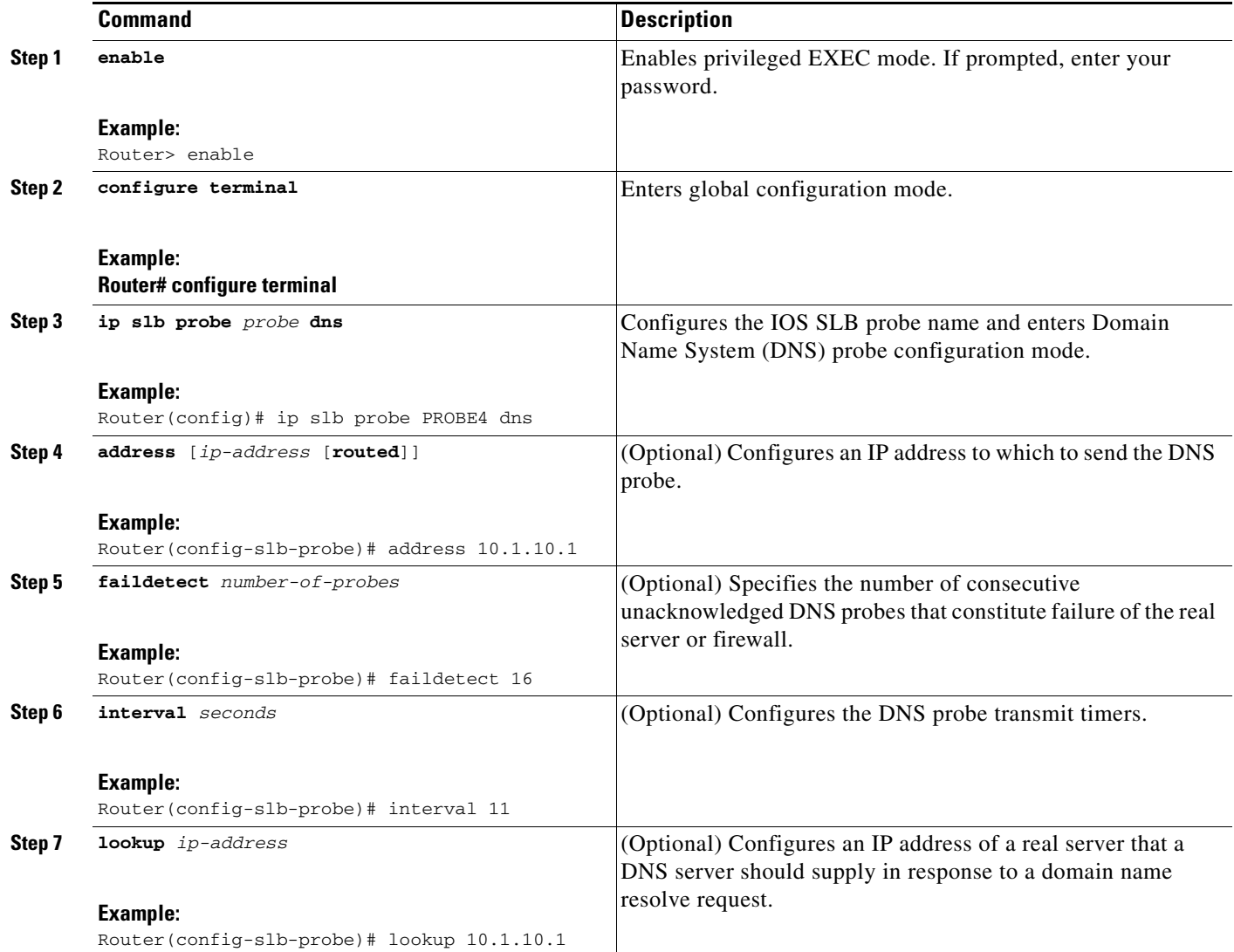

## <span id="page-24-0"></span>**How to Configure an HTTP Probe**

Perform the following task to configure an HTTP probe.

#### **SUMMARY STEPS**

 $\overline{\phantom{a}}$ 

- **1. enable**
- **2. configure terminal**
- **3. ip slb probe** *probe* **http**
- **4. address** [*ip-address* [**routed**]]
- **5. credentials** {*username* [*password*]}
- **6. expect** [**status** *status-code*] [**regex** *expression*]

### *XML Conversion Draft - 03/07/2011*

- **7. header** *field-name* [*field-value*]
- **8. interval** *seconds*
- **9. port** *port*
- **10. request** [**method** {**get** | **post** | **head** | **name** *name*}] [**url** *path*]
- **11.** Configure a route to the virtual server.

#### **DETAILED STEPS**

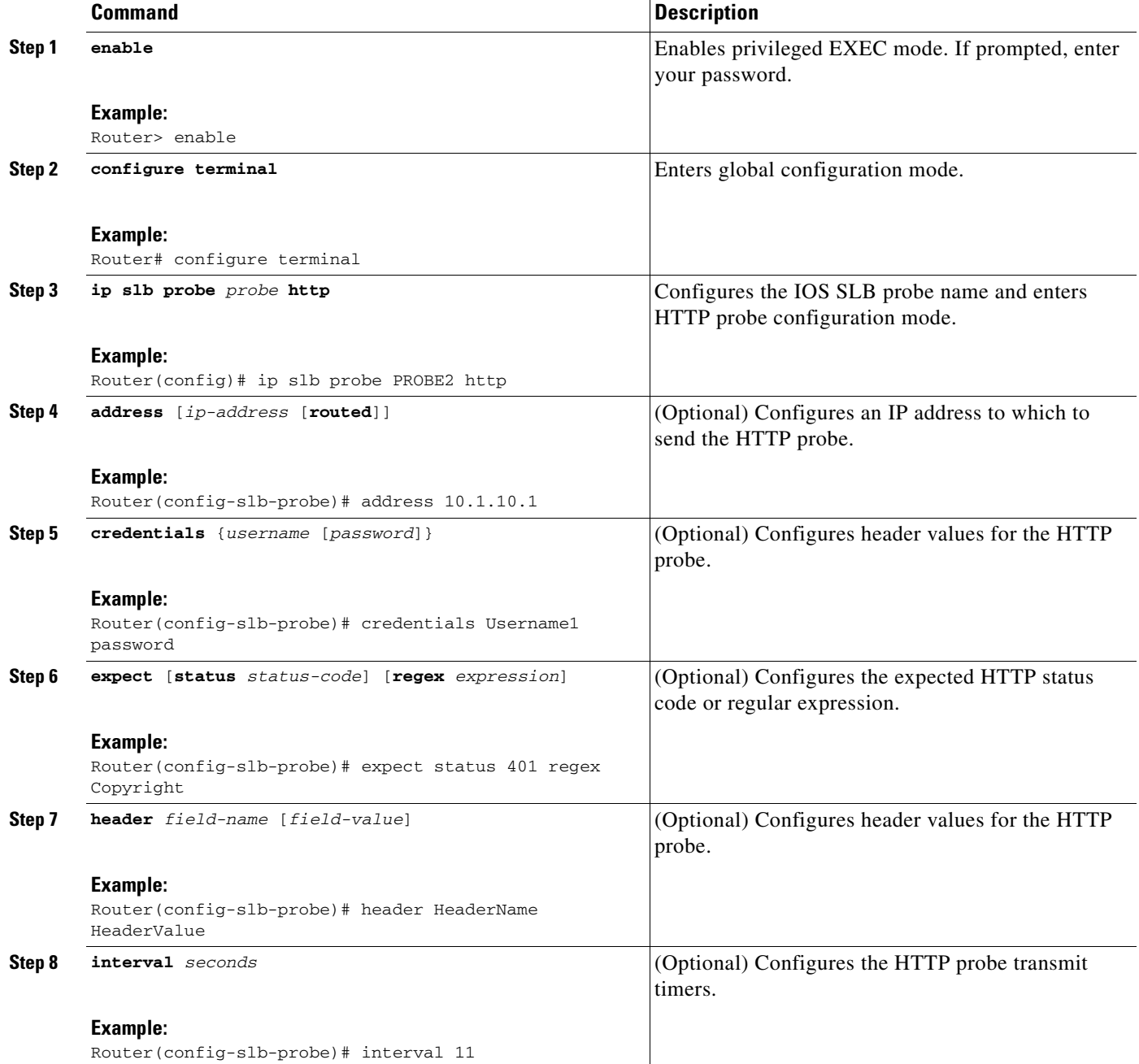

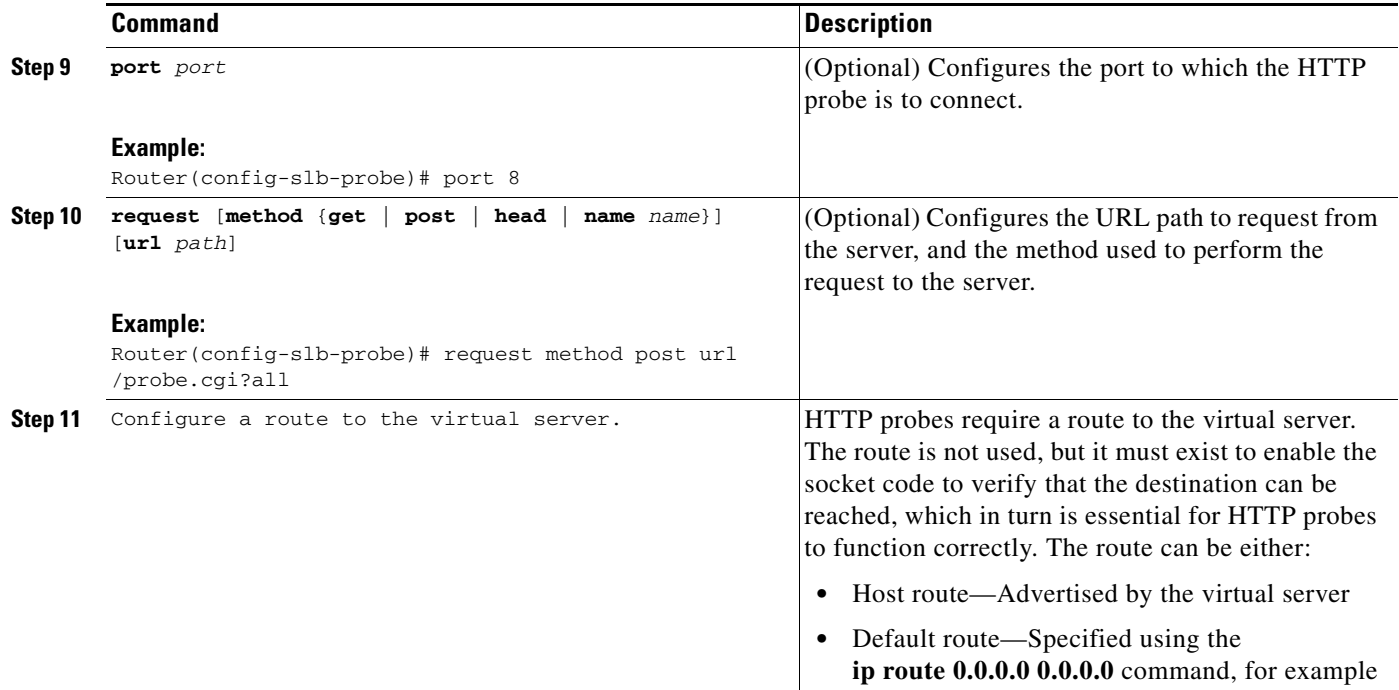

## <span id="page-26-0"></span>**How to Configure a Ping Probe**

Perform the following task to configure a ping probe.

### **SUMMARY STEPS**

 $\overline{\phantom{a}}$ 

- **1. enable**
- **2. configure terminal**
- **3. ip slb probe** *probe* **ping**
- **4. address** [*ip-address* [**routed**]]
- **5. faildetect** *number-of-pings*
- **6. interval** *seconds*

 $\mathbf I$ 

### *XML Conversion Draft - 03/07/2011*

### **DETAILED STEPS**

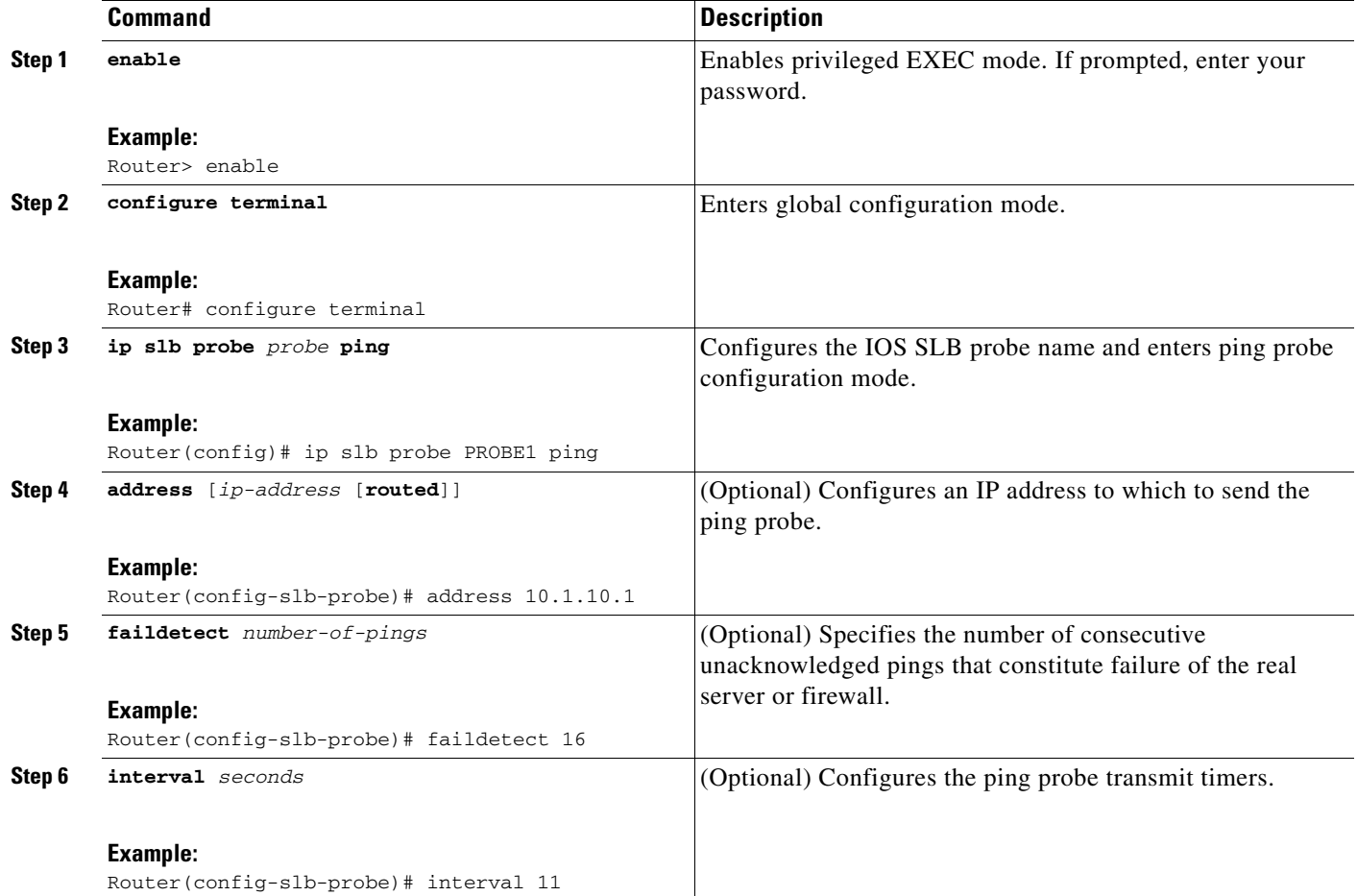

# <span id="page-27-0"></span>**How to Configure a TCP Probe**

Perform the following task to configure a TCP probe.

#### **SUMMARY STEPS**

- **1. enable**
- **2. configure terminal**
- **3. ip slb probe** *probe* **tcp**
- **4. address** [*ip-address* [**routed**]]
- **5. interval** *seconds*
- **6. port** *port*

#### **DETAILED STEPS**

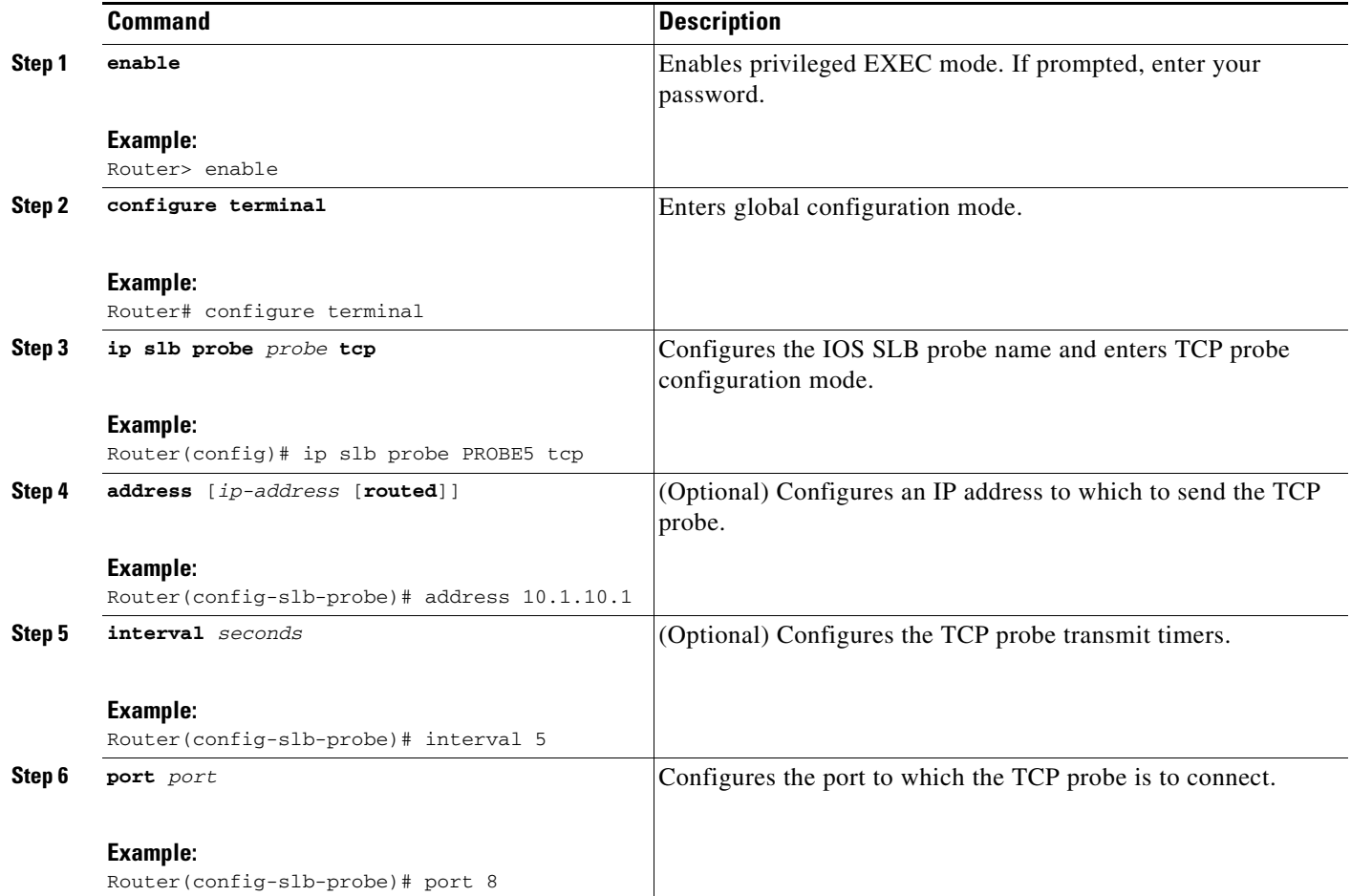

## <span id="page-28-0"></span>**How to Configure a WSP Probe**

Perform the following task to configure a Wireless Session Protocol (WSP) probe.

#### **SUMMARY STEPS**

 $\overline{\phantom{a}}$ 

- **1. enable**
- **2. configure terminal**
- **3. ip slb probe** *probe* **wsp**
- **4. address** [*ip-address* [**routed**]]
- **5. interval** *seconds*
- **6. url** [*path*]

ן

### *XML Conversion Draft - 03/07/2011*

#### **DETAILED STEPS**

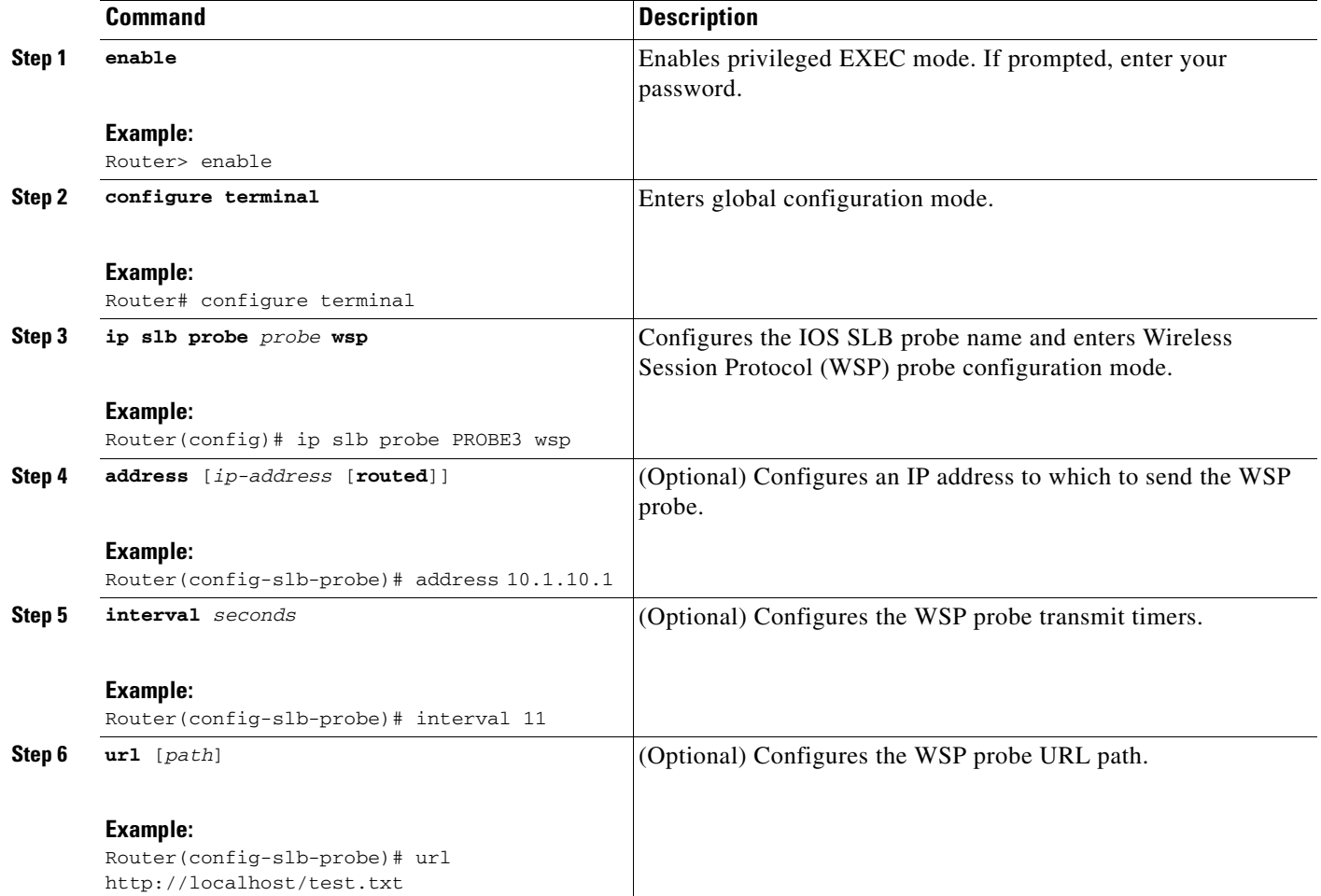

## <span id="page-29-0"></span>**How to Associate a Probe**

Perform the following task to associate a probe with a real server or firewall.

After configuring a probe, you must associate the probe with a real server or firewall using the **probe** command. See the ["How to Configure a Server Farm and a Real Server" section on page 3-2](#page-1-1) and the ["How to Configure Firewall Load Balancing" section on page 3-15](#page-14-0) for more details.

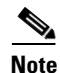

**Note** You cannot associate a WSP probe with a firewall.

#### **SUMMARY STEPS**

- **1. enable**
- **2. configure terminal**
- **3. ip slb firewallfarm** *firewall-farm*
- **4. probe** *probe*

### **DETAILED STEPS**

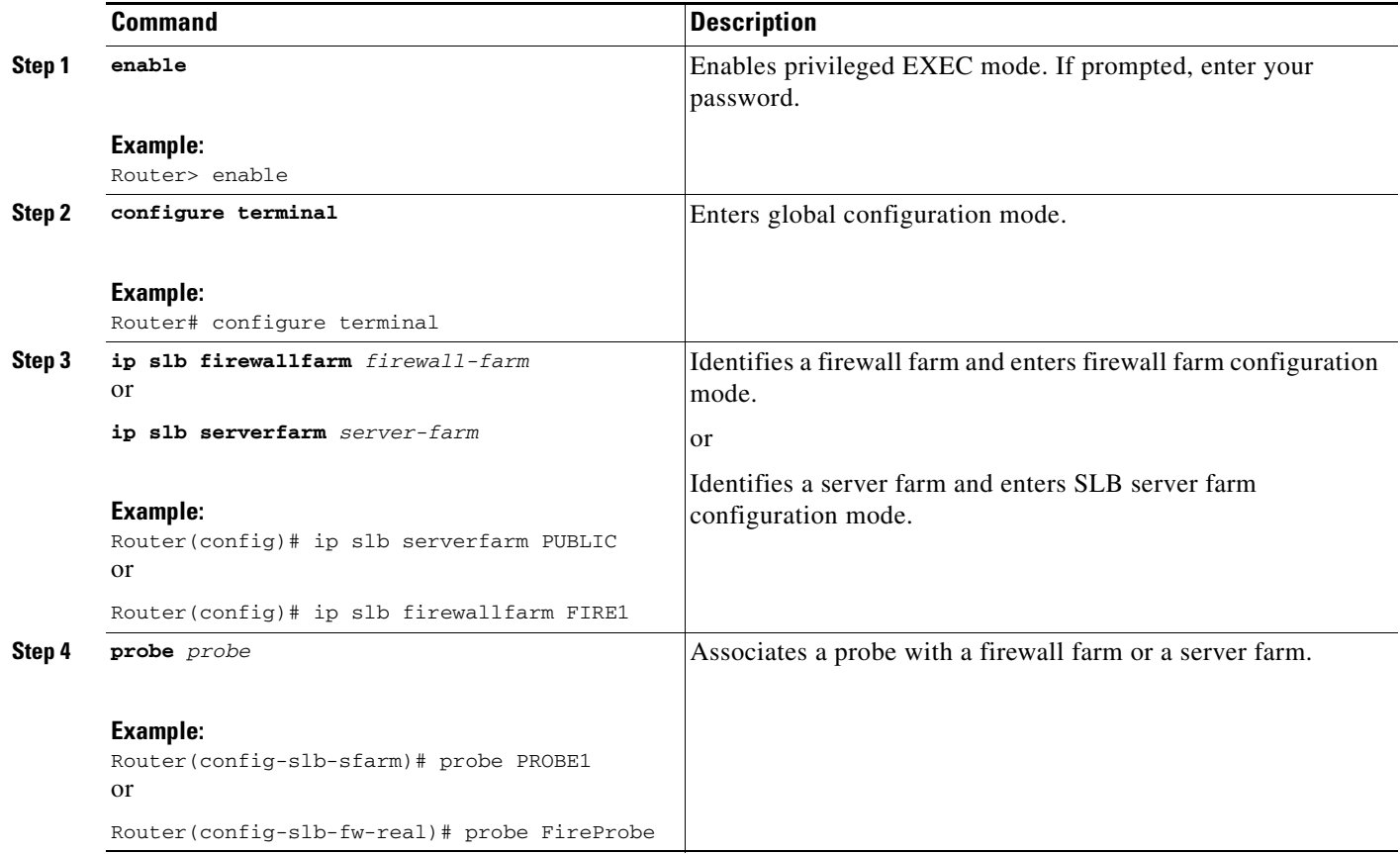

## <span id="page-30-0"></span>**How to Verify a Probe**

Perform the following optional task to verify a probe.

#### **SUMMARY STEP**

**1. show ip slb probe**

### **DETAILED STEP**

 $\overline{\phantom{a}}$ 

To verify that a probe is configured correctly, use the **show ip slb probe** command:

#### Router# **show ip slb probe**

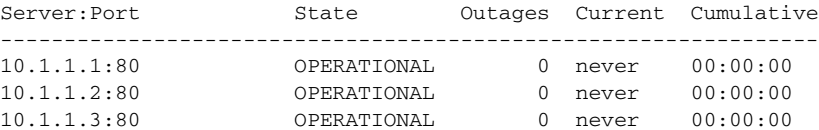

ן

### *XML Conversion Draft - 03/07/2011*

# <span id="page-31-0"></span>**How to Configure DFP**

Perform the following task to configure IOS SLB as a Dynamic Feedback Protocol (DFP) manager, and to identify a DFP agent with which IOS SLB can initiate connections.

You can define IOS SLB as a DFP manager, as a DFP agent for another DFP manager, or as both at the same time. Depending on your network configuration, you might enter the commands for configuring IOS SLB as a DFP manager and the commands for configuring IOS SLB as a DFP agent on the same device or on different devices.

#### **SUMMARY STEPS**

- **1. enable**
- **2. configure terminal**
- **3. ip slb dfp** [**password** [[*encrypt*] *secret-string* [*timeout*]]
- **4. agent** *ip-address port* [*timeout* [*retry-count* [*retry-interval*]]]
- **5.** Configure IOS SLB as a DFP agent.

#### **DETAILED STEPS**

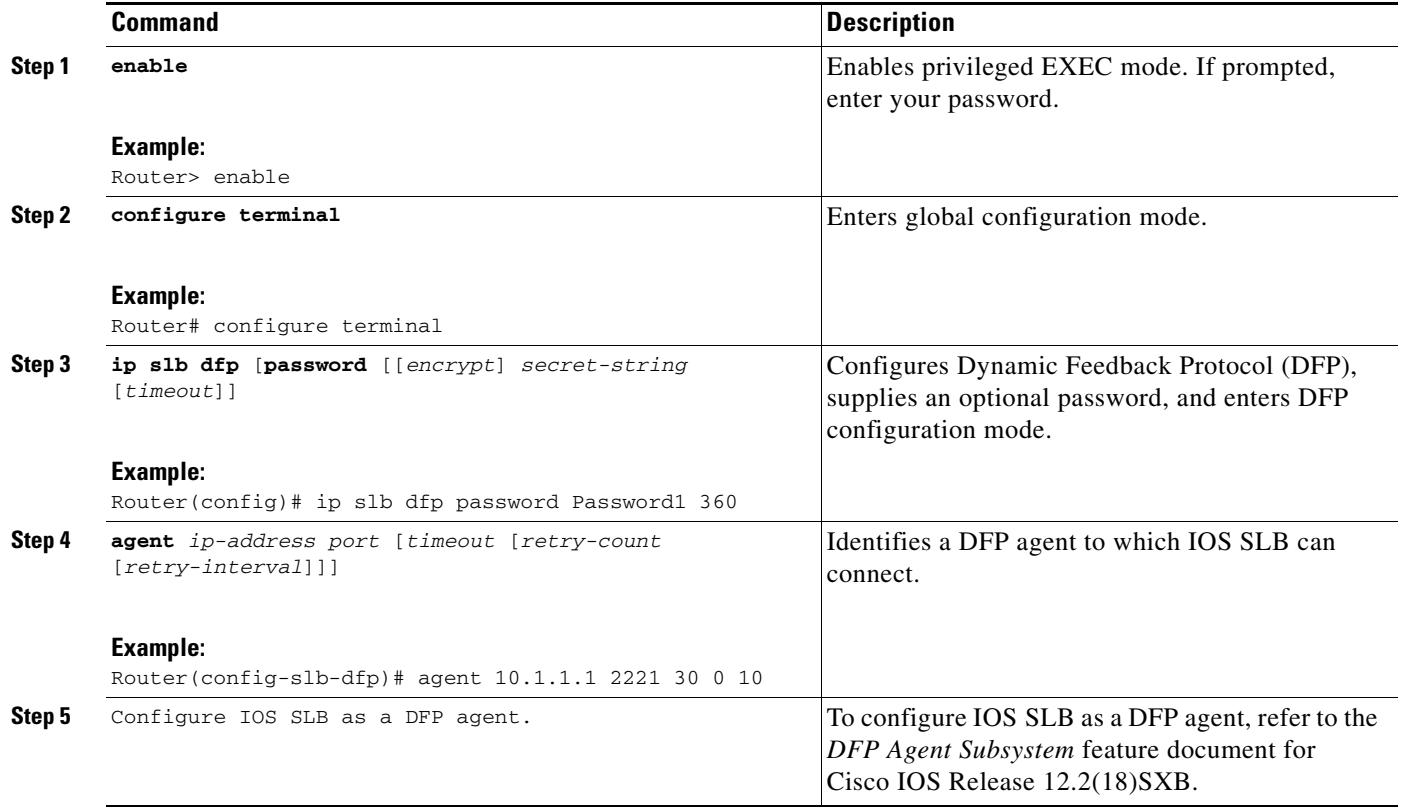

# <span id="page-32-0"></span>**GPRS Load Balancing Configuration Task List**

Perform the following tasks to configure general packet radio service (GPRS) load balancing.

#### **SUMMARY STEPS**

 $\Gamma$ 

- **1.** Configure a server farm and a real server.
- **2.** Configure a virtual server.
- **3.** Configure the virtual IP address as a loopback on each of the gateway GPRS support nodes (GGSNs) in the servers.
- **4.** Route each GGSN to each associated SGSN.
- **5.** Route each SGSN to the virtual templates on each associated Cisco GGSN, and to the GPRS load-balancing virtual server.
- **6.** Configure a GSN idle timer.

### *XML Conversion Draft - 03/07/2011*

### **DETAILED STEPS**

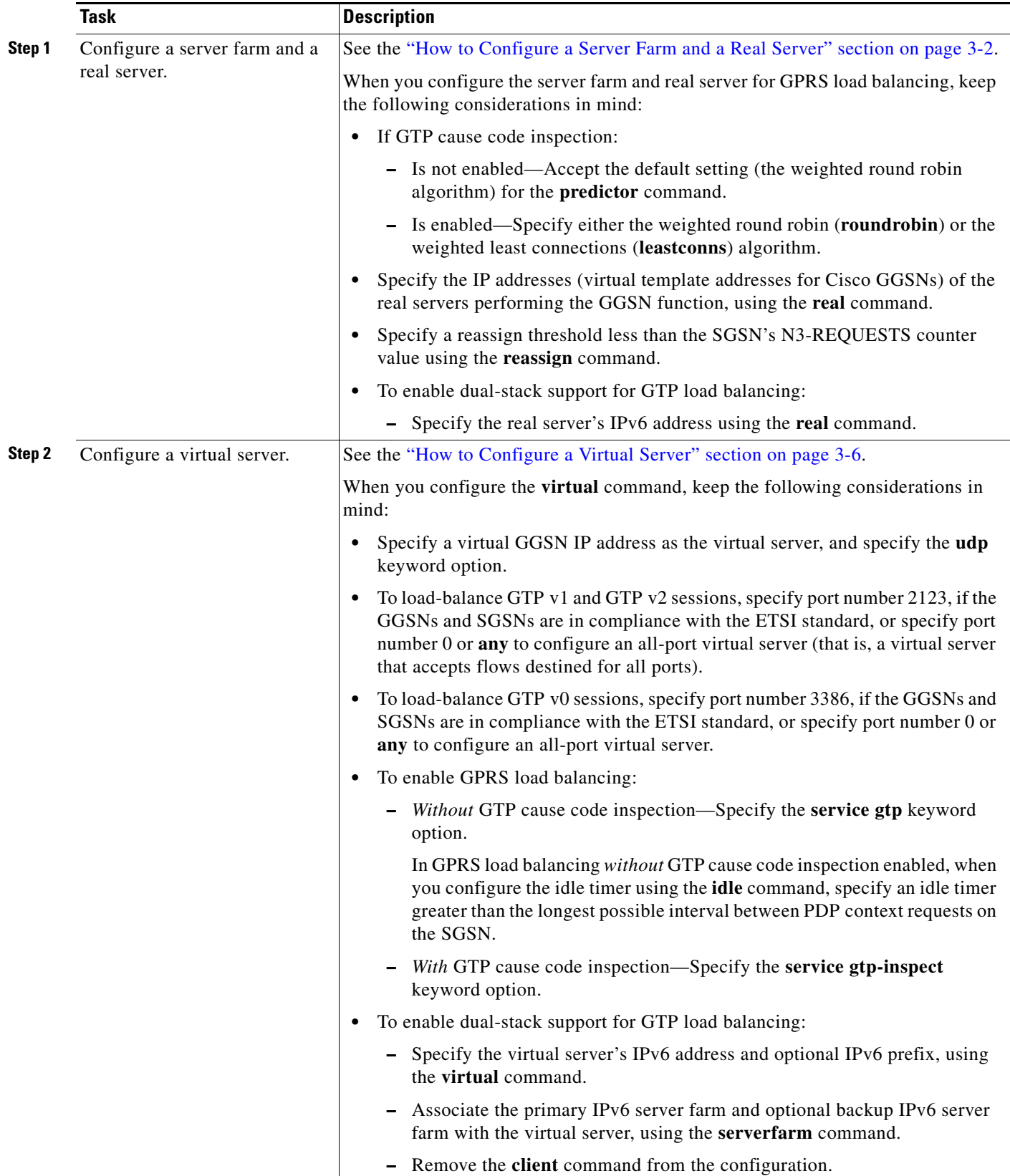

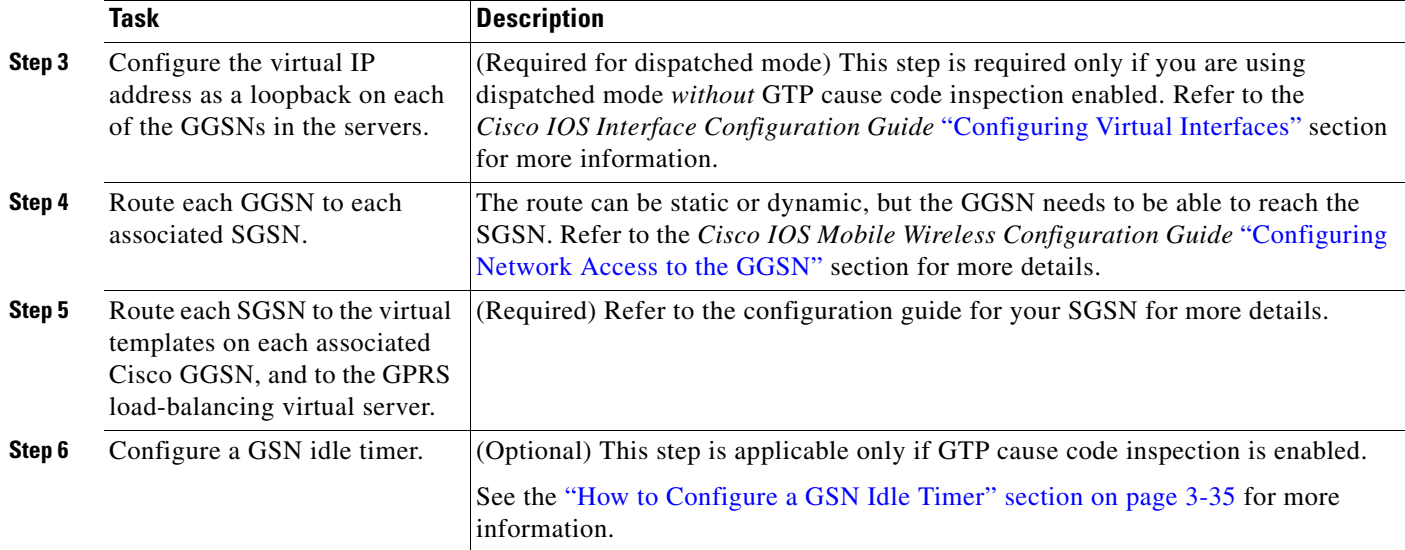

## <span id="page-34-1"></span>**How to Configure a GSN Idle Timer**

Perform this task to configure a GPRS support node (GSN) idle timer.

#### **SUMMARY STEPS**

- **1. enable**
- **2. configure terminal**
- **3. ip slb timers gtp gsn** *duration*

#### **DETAILED STEPS**

 $\overline{\phantom{a}}$ 

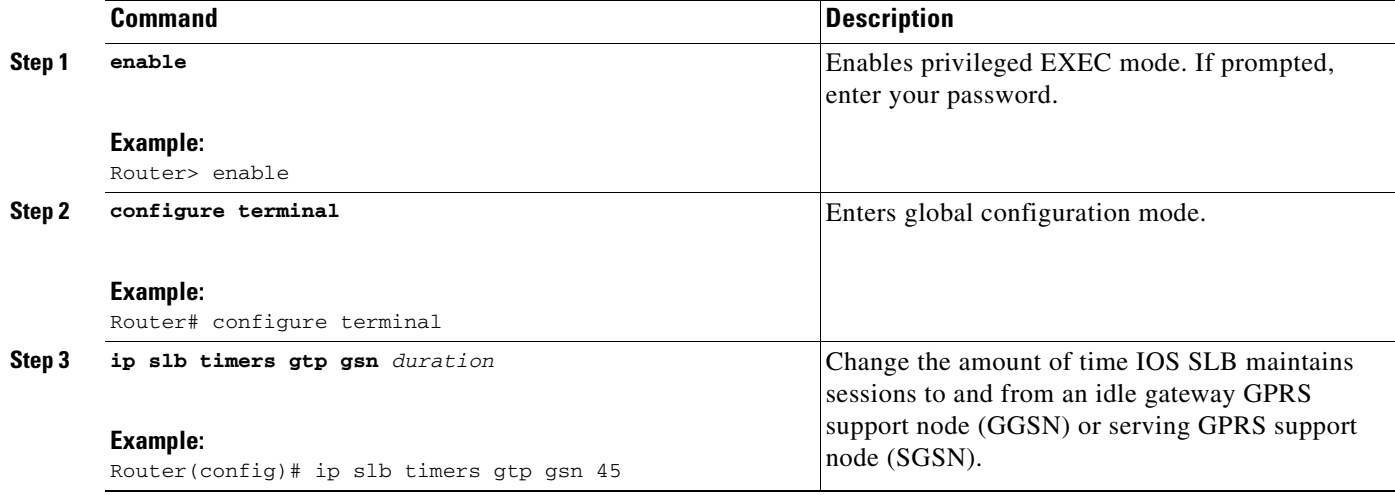

# <span id="page-34-0"></span>**GGSN-IOS SLB Messaging Task List**

Perform this task to configure GGSN-IOS SLB messaging.

### *XML Conversion Draft - 03/07/2011*

#### **SUMMARY STEPS**

- **1.** Configure the GGSN to support GGSN-IOS SLB messaging.
- **2.** Configure a server farm and a real server.
- **3.** Configure a virtual server.
### **DETAILED STEPS**

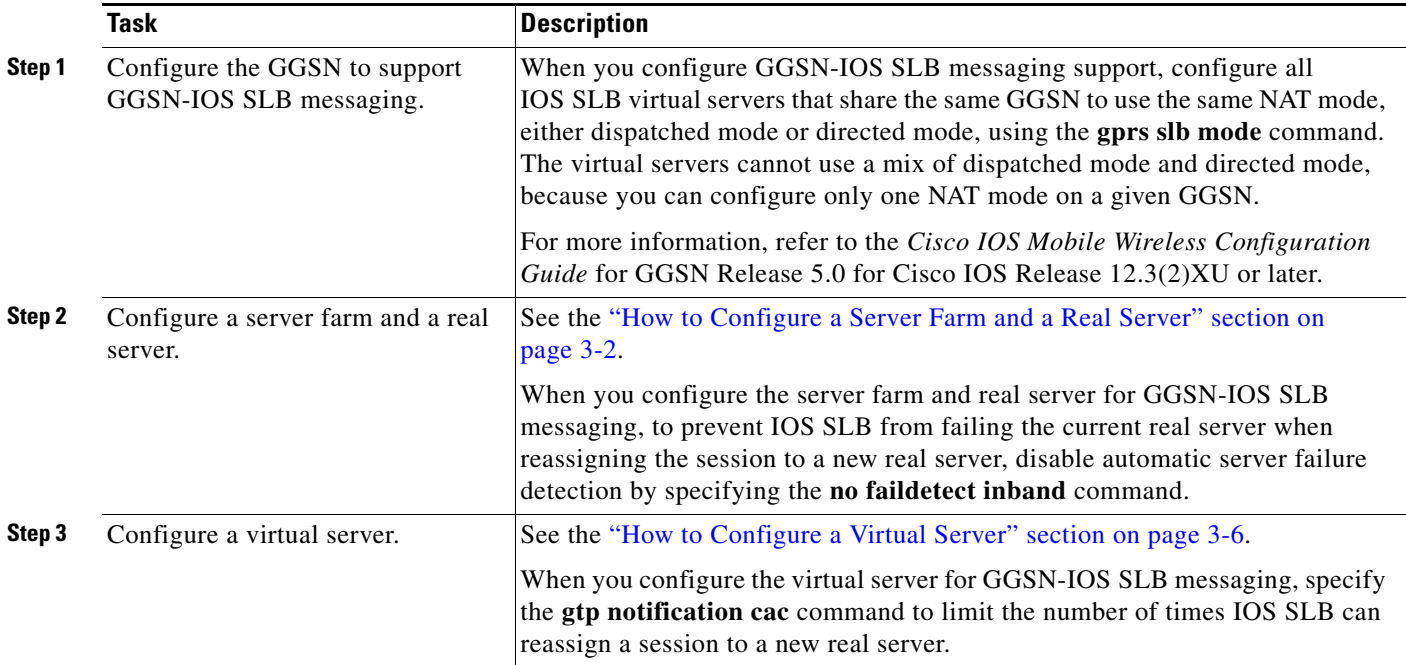

# **How to Configure GPRS Load Balancing Maps**

Perform this task to configure GPRS load balancing maps.

GPRS load balancing maps enable IOS SLB to categorize and route user traffic based on access point names (APNs). To enable maps for GPRS load balancing, you must define a GPRS Tunneling Protocol (GTP) map, then associate the map with a server farm.

### **SUMMARY STEPS**

 $\Gamma$ 

- **1. enable**
- **2. configure terminal**
- **3. ip slb map** *map-id* **gtp** | **radius**}
- **4. apn** *string*
- **5. exit**
- **6. ip slb vserver** *virtual-server*
- **7. virtual** *ipv4-address* [*ipv4-netmask* [**group**]] [**ipv6** *ipv6-address* [**prefix** *ipv6-prefix*]] {**tcp** | **udp**} [*port* | **any**] [**service** *service*]
- **8. serverfarm** *primary-farm* [**backup** *backup-farm* [**sticky**]] [**ipv6-primary** *ipv6-primary-farm*  [**ipv6-backup** *ipv6-backup-farm*]] [**map** *map-id* **priority** *priority*]

 $\mathsf I$ 

# *XML Conversion Draft - 03/07/2011*

## **DETAILED STEPS**

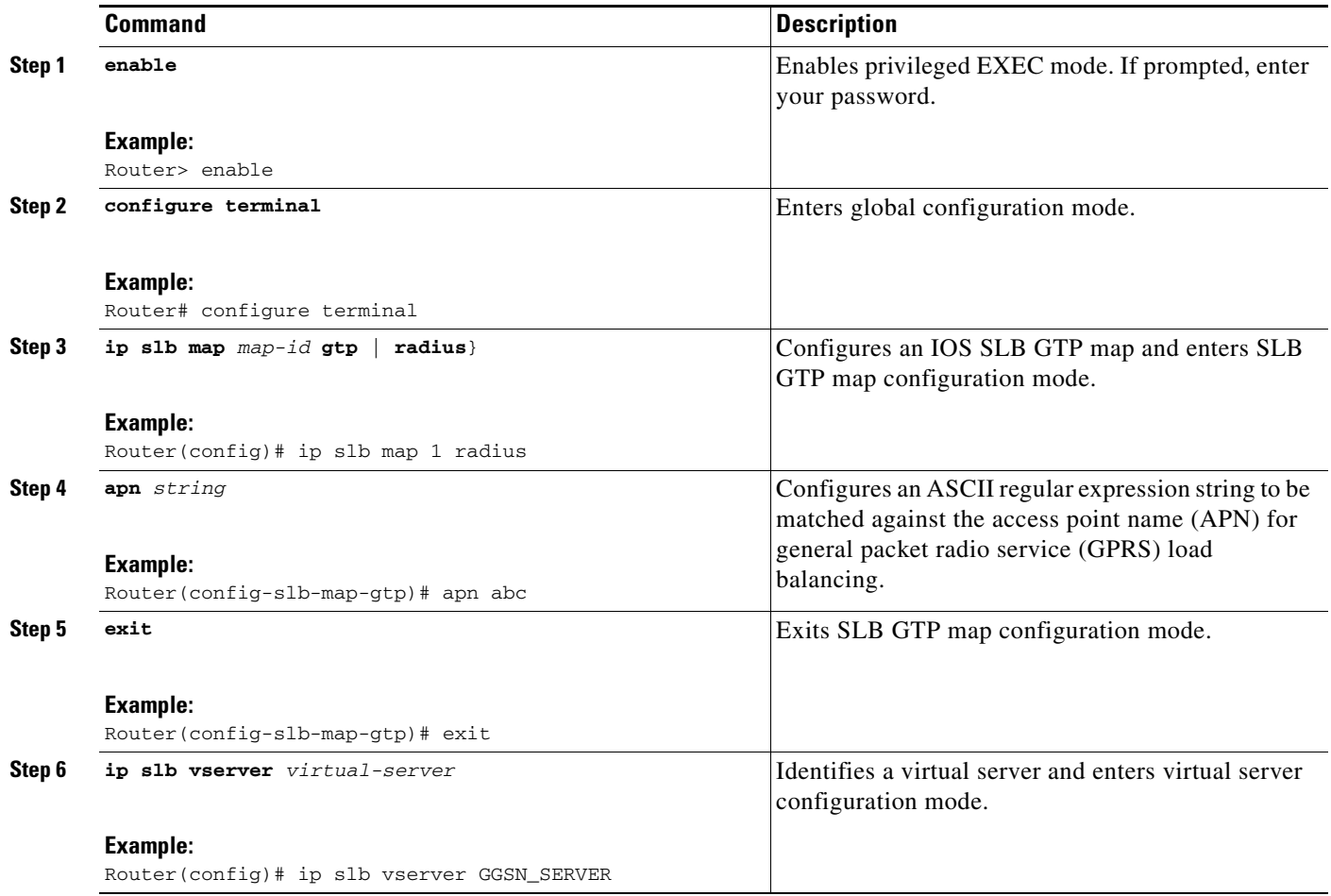

a l

 $\mathbf{I}$ 

# *XML Conversion Draft - 03/07/2011*

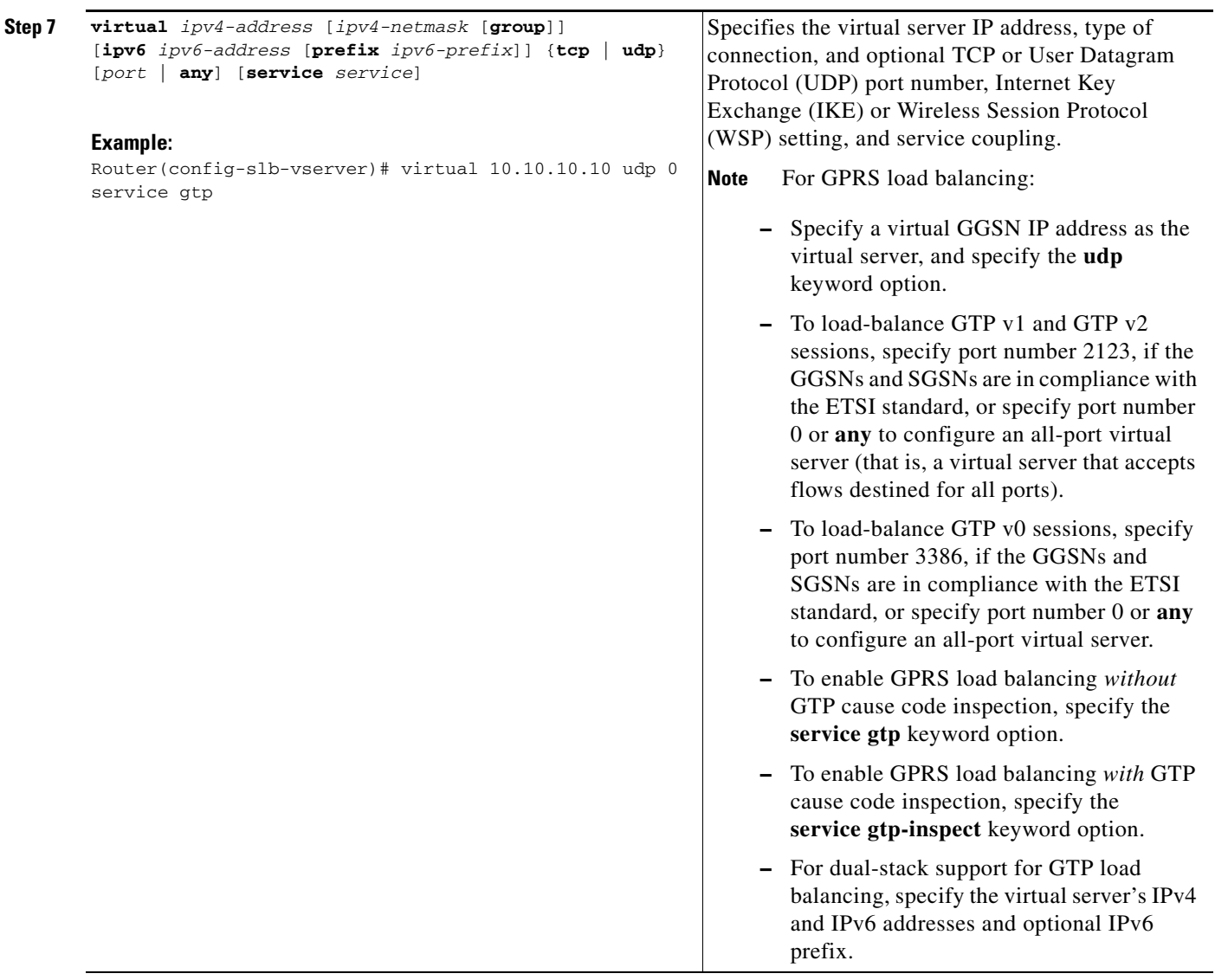

1

## *XML Conversion Draft - 03/07/2011*

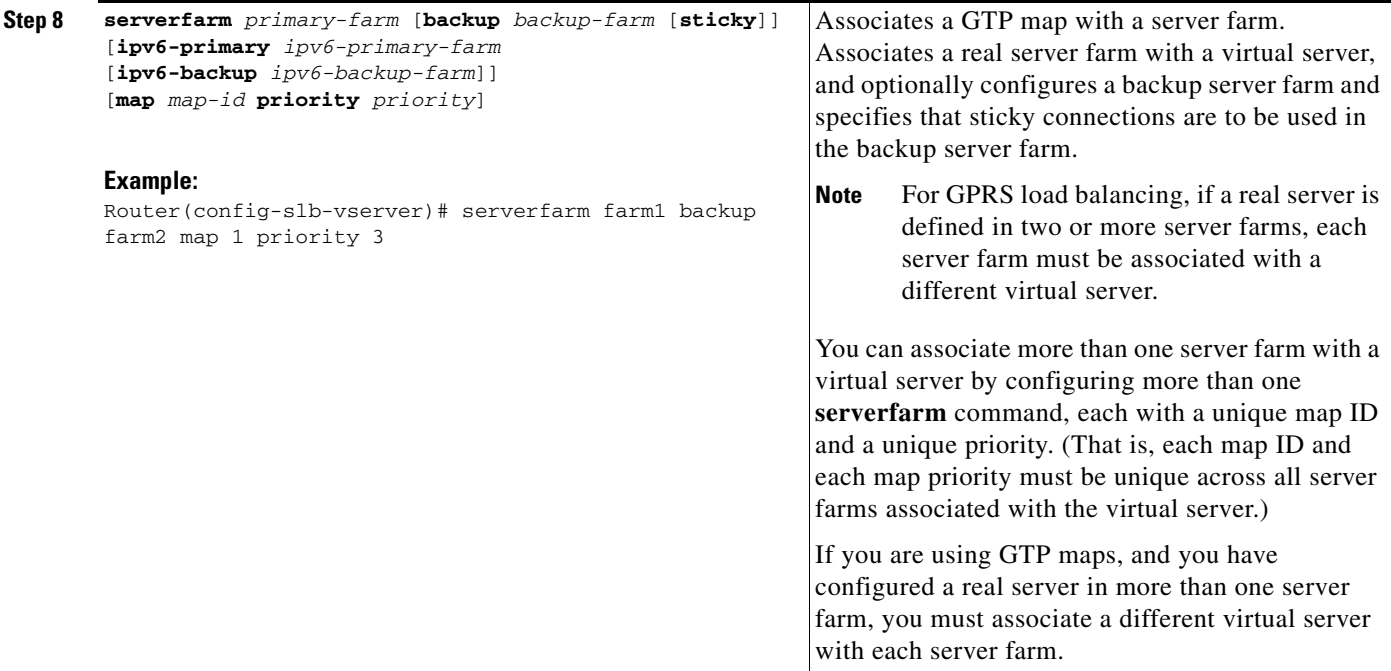

# **How to Configure KAL-AP Agent Support**

Perform this task to configure KeepAlive Application Protocol (KAL-AP) agent support.

KAL-AP agent support enables IOS SLB to perform load balancing in a global server load balancing (GSLB) environment.

- **1. enable**
- **2. configure terminal**
- **3. ip slb capp udp**
- **4. peer** [*ip-address*] **port** *port*
- **5. peer** [*ip-address*] **secret** [*encrypt*] *secret-string*
- **6. exit**
- **7. ip slb serverfarm** *server-farm*
- **8. kal-ap domain** *tag*
- **9. farm-weight** *setting*

## **DETAILED STEPS**

 $\overline{\phantom{a}}$ 

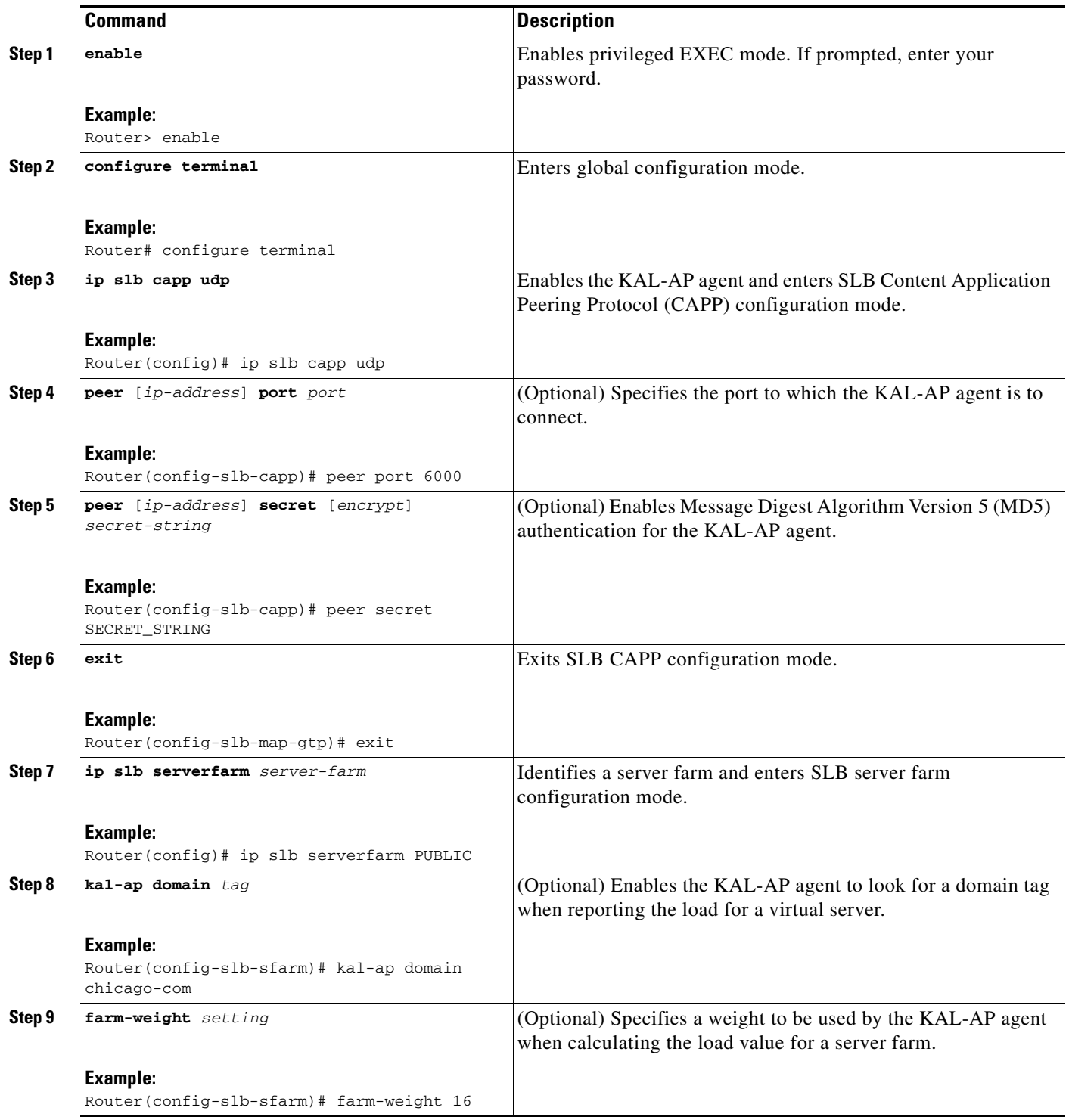

# **RADIUS Load Balancing Configuration Task List**

Perform this task to configure RADIUS load balancing.

**The Second** 

 $\mathbf I$ 

## *XML Conversion Draft - 03/07/2011*

- **1.** Configure a server farm and a real server.
- **2.** Configure a virtual server.
- **3.** Enable IOS SLB to inspect packets for RADIUS framed-IP sticky routing.
- **4.** Configure RADIUS load balancing maps.
- **5.** Configure RADIUS load balancing accelerated data plane forwarding.
- **6.** Increase the number of available Multilayer Switching (MLS) entries.
- **7.** Configure a probe.

## **DETAILED STEPS**

 $\mathbf{I}$ 

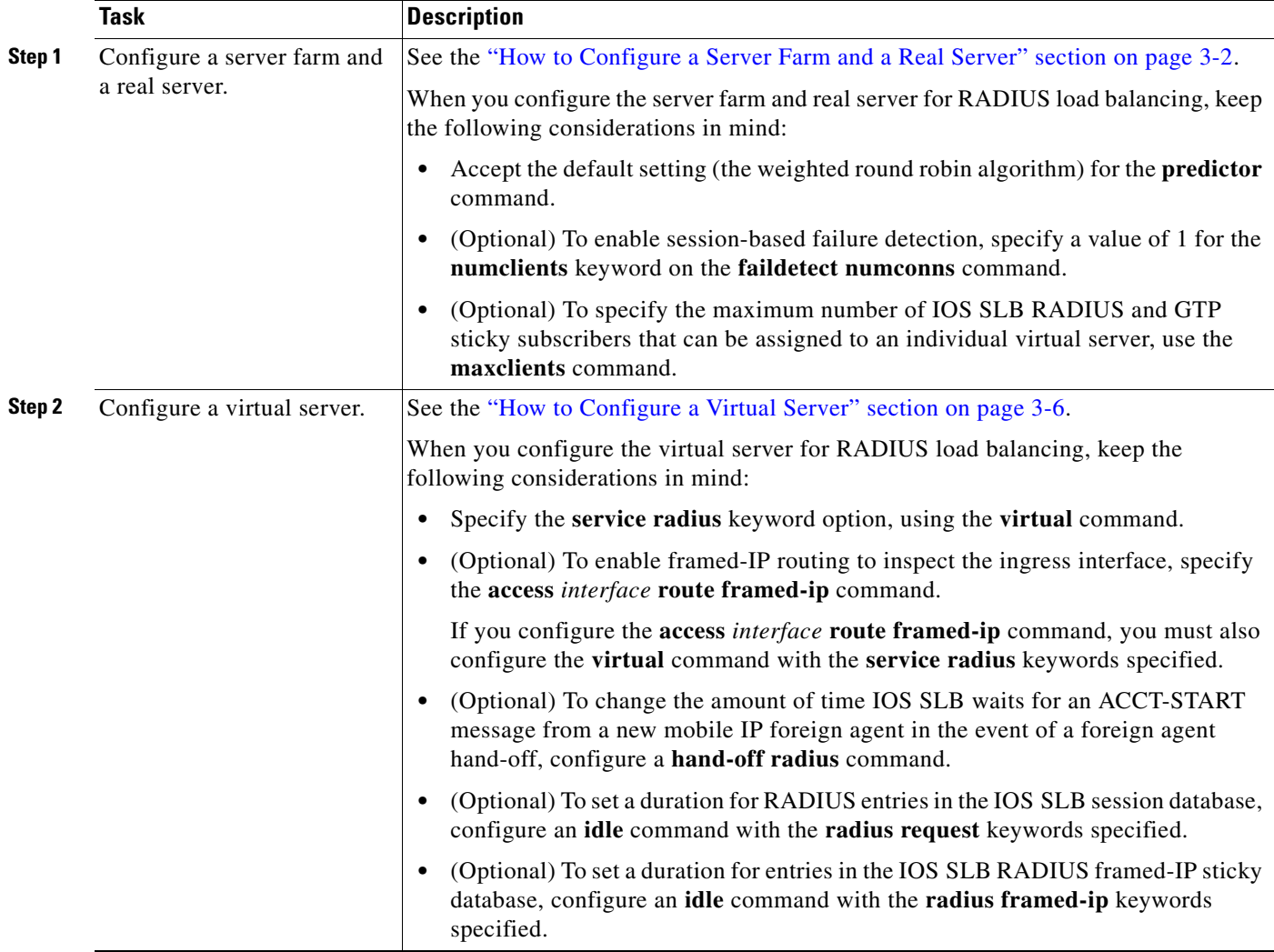

 $\mathsf I$ 

# *XML Conversion Draft - 03/07/2011*

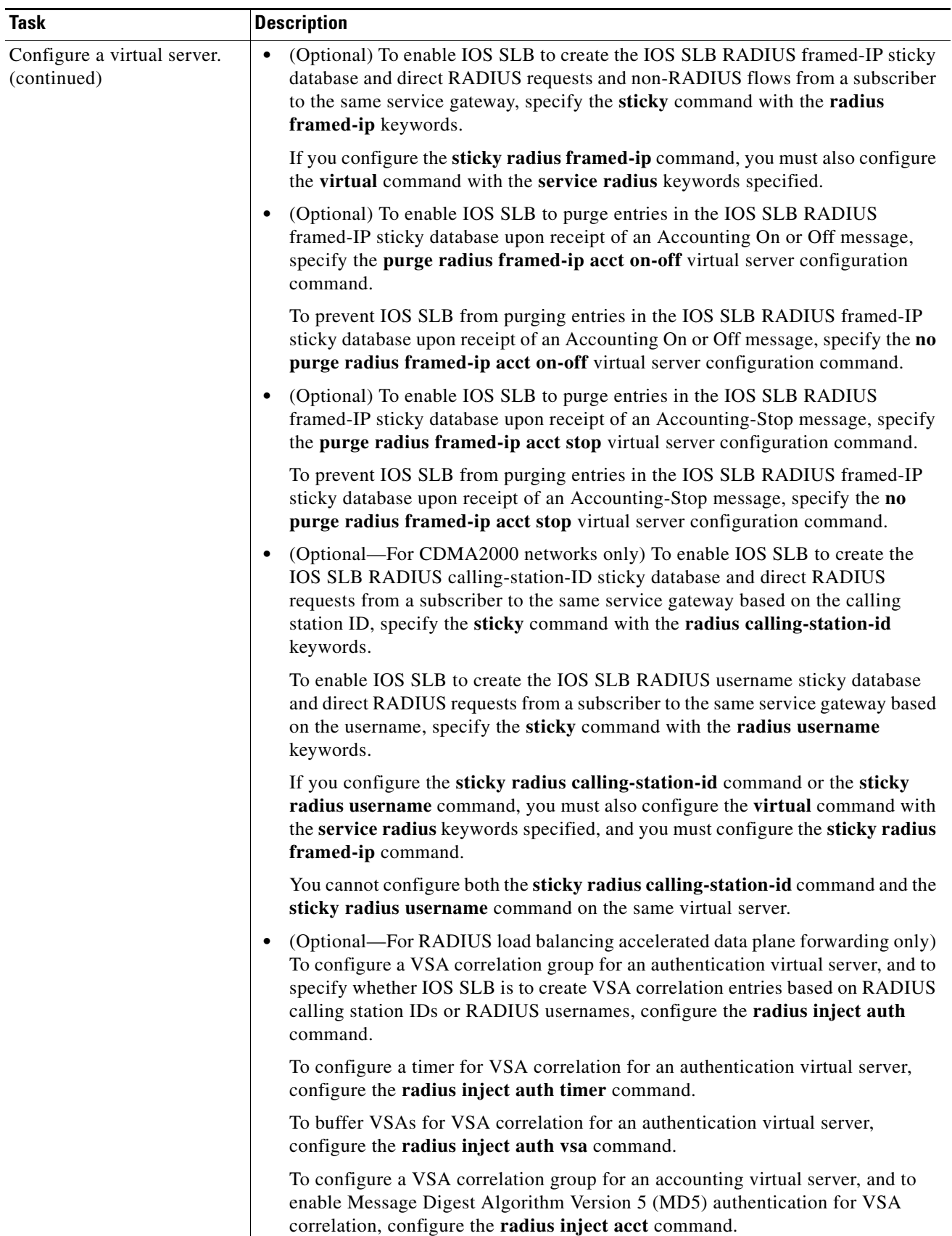

 $\mathbf I$ 

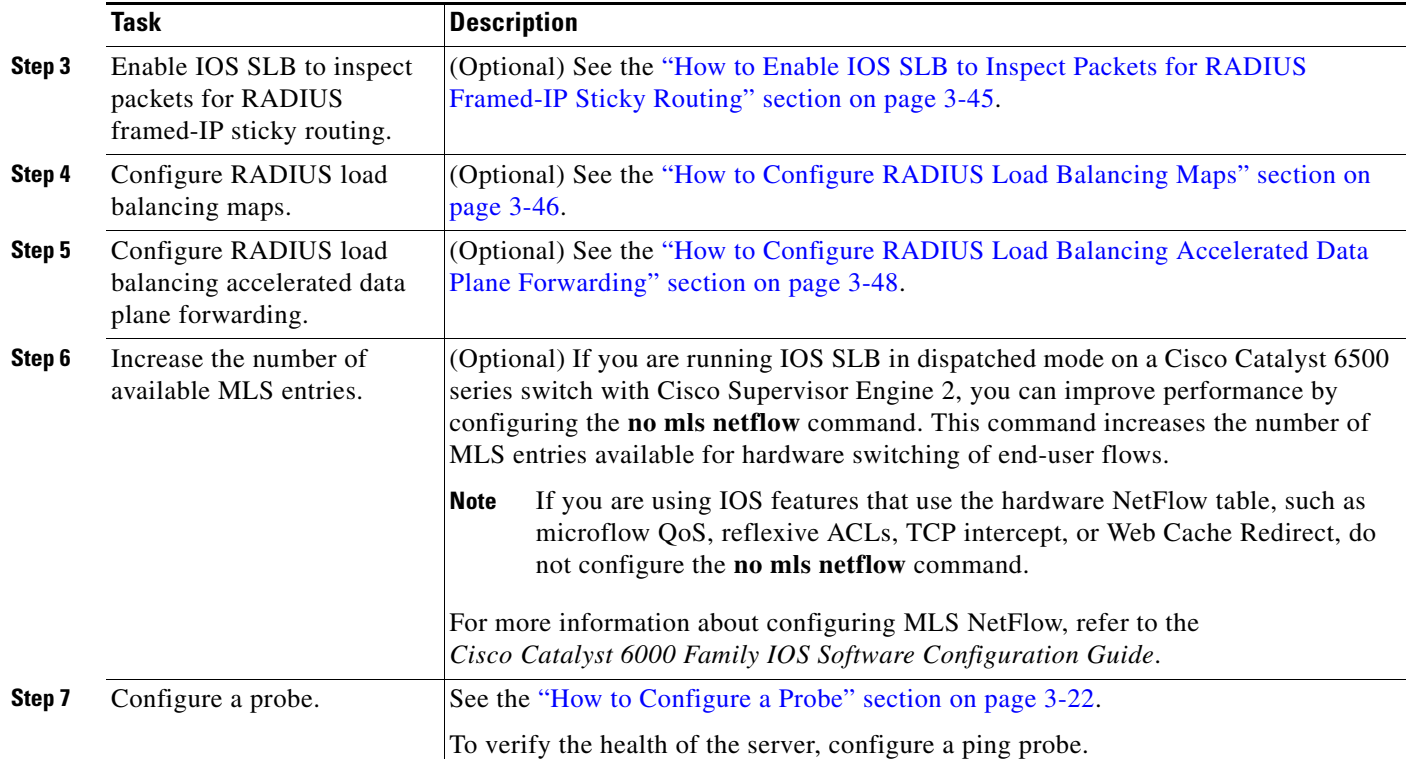

# *XML Conversion Draft - 03/07/2011*

# <span id="page-44-0"></span>**How to Enable IOS SLB to Inspect Packets for RADIUS Framed-IP Sticky Routing**

Perform this task to enable IOS SLB to inspect packets for RADIUS framed-IP sticky routing.

You can enable IOS SLB to inspect packets whose source IP addresses match a configured IP address and subnet mask. If the source IP address of an inspected packet matches an entry in the IOS SLB RADIUS framed-IP sticky database, IOS SLB uses that entry to route the packet. Otherwise, IOS routes the packet.

### **SUMMARY STEPS**

 $\Gamma$ 

- **1. enable**
- **2. configure terminal**
- **3. ip slb route** {**framed-ip deny** | *ip-address netmask* **framed-ip** | **inter-firewall**}

ן

## *XML Conversion Draft - 03/07/2011*

#### **DETAILED STEPS**

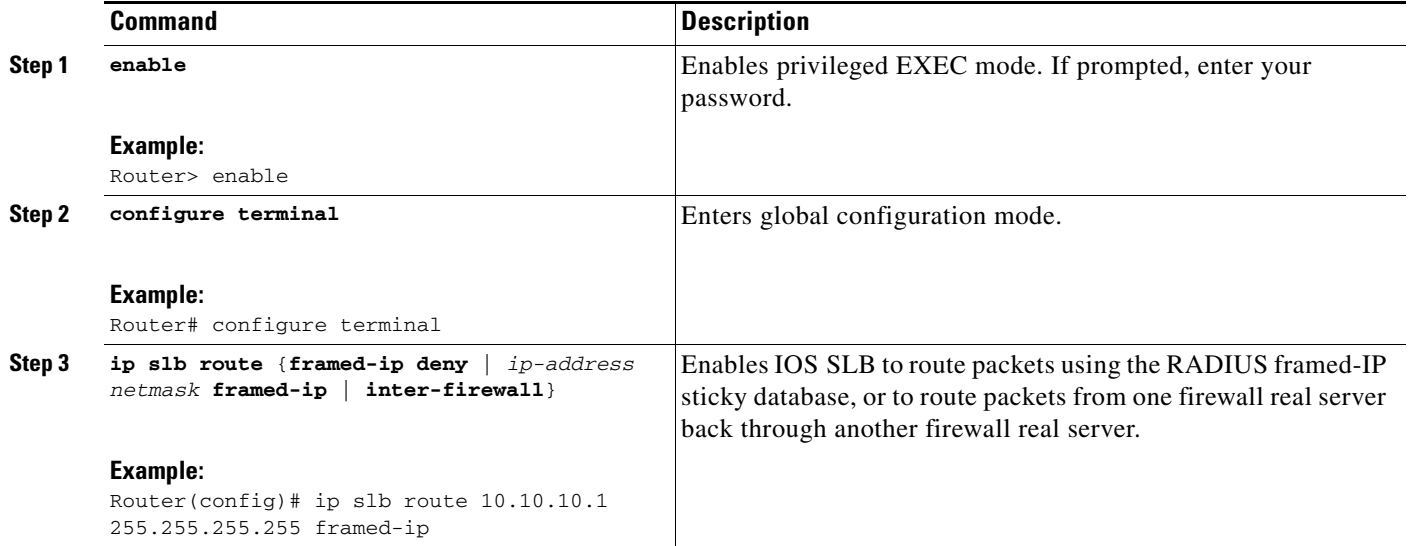

# <span id="page-45-0"></span>**How to Configure RADIUS Load Balancing Maps**

Perform this task to configure RADIUS load balancing maps.

RADIUS load balancing maps enable IOS SLB to categorize and route user traffic based on RADIUS calling station IDs and usernames. To enable maps for RADIUS load balancing, you must define a RADIUS map, then associate the map with a server farm.

- **1. enable**
- **2. configure terminal**
- **3. ip slb map** *map-id* **radius**
- **4. calling-station-id** *string*
- **5. username** *string*
- **6. exit**
- **7. ip slb vserver** *virtual-server*
- **8. virtual** *ipv4-address* [*ipv4-netmask* [**group**]] [**ipv6** *ipv6-address* [**prefix** *ipv6-prefix*]] {**tcp** | **udp**} [*port* | **any**] [**service** *service*]
- **9. serverfarm** *primary-farm* [**backup** *backup-farm* [**sticky**]] [**ipv6-primary** *ipv6-primary-farm*  [**ipv6-backup** *ipv6-backup-farm* ]] [**map** *map-id* **priority** *priority*]

## **DETAILED STEPS**

 $\mathbf{I}$ 

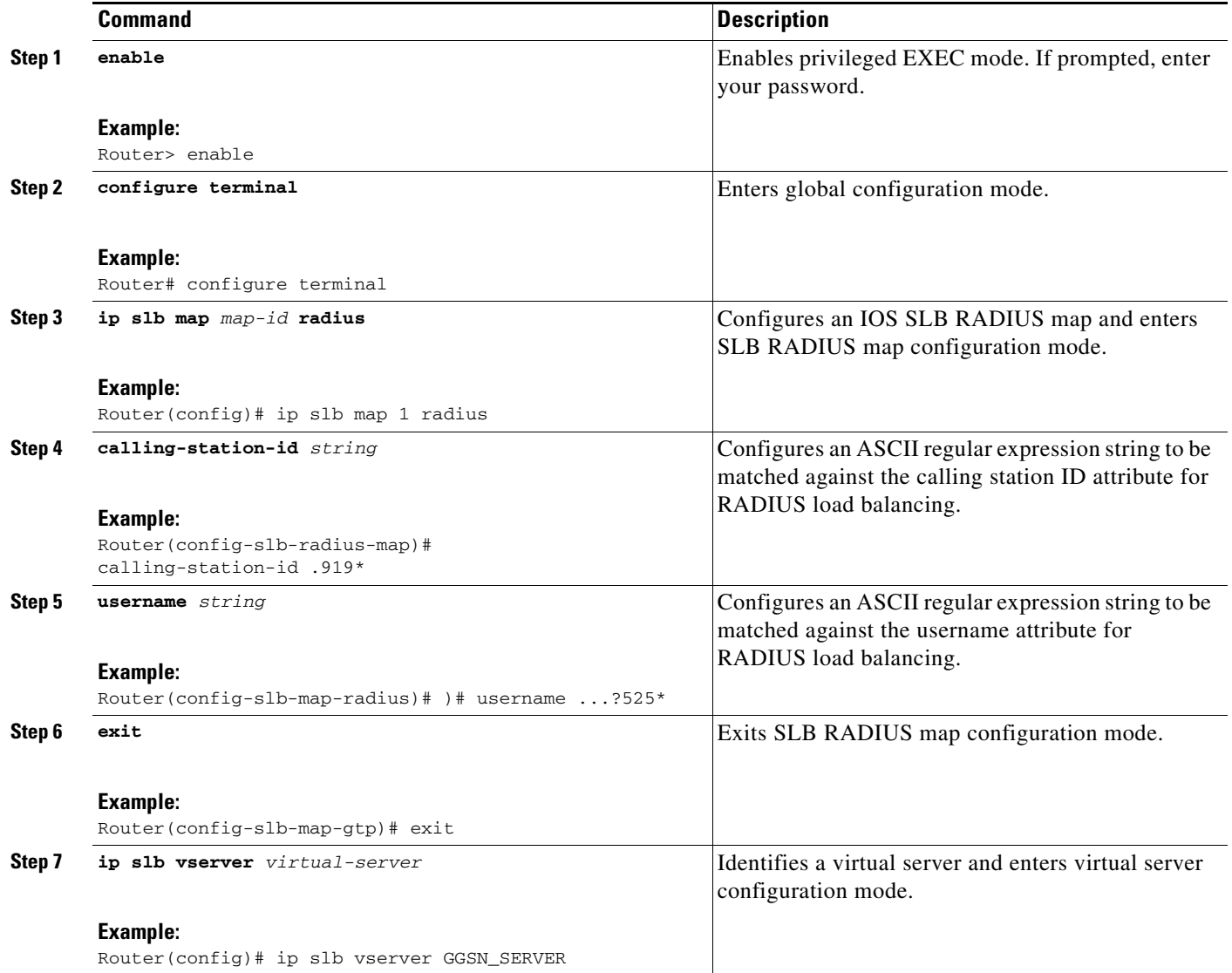

Ι

## *XML Conversion Draft - 03/07/2011*

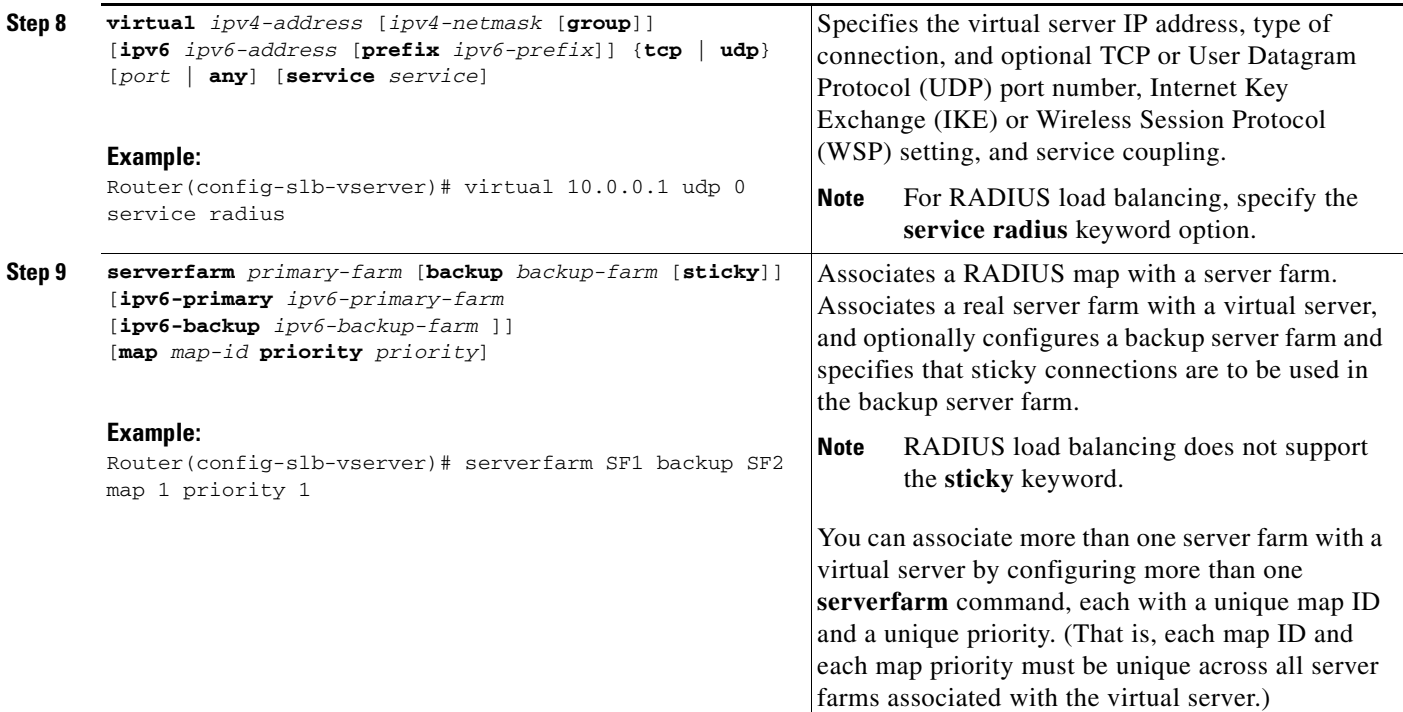

# <span id="page-47-0"></span>**How to Configure RADIUS Load Balancing Accelerated Data Plane Forwarding**

Perform this task to configure RADIUS load balancing accelerated data plane forwarding.

RADIUS load balancing accelerated data plane forwarding, also known as Turbo RADIUS load balancing, is a high-performance solution that uses basic policy-based routing (PBR) route maps to manage subscriber data-plane traffic in a Cisco Content Services Gateway (CSG) environment.

# **Prerequisites**

Turbo RADIUS load balancing requires a server farm configured with **predictor route-map** on the accounting virtual server.

- **1. enable**
- **2. configure terminal**
- **3. ip slb serverfarm** *server-farm*
- **4. predictor** [**roundrobin** | **leastconns** | **route-map** *mapname*]
- **5. exit**
- **6. ip slb vserver** *virtual-server*
- **7. virtual** *ipv4-address* [*ipv4-netmask* [**group**]] [**ipv6** *ipv6-address* [**prefix** *ipv6-prefix*]] {**tcp** | **udp**} [*port* | **any**] [**service** *service*]
- **8. serverfarm** *primary-farm* [**backup** *backup-farm* [**sticky**]] [**ipv6-primary** *ipv6-primary-farm*  [**ipv6-backup** *ipv6-backup-farm* ]] [**map** *map-id* **priority** *priority*]

- **9. radius acct local-ack key** [*encrypt*] *secret-string*
- **10. radius inject auth** *group-number* {**calling-station-id** | **username**}
- **11. radius inject auth timer** *seconds*
- **12. radius inject auth vsa** *vendor-id*

### **DETAILED STEPS**

 $\overline{\phantom{a}}$ 

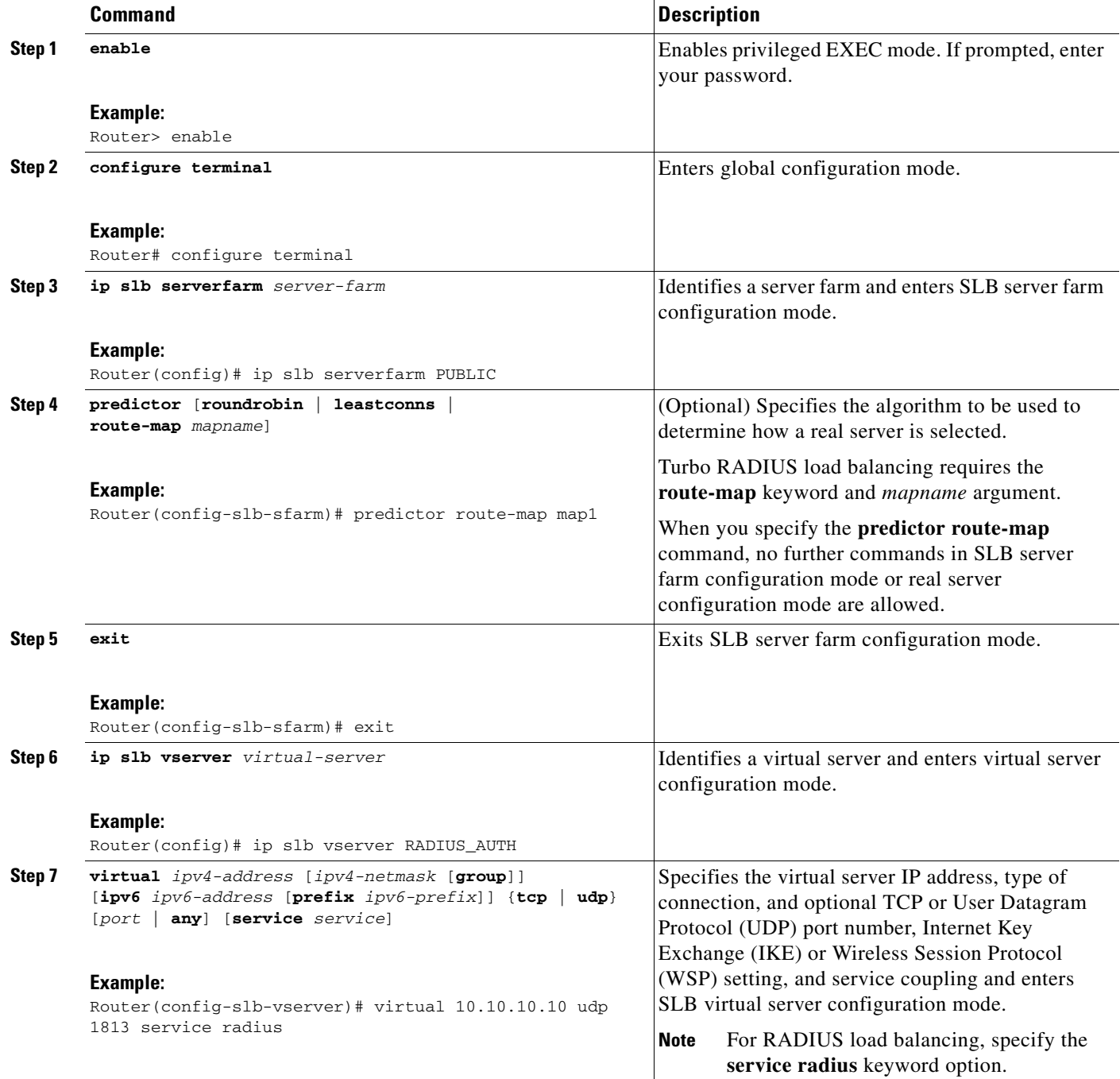

 $\mathsf I$ 

# *XML Conversion Draft - 03/07/2011*

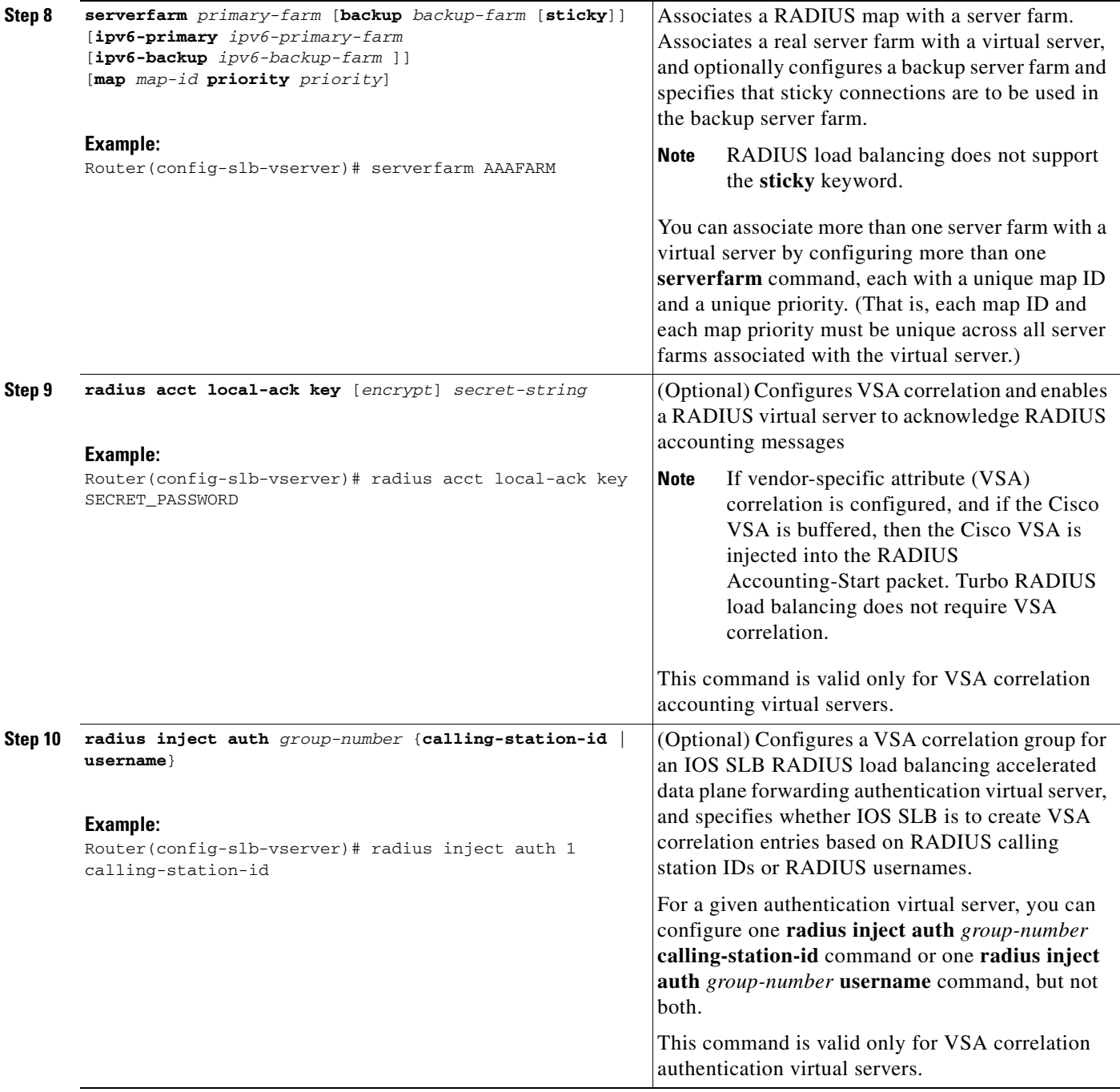

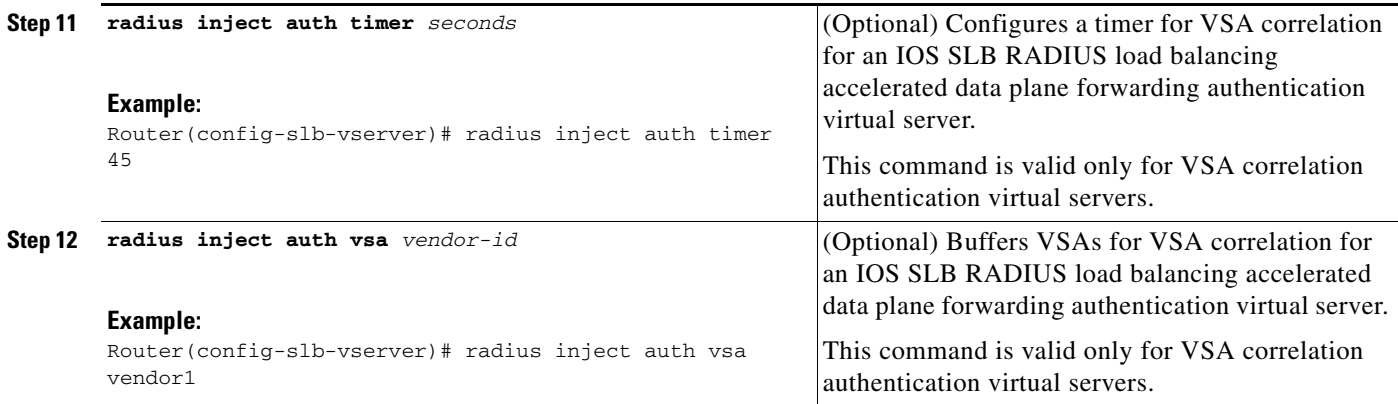

# **Exchange Director for mSEF Configuration Task List**

Perform this task to configure Exchange Director for mobile Service Exchange Framework (mSEF).

This section contains the following information:

- **•** [RADIUS Configuration for the Exchange Director, page 3-51](#page-50-0)
- **•** [Firewall Configuration for the Exchange Director, page 3-53](#page-52-0)

# <span id="page-50-0"></span>**RADIUS Configuration for the Exchange Director**

Perform this task to configure RADIUS load balancing for the Exchange Director.

### **SUMMARY STEPS**

 $\mathbf I$ 

- **1.** Configure a server farm and a real server.
- **2.** Configure a virtual server.
- **3.** Enable IOS SLB to inspect packets for RADIUS framed-IP sticky routing.
- **4.** Configure RADIUS load balancing maps.
- **5.** Increase the number of available MLS entries.
- **6.** Configure a probe.

 $\mathsf I$ 

# *XML Conversion Draft - 03/07/2011*

## **DETAILED STEPS**

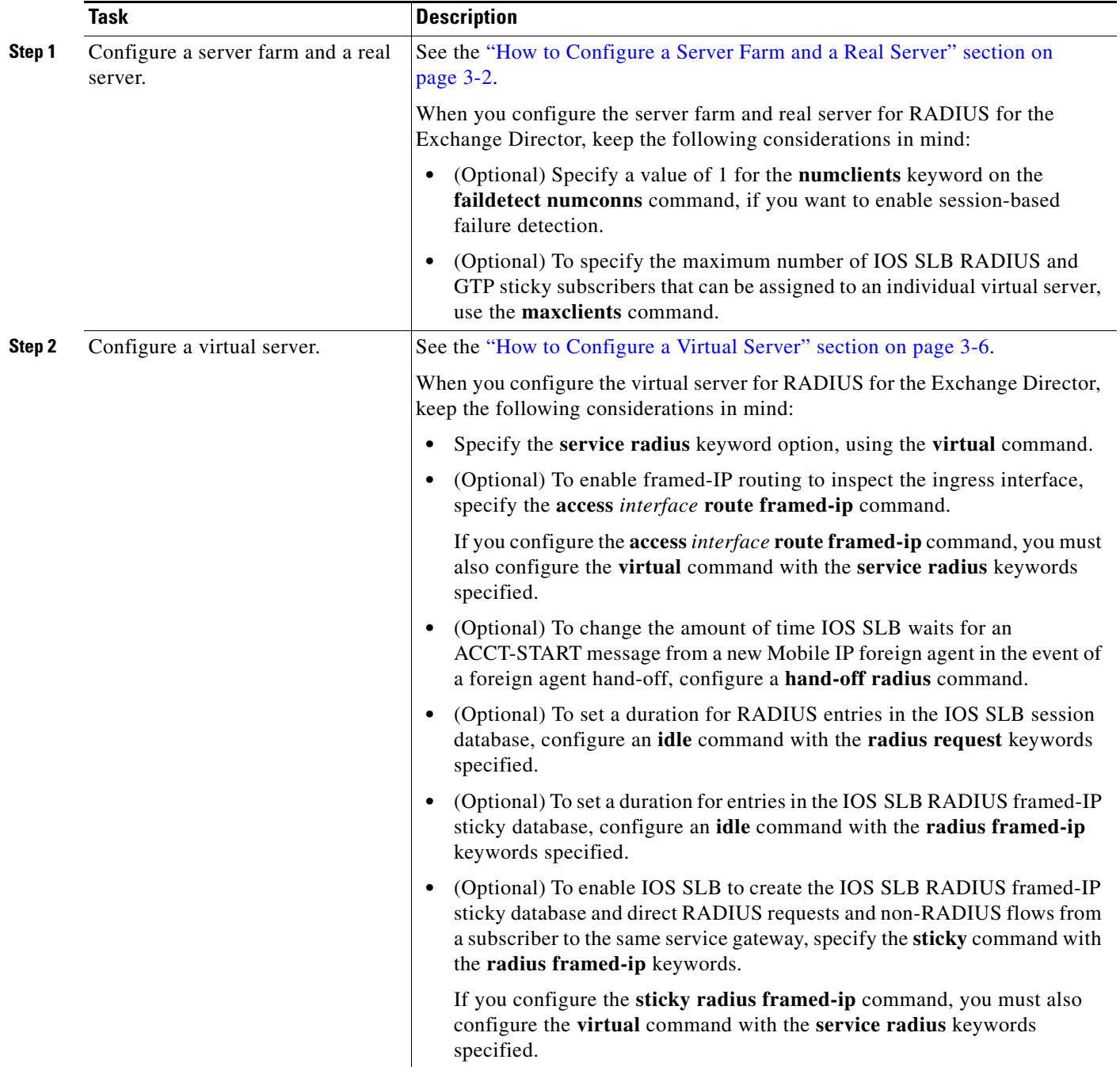

a l

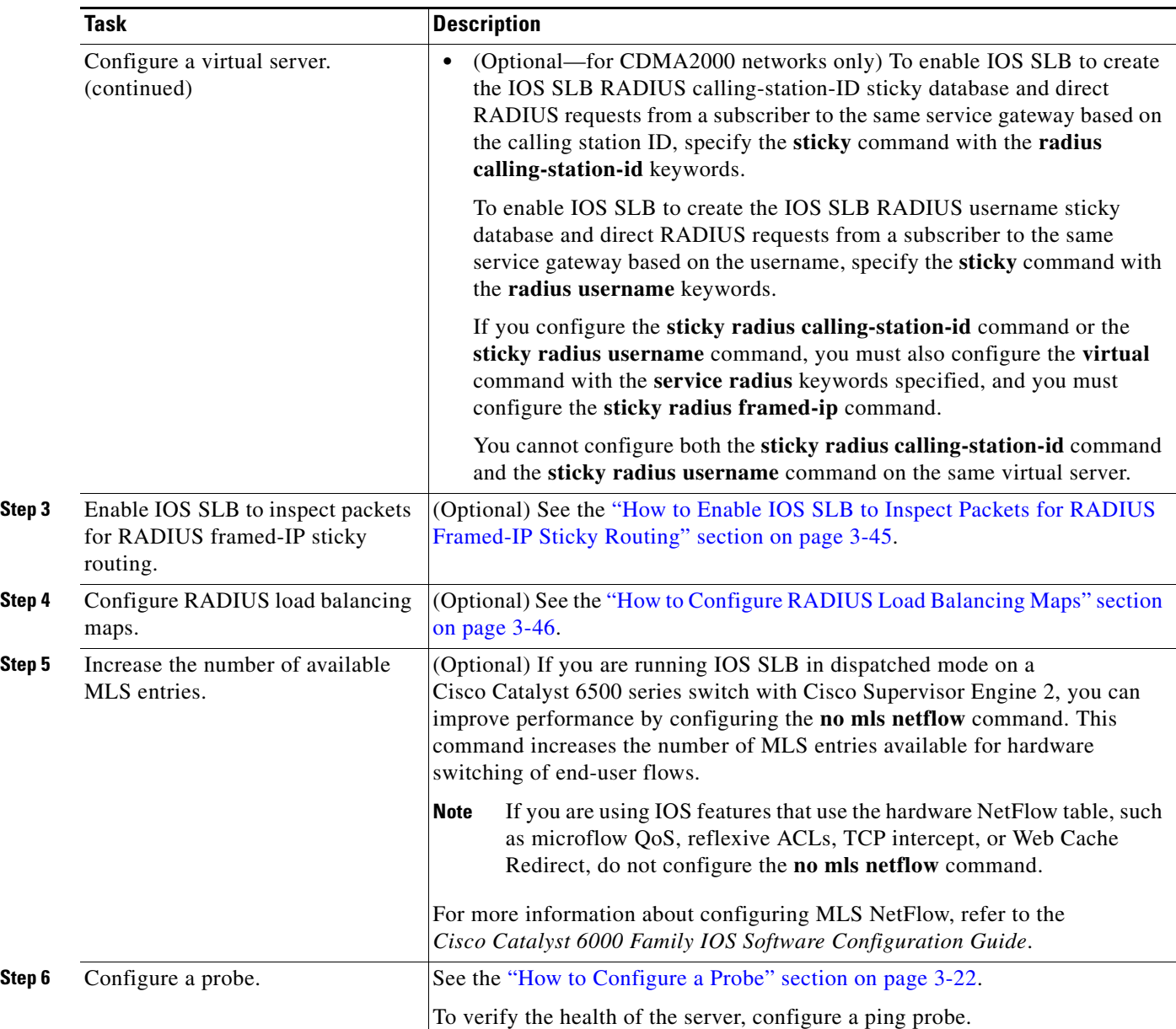

## *XML Conversion Draft - 03/07/2011*

# <span id="page-52-0"></span>**Firewall Configuration for the Exchange Director**

 $\Gamma$ 

Perform this task to configure firewall load balancing for the Exchange Director.

This section lists the tasks used to configure firewalls for the Exchange Director. Detailed configuration information is contained in the referenced sections of this or other documents. Required and optional tasks are indicated.

- **•** [How to Configure a Firewall Farm, page 3-54](#page-53-0) (Required)
- **•** [How to Verify a Firewall Farm, page 3-57](#page-56-0) (Optional)
- **•** [How to Verify Firewall Connectivity, page 3-58](#page-57-0) (Optional)
- **•** [How to Configure a Probe, page 3-59](#page-58-0) (Required)

ן

## *XML Conversion Draft - 03/07/2011*

- [How to Configure a Wildcard Search, page 3-60](#page-59-0) (Optional)
- [How to Configure Protocol-Level Purging of MLS entries, page 3-60](#page-59-2) (Optional)
- **•** [How to Configure Connection Purge Request Behavior, page 3-60](#page-59-3) (Optional)
- [How to Configure Sticky Connection Purge Request Behavior, page 3-60](#page-59-1) (Optional)

## <span id="page-53-0"></span>**How to Configure a Firewall Farm**

Perform the following required task to configure a firewall farm.

- **1. enable**
- **2. configure terminal**
- **3. ip slb firewallfarm** *firewall-farm*
- **4. real** *ip-address*
- **5. probe** *probe*
- **6. weight** *setting*
- **7. inservice**
- **8. exit**
- **9. access** [**source** *source-ip netmask*] [**destination** *destination-ip netmask*]| **inbound** *inbound-interface* | **outbound** *outbound-interface*]
- **10. predictor hash address** [**port**]
- **11. purge connection**
- **12. purge sticky**
- **13. replicate casa** *listen-ip remote-ip port* [*interval*] [**password** [[*encrypt*] *secret-string* [*timeout*]]]
- **14. protocol tcp**
- **15. delay** *duration*
- **16. idle** *duration*
- **17. maxconns** *maximum-number*
- **18. sticky** *seconds* [**netmask** *netmask*] [**source** | **destination**]
- **19. exit**
- **20. protocol datagram**
- **21. idle** *duration*
- **22. maxconns** *maximum-number*
- **23. sticky** *seconds* [**netmask** *netmask*] [**source** | **destination**]
- **24. exit**
- **25. inservice**

## **DETAILED STEPS**

 $\mathbf{I}$ 

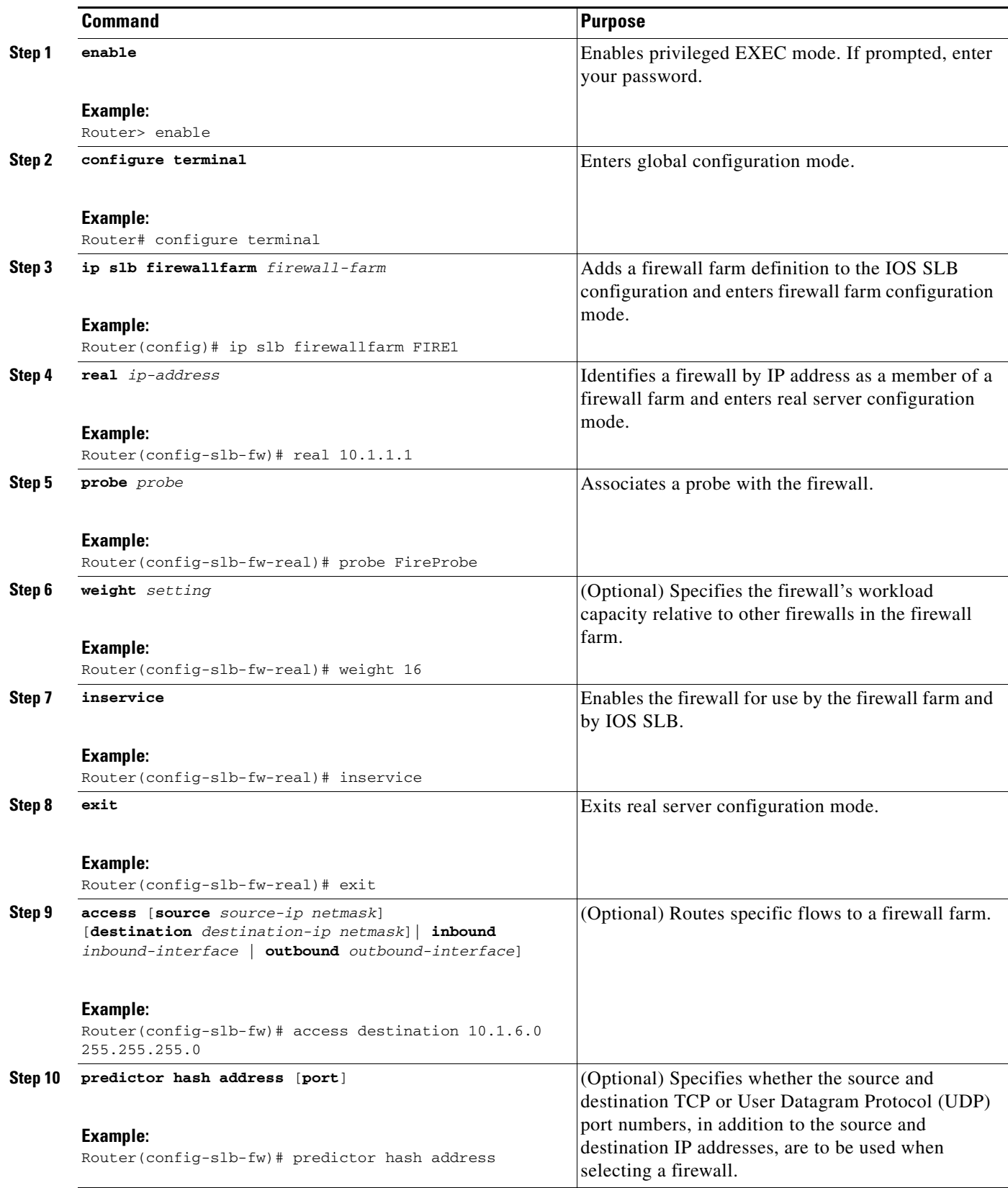

 $\mathsf I$ 

# *XML Conversion Draft - 03/07/2011*

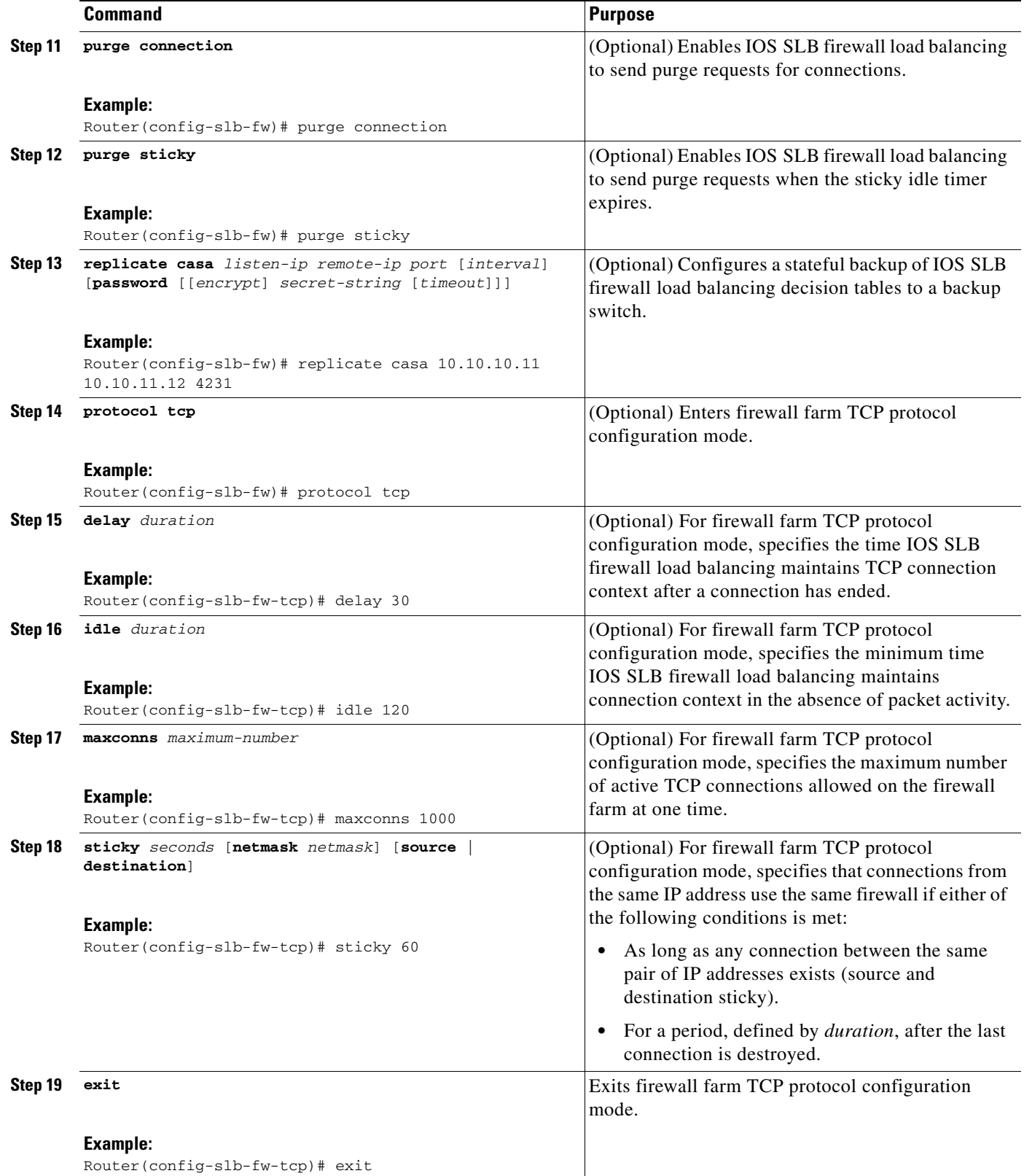

×

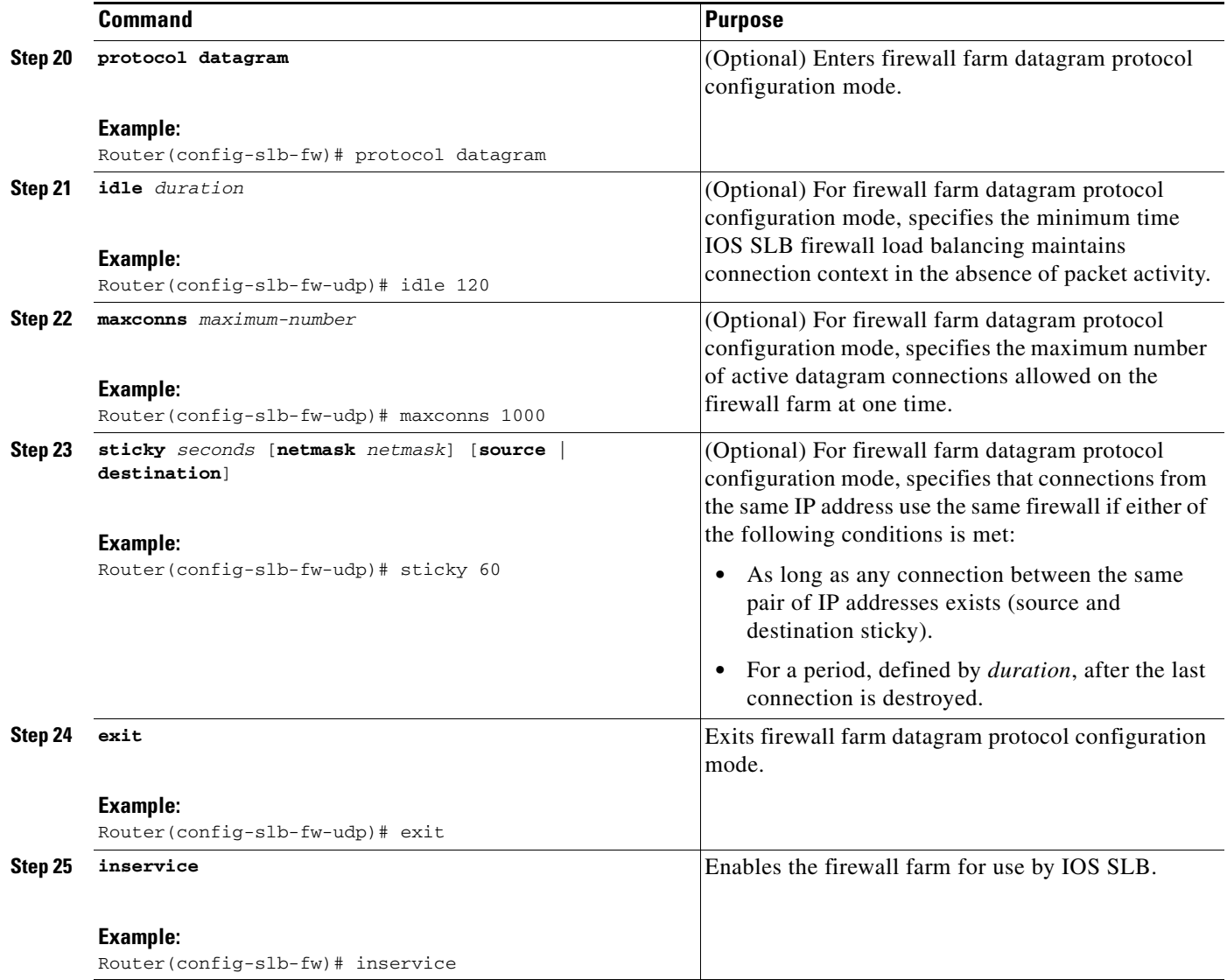

## <span id="page-56-0"></span>**How to Verify a Firewall Farm**

Perform the following optional task to verify a firewall farm.

### **SUMMARY STEPS**

- **1. show ip slb real**
- **2. show ip slb firewallfarm**

### **DETAILED STEPS**

 $\overline{\phantom{a}}$ 

**Step 1** The following **show ip slb reals** command displays the status of firewall farm FIRE1, the associated real servers, and their status:

Router# **show ip slb real**

ן

## *XML Conversion Draft - 03/07/2011*

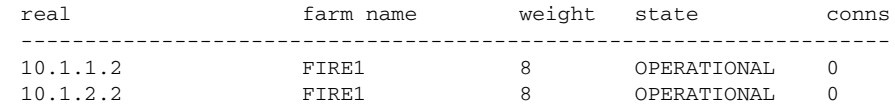

**Step 2** The following **show ip slb firewallfarm** command displays the configuration and status of firewall farm FIRE1:

Router# **show ip slb firewallfarm**

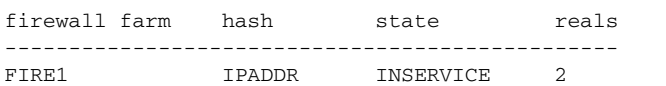

## <span id="page-57-0"></span>**How to Verify Firewall Connectivity**

Perform the following optional task to verify firewall connectivity.

### **SUMMARY STEPS**

- **1.** Ping the external real servers.
- **2.** Ping the internal real servers.
- **3. show ip slb stats**
- **4. show ip slb real detail**
- **5. show ip slb conns**

#### **DETAILED STEPS**

To verify that IOS SLB firewall load balancing is configured and operating correctly, perform the following steps:

- **Step 1** Ping the external real servers (the ones outside the firewall) from the IOS SLB firewall load-balancing device.
- **Step 2** Ping the internal real servers (the ones inside the firewall) from the clients.
- **Step 3** Use the **show ip slb stats** command to display information about the IOS SLB firewall load-balancing network status:

```
Router# show ip slb stats
```
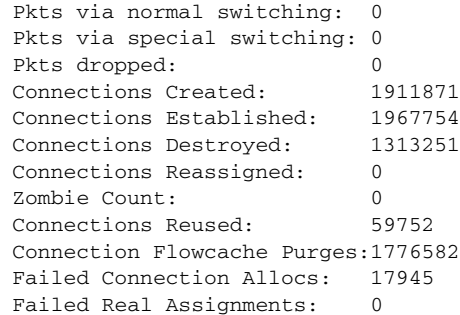

- Normal switching exists when IOS SLB packets are managed on normal IOS switching paths (CEF, fast switching, and process level switching).
- **•** Special switching exists when IOS SLB packets are managed on hardware-assisted switching paths.
- **Step 4** Use the **show ip slb real detail** command to display detailed information about the IOS SLB firewall load-balancing real server status:

```
Router# show ip slb reals detail
```

```
172.16.88.5, SF1, state = OPERATIONAL, type = server
 ipv6 = 2342:2342:2343:FF04:2388:BB03:3223:8912
 cons = 0, dummy\_cons = 0, maxcons = 4294967295weight = 8, weight(admin) = 8, metric = 0, remainder = 0reassign = 3, retry = 60failconn threshold = 8, failconn count = 0failclient threshold = 2, failclient count = 0
 total conns established = 0, total conn failures = 0server failures = 0
```
**Step 5** Use the **show ip slb conns** command to display information about active IOS SLB firewall load-balancing connections:

Router# **show ip slb conns**

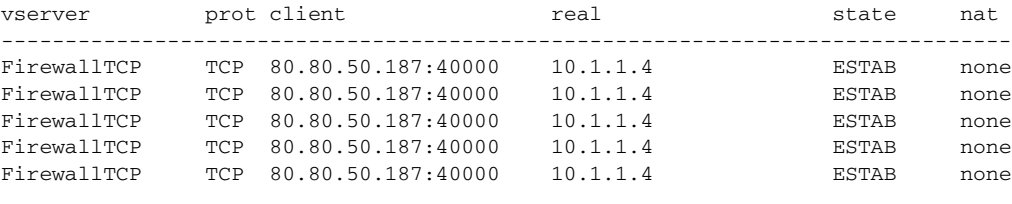

For additional commands used to verify IOS SLB networks and connections, see the ["How to Monitor](#page-75-0)  [and Maintain the Cisco IOS SLB Feature" section on page 3-76.](#page-75-0)

## <span id="page-58-0"></span>**How to Configure a Probe**

Perform the following required task to configure a probe.

#### **SUMMARY STEPS**

**1.** Configure a probe on each real server in the firewall farm.

#### **DETAILED STEPS**

I

The Exchange Director uses probes to detect and recover from failures. You must configure a probe on each real server in the firewall farm.

- We recommend ping probes for each real server in a firewall farm. For more details, see the "How [to Configure a Ping Probe" section on page 3-27.](#page-26-0)
- If a firewall does not allow ping probes to be forwarded, use HTTP probes instead. For more details, see the ["How to Configure an HTTP Probe" section on page 3-25](#page-24-0).
- **•** You can configure more than one probe, in any combination of supported types (DNS, HTTP, TCP, or ping), for each firewall in a firewall farm.

Ι

## *XML Conversion Draft - 03/07/2011*

## <span id="page-59-0"></span>**How to Configure a Wildcard Search**

Perform the following optional task to configure a wildcard search.

#### **SUMMARY STEPS**

**1. mls ip slb wildcard search rp**

#### **DETAILED STEPS**

Use the **mls ip slb wildcard search rp** command to reduce the probability of exceeding the capacity of the Telecommunications Access Method (TCAM) on the Policy Feature Card (PFC).

## <span id="page-59-2"></span>**How to Configure Protocol-Level Purging of MLS entries**

Perform the following task to configure protocol-level purging of MLS entries from active TCP and UDP flow packets.

#### **SUMMARY STEPS**

#### **1. mls ip slb purge global**

### **DETAILED STEPS**

Use the **mls ip slb purge global** command to enable purge throttling on TCP and UDP flow packets. (This is the default setting.)

To disable purge throttling on TCP and UDP flow packets, use the **no** form of this command.

## <span id="page-59-3"></span>**How to Configure Connection Purge Request Behavior**

Perform the following task to enable IOS SLB firewall load balancing to send purge requests for connections.

#### **SUMMARY STEPS**

#### **1. purge connection**

#### **DETAILED STEPS**

Use the **purge connection** command to enable IOS SLB firewall load balancing to send purge requests for connections. (This is the default setting.)

To completely stop the sending of purge requests, use the **no** form of this command.

## <span id="page-59-1"></span>**How to Configure Sticky Connection Purge Request Behavior**

Perform the following task to enable IOS SLB firewall load balancing to send purge requests for sticky connections when the sticky timer expires.

#### **SUMMARY STEPS**

**1. purge sticky**

### **DETAILED STEPS**

Use the **purge sticky** command to enable IOS SLB firewall load balancing to send purge requests for sticky connections when the sticky timer expires. (This is the default setting.)

To completely stop the sending of purge requests for sticky connections, use the **no** form of this command.

# **VPN Server Load Balancing Configuration Task List**

Perform the following task to configure VPN server load balancing.

#### **SUMMARY STEPS**

 $\Gamma$ 

- **1.** Configure a server farm and a real server.
- **2.** Configure a virtual server.
- **3.** Configure a probe.

 $\mathbf I$ 

# *XML Conversion Draft - 03/07/2011*

### **DETAILED STEPS**

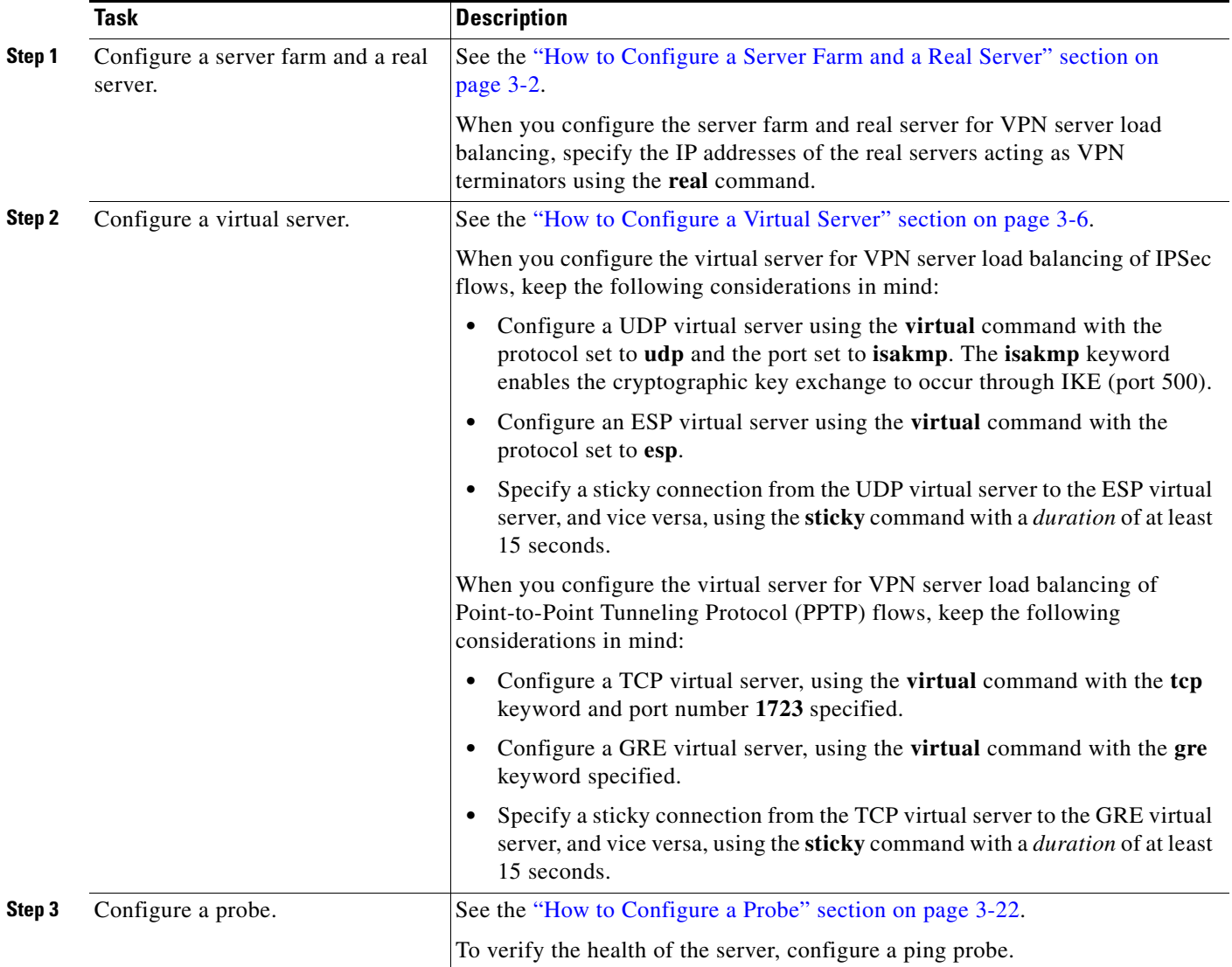

# **ASN Load Balancing Configuration Task List**

Perform the following task to configure load balancing across a set of Access Service Network (ASN) gateways.

- **1.** Configure the base station.
- **2.** Configure a server farm and a real server.
- **3.** Configure a virtual server.
- **4.** Configure a probe.

## **DETAILED STEPS**

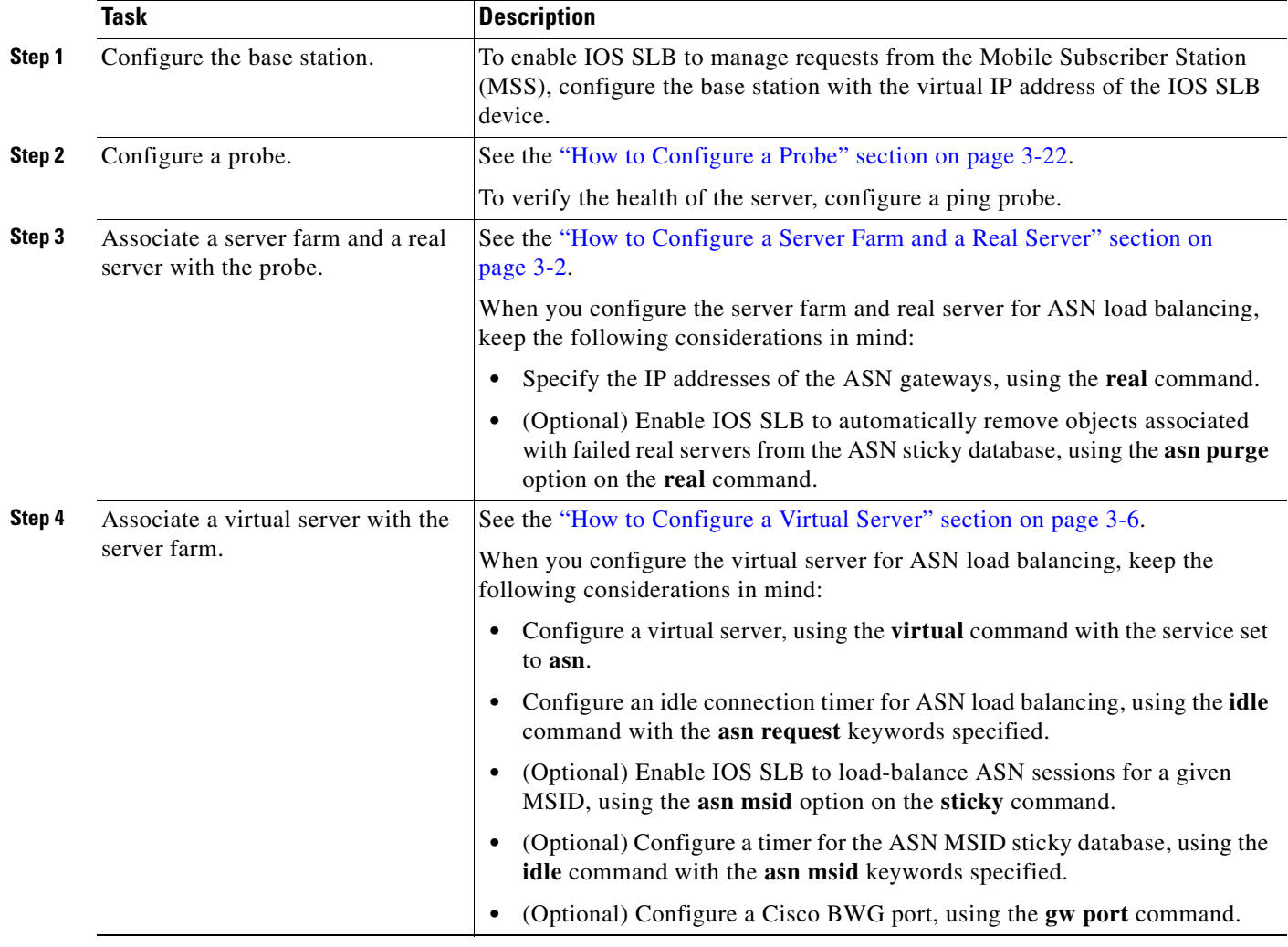

# **Home Agent Director Configuration Task List**

Perform the following task to configure the Home Agent Director.

## **SUMMARY STEPS**

 $\overline{\phantom{a}}$ 

- **1.** Configure a server farm and a real server.
- **2.** Configure a virtual server.
- **3.** Configure the virtual IP address as a loopback on each of the home agents in the servers.
- **4.** Configure Dynamic Feedback Protocol (DFP).

 $\mathsf I$ 

# *XML Conversion Draft - 03/07/2011*

## **DETAILED STEPS**

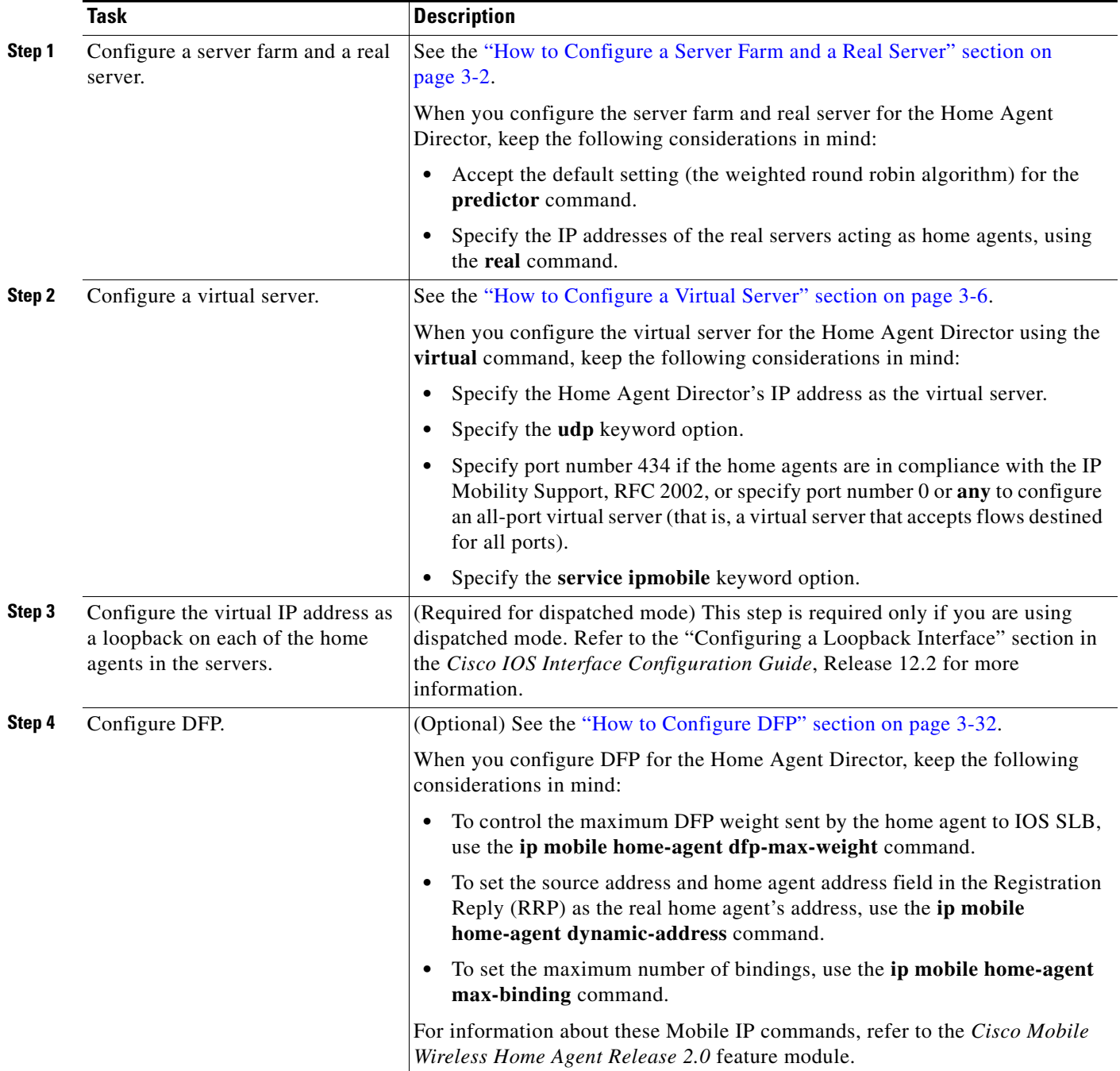

# **How to Configure NAT**

Perform the following task to configure the IOS SLB Network Address Translation (NAT) client address pool for client NAT.

#### **SUMMARY STEPS**

- **1. enable**
- **2. configure terminal**
- **3. ip slb natpool pool** *start-ip end-ip* [**netmask** *netmask* | **prefix-length** *leading-1-bits*] [**entries** *init-address* [*max-address*]]
- **4. nat** {**client** *pool* | **server**}

### **DETAILED STEPS**

 $\Gamma$ 

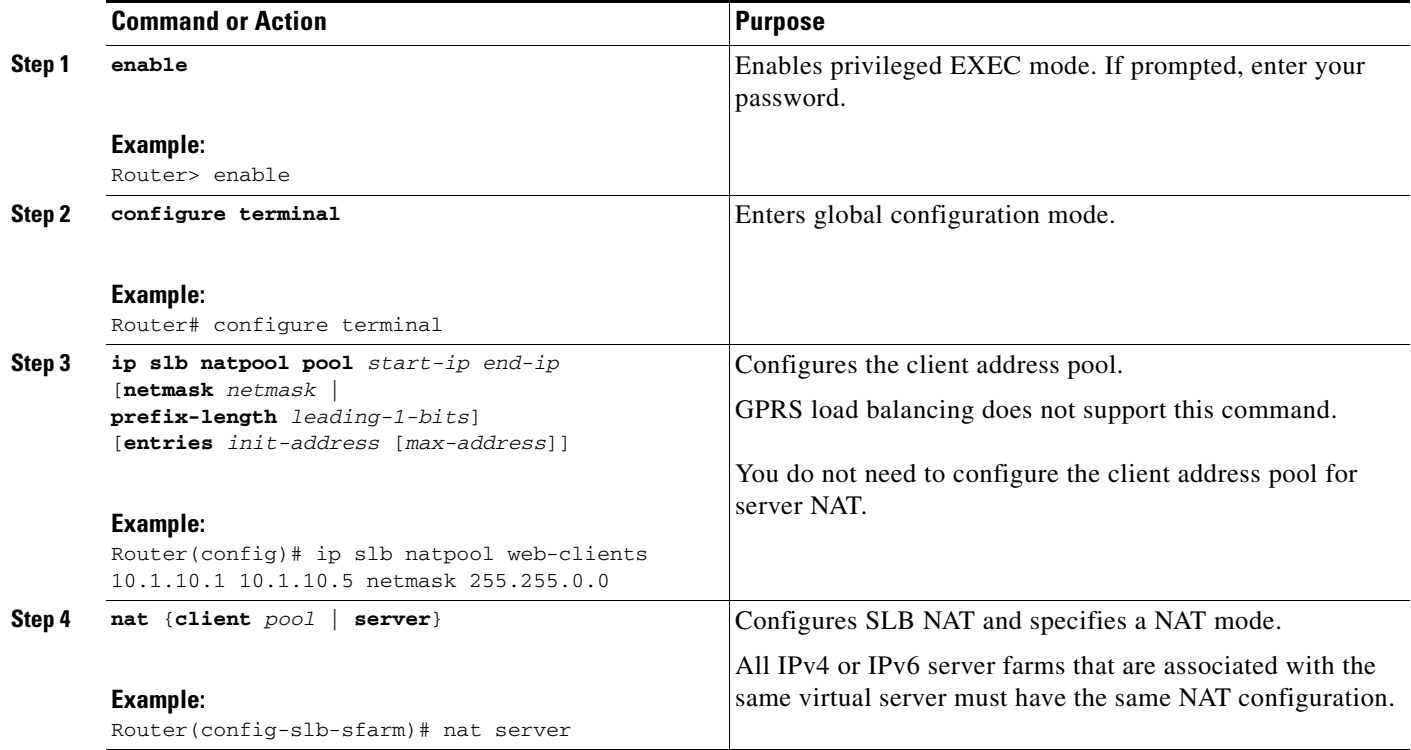

You must also specify either NAT client translation mode or NAT server address translation mode on the server farm, using the **nat** command. See the ["How to Configure a Server Farm and a Real Server"](#page-1-0)  [section on page 3-2](#page-1-0) for more details. When you configure the virtual server for NAT, remember that you cannot configure client NAT for an ESP or GRE virtual server.

ן

## *XML Conversion Draft - 03/07/2011*

# **How to Configure Static NAT**

Perform the following task to configure static NAT.

Static NAT enables you to allow some users to use NAT and allow other users on the same Ethernet interface to continue with their own IP addresses. This option enables you to provide a default NAT behavior for real servers, differentiating between responses from a real server, and connection requests initiated by the real server.

⇘

**Note** To avoid unexpected results, make sure your static NAT configuration mirrors your virtual server configuration.

#### **SUMMARY STEPS**

- **1. enable**
- **2. configure terminal**
- **3. ip slb static** {**drop** | **nat** {**virtual** | *virtual-ip* [**per-packet** | **sticky**]}}
- **4. real** *ip-address* [*port*]

#### **DETAILED STEPS**

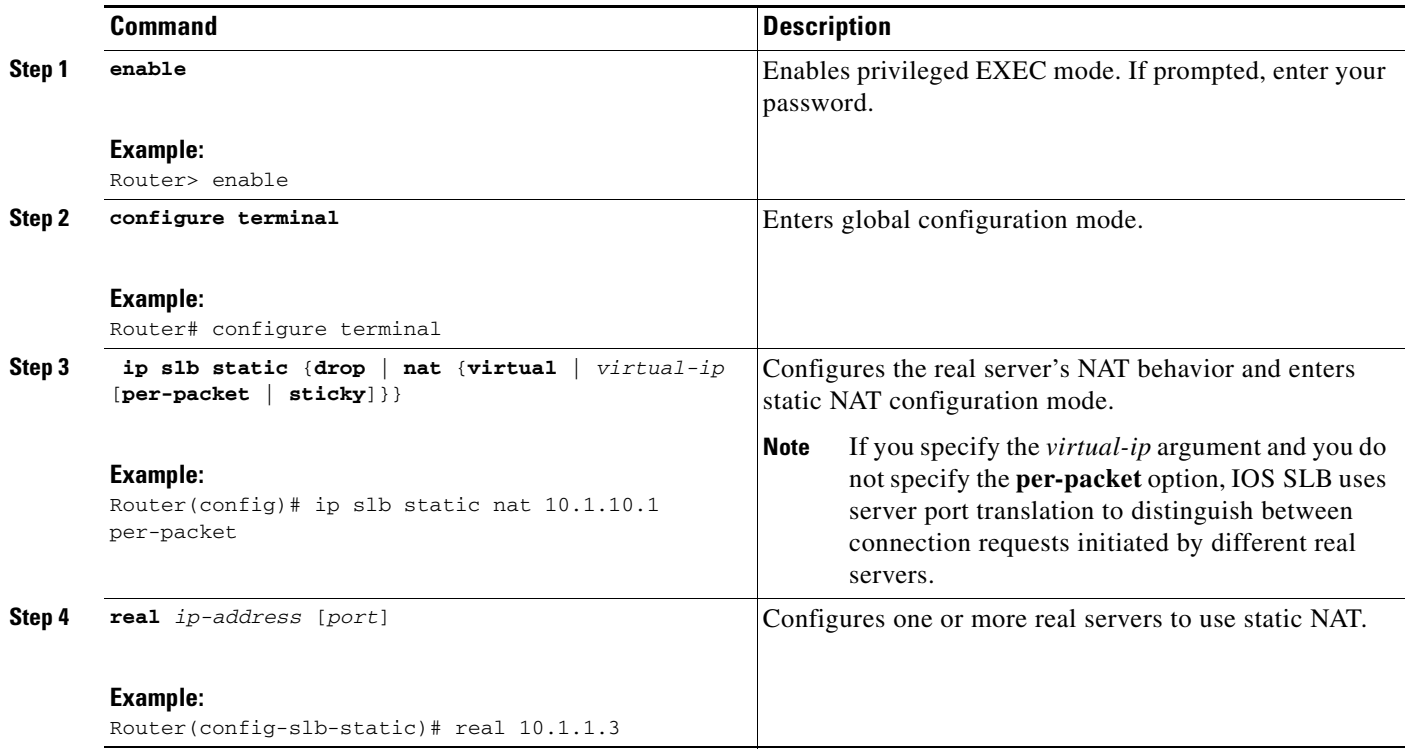

# **Stateless Backup Configuration Task List**

Perform the following task to configure stateless backup over VLANs between IOS SLB devices.

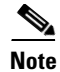

**Note** For active standby, in which multiple IOS SLB devices share a virtual IP address, you must use exclusive client ranges and you must use policy routing to forward flows to the correct IOS SLB device.

### **SUMMARY STEPS**

- **1.** Configure required and optional IOS SLB functions.
- **2.** Configure firewall load balancing.
- **3.** Configure the IP routing protocol.
- **4.** Configure the VLAN between the IOS SLB devices.
- **5.** Verify the stateless backup configuration.

### **DETAILED STEPS**

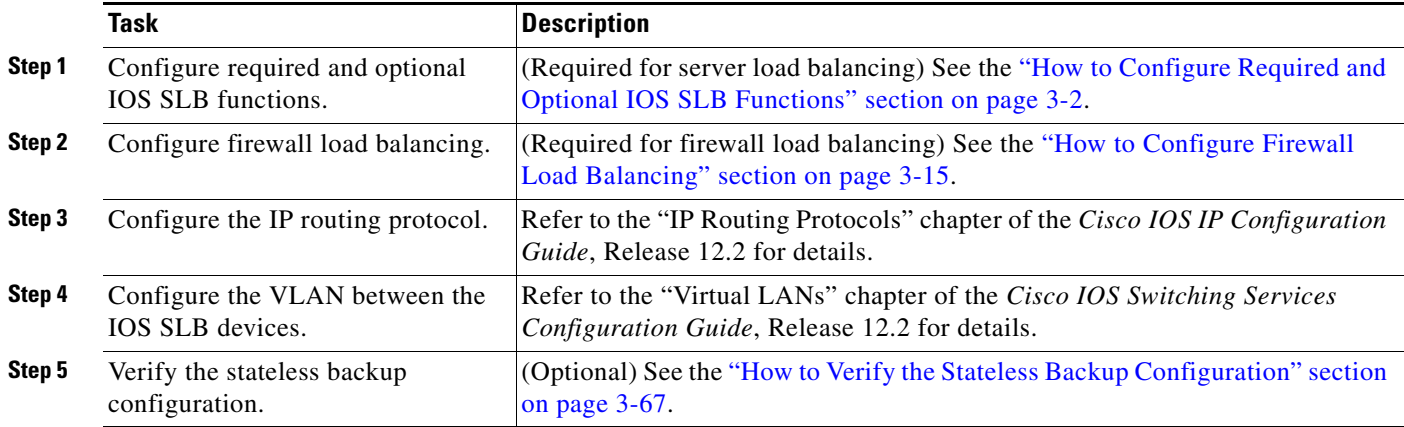

# <span id="page-66-0"></span>**How to Verify the Stateless Backup Configuration**

Perform the following task to verify the stateless backup configuration.

#### **SUMMARY STEPS**

- **1. show ip slb vservers**
- **2. show ip slb vservers detail**
- **3. show ip slb firewallfarm**
- **4. show ip slb firewallfarm details**

### **DETAILED STEPS**

 $\mathbf I$ 

For server load balancing, to verify that stateless backup has been configured and is operating correctly, use the following **show ip slb vservers** commands to display information about the IOS SLB virtual server status:

Router# **show ip slb vservers** slb vserver prot virtual state conns -------------------------------------------------------------------

Ι

## *XML Conversion Draft - 03/07/2011*

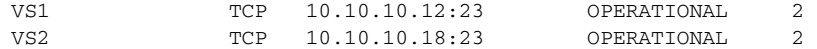

#### Router# **show ip slb vservers detail**

```
VS1, state = OPERATIONAL, v_index = 10
 virtual = 10.10.10.12:23, TCP, service = NONE, advertise = TRUE
 server farm = SERVERGROUP1, delay = 10, idle = 3600
 sticky timer = 0, sticky subnet = 255.255.255.255sticky group id = 0 
 synguard counter = 0, synguard period = 0conns = 0, total conns = 0, syns = 0, syn drops = 0standby group = None
VS2, state = INSERVICE, v_index = 11
 virtual = 10.10.10.18:23, TCP, service = NONE, advertise = TRUE
 server farm = SERVERGROUP2, delay = 10, idle = 3600
 sticky timer = 0, sticky subnet = 255.255.255.255sticky group id = 0 
  synguard counter = 0, synguard period = 0conns = 0, total conns = 0, syns = 0, syn drops = 0standby group = None
```
For firewall load balancing, to verify that stateless backup has been configured and is operating correctly, use the following **show ip slb firewallfarm** commands to display information about the IOS SLB firewall farm status:

```
Router# show ip slb firewallfarm
```
firewall farm hash state reals ------------------------------------------------ FIRE1 IPADDR INSERVICE 2

#### Router# **show ip slb firewallfarm details**

```
FIRE1, hash = IPADDRPORT, state = INSERVICE, reals = 2
 FirewallTCP:
  sticky timer = 0, sticky subnet = 255.255.255.255idle = 3600, delay = 10, syns = 1965732, syn drop = 0
   maxconns = 4294967295, conns = 597445, total conns = 1909512
 FirewallUDP:
    sticky timer = 0, sticky subnet = 255.255.255.255
  idle = 3600maxconns = 1, conns = 0, total conns = 1
  Real firewalls:
    10.1.1.3, weight = 10, OPERATIONAL, conns = 298823
    10.1.1.4, weight = 10, OPERATIONAL, conns = 298622
  Total connections = 597445
```
# **Stateful Backup of Redundant Route Processors Configuration Task List**

Perform the following task to configure stateful backup of redundant route processors.

- **1.** Configure the replication message rate for slave replication.
- **2.** Configure required and optional IOS SLB functions.

**3.** Configure firewall load balancing.

## **DETAILED STEPS**

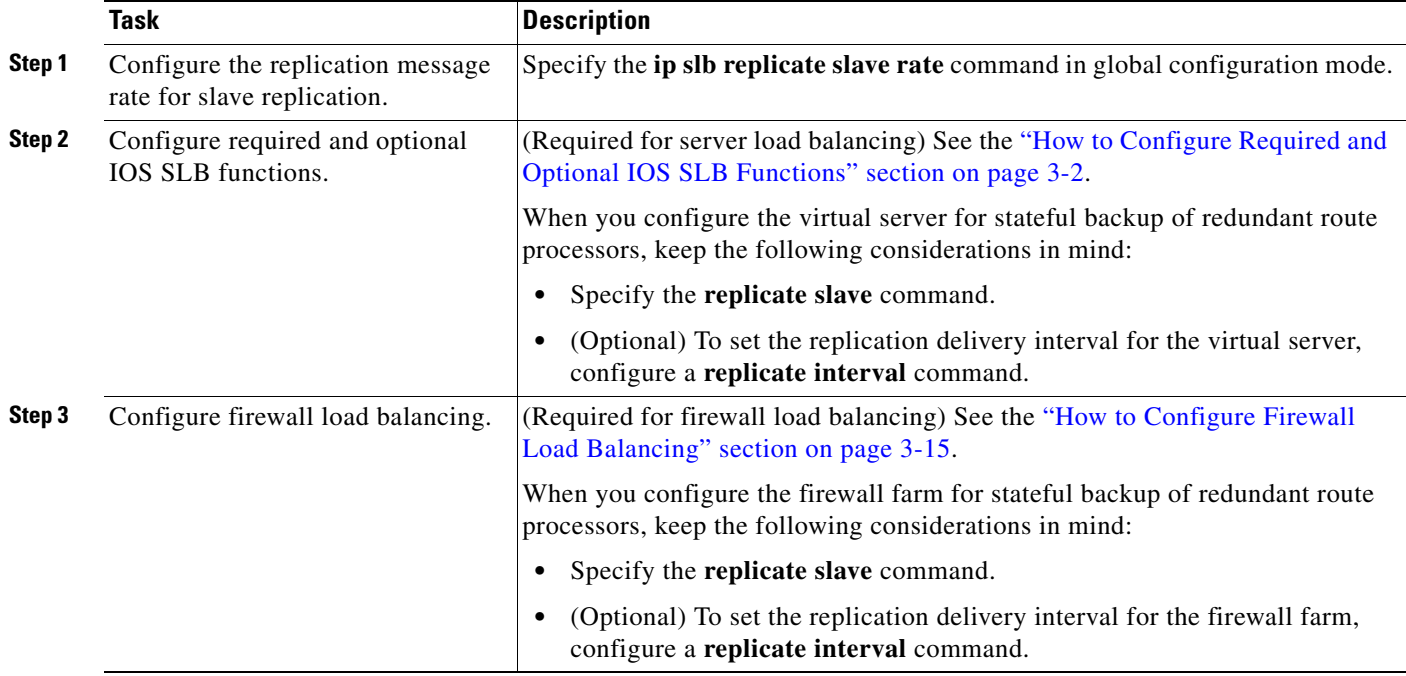

# **How to Configure Database Entries**

Perform the following task to configure database entries.

### **SUMMARY STEPS**

- **1. enable**
- **2. configure terminal**
- **3. ip slb entries** [**conn** [*init-conn* [*max-conn*]] | **frag** [*init-frag* [*max-frag*] | **lifetime** *timeout*] | **gtp** {**gsn** [*init-gsn* [*max-gsn*] | **nsapi** [*init-nsapi* [*max-nsapi*]} | **sticky** [*init-sticky* [*max-sticky*]]]

### **DETAILED STEPS**

 $\overline{\phantom{a}}$ 

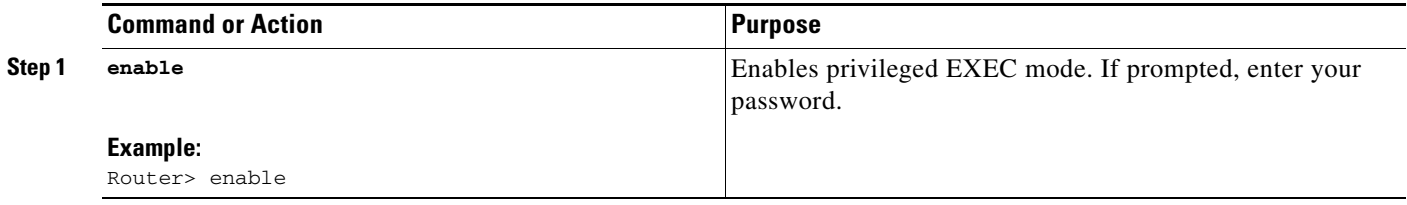

 $\mathbf I$ 

# *XML Conversion Draft - 03/07/2011*

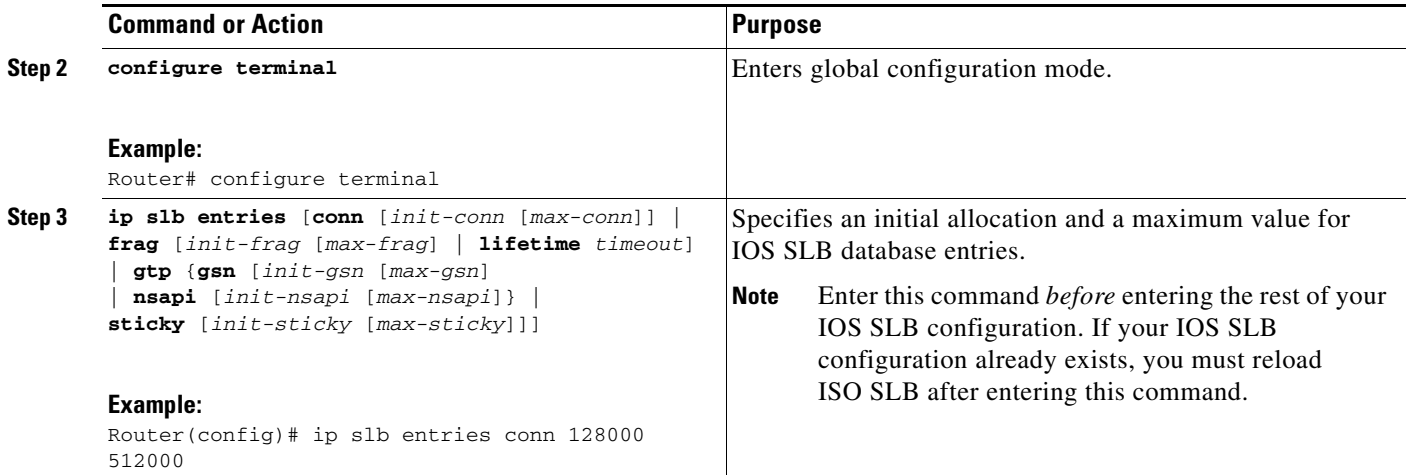

# **How to Configure Buffers for the Fragment Database**

Perform the following task to configure buffers for the fragment database.

### **SUMMARY STEPS**

- **1. enable**
- **2. configure terminal**
- **3. ip slb maxbuffers frag** *buffers*

#### **DETAILED STEPS**

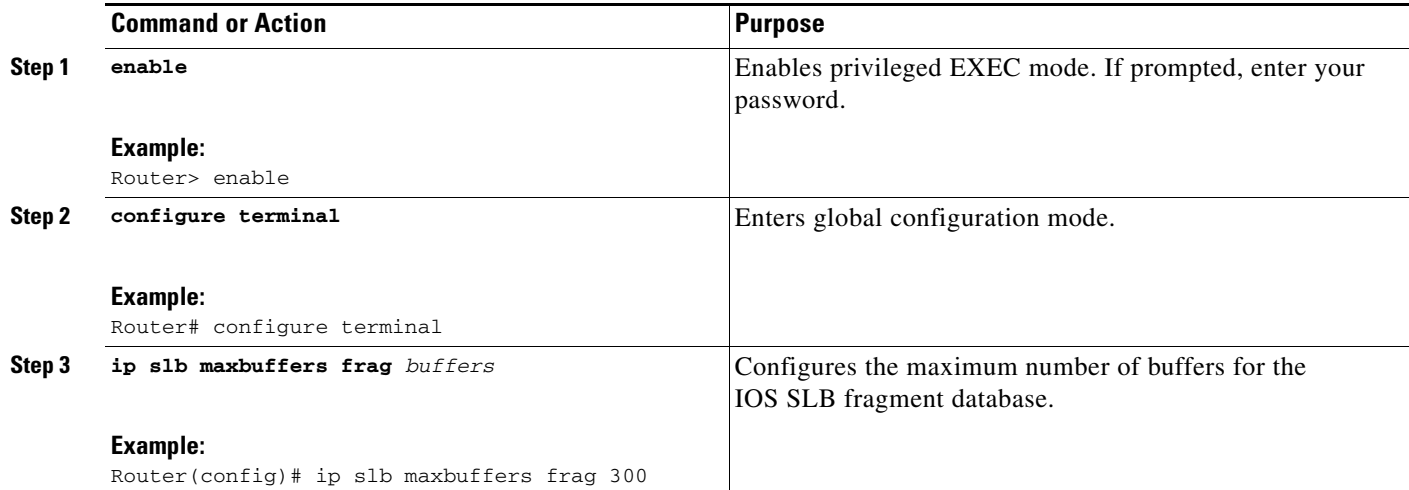

# **How to Clear Databases and Counters**

Perform the following task to clear databases and counters.

### **SUMMARY STEPS**

 $\Gamma$ 

- **1. clear ip slb connections** [**firewallfarm** *firewall-farm* | **serverfarm** *server-farm* | **vserver** *virtual-server*]
- **2. clear ip slb counters** [**kal-ap**]
- **3. clear ip slb sessions** [**firewallfarm** *firewall-farm* | **serverfarm** *server-farm* | **vserver** *virtual-server*]
- **4. clear ip slb sticky asn msid** *msid*
- **5. clear ip slb sticky gtp imsi** [**id** *imsi*]
- **6. clear ip slb sticky radius** {**calling-station-id** [**id** *string*] | framed-ip [*framed-ip* [*netmask*]]}

 $\mathbf I$ 

# *XML Conversion Draft - 03/07/2011*

## **DETAILED STEPS**

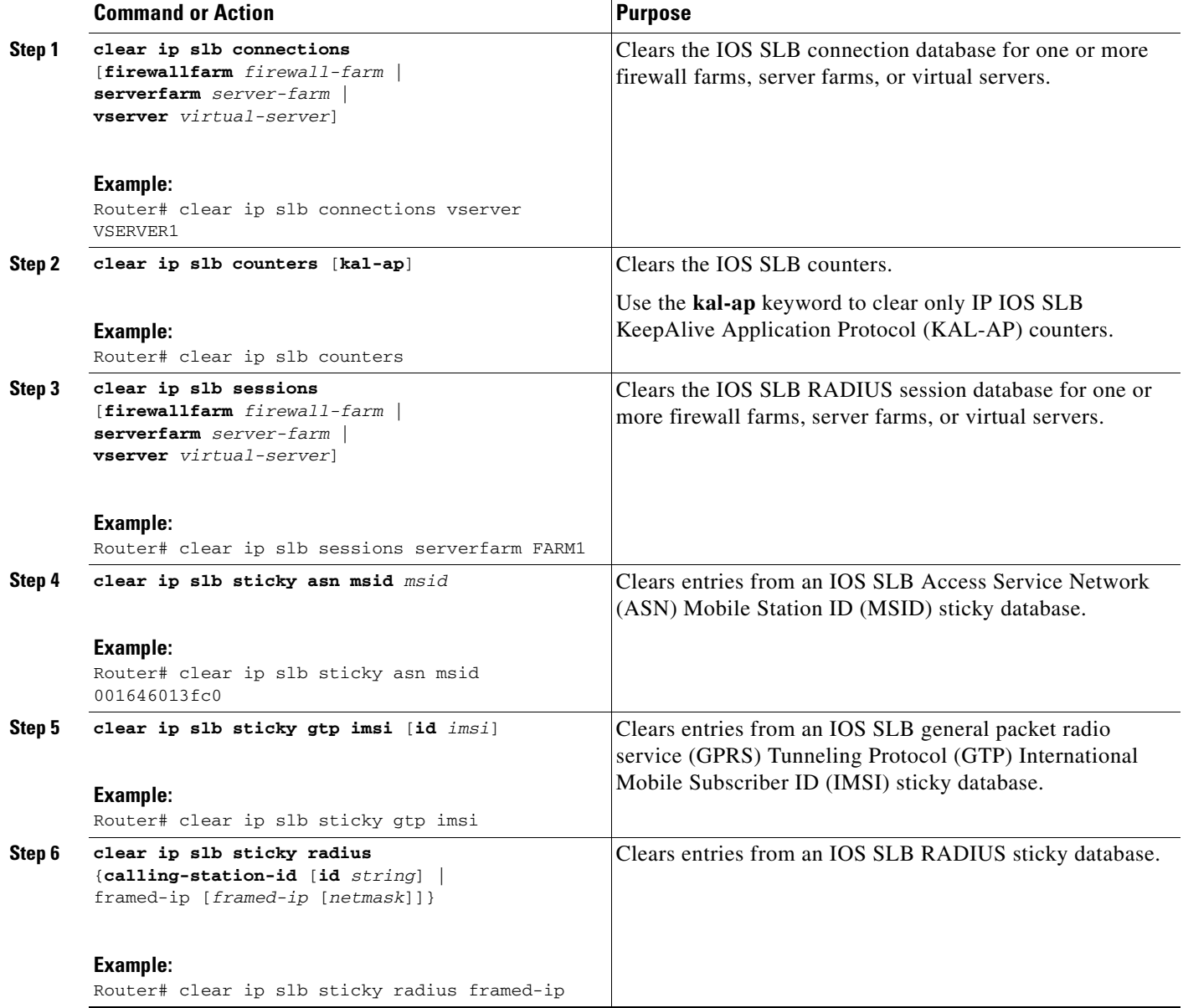

# **How to Configure a Wildcard Search**

Perform the following task to configure a wildcard search.

- **1. enable**
- **2. configure terminal**
- **3.** Router(config)# **mls ip slb search** {**wildcard** [**pfc** | **rp**] | **icmp**}
### **DETAILED STEPS**

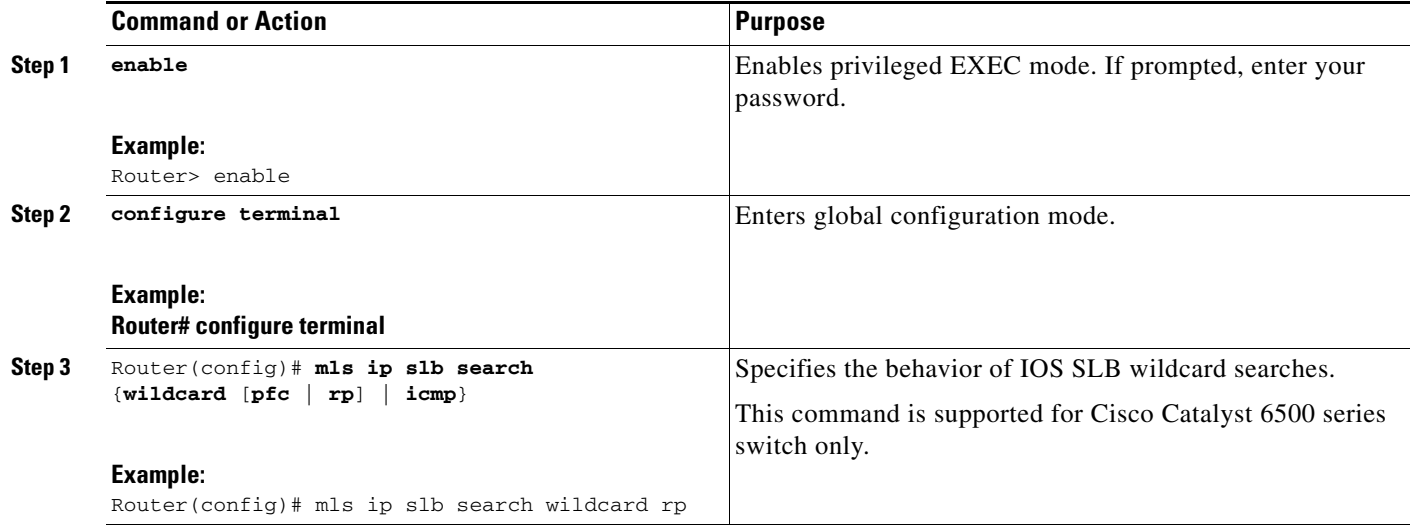

# **How to Configure Protocol-Level Purging of MLS Entries**

Perform the following task to specify protocol-level purging of MLS entries from active TCP and UDP flow packets.

### **SUMMARY STEPS**

 $\overline{\phantom{a}}$ 

- **1. enable**
- **2. configure terminal**
- **3.** Router(config)# **mls ip slb purge global**

ן

# *XML Conversion Draft - 03/07/2011*

### **DETAILED STEPS**

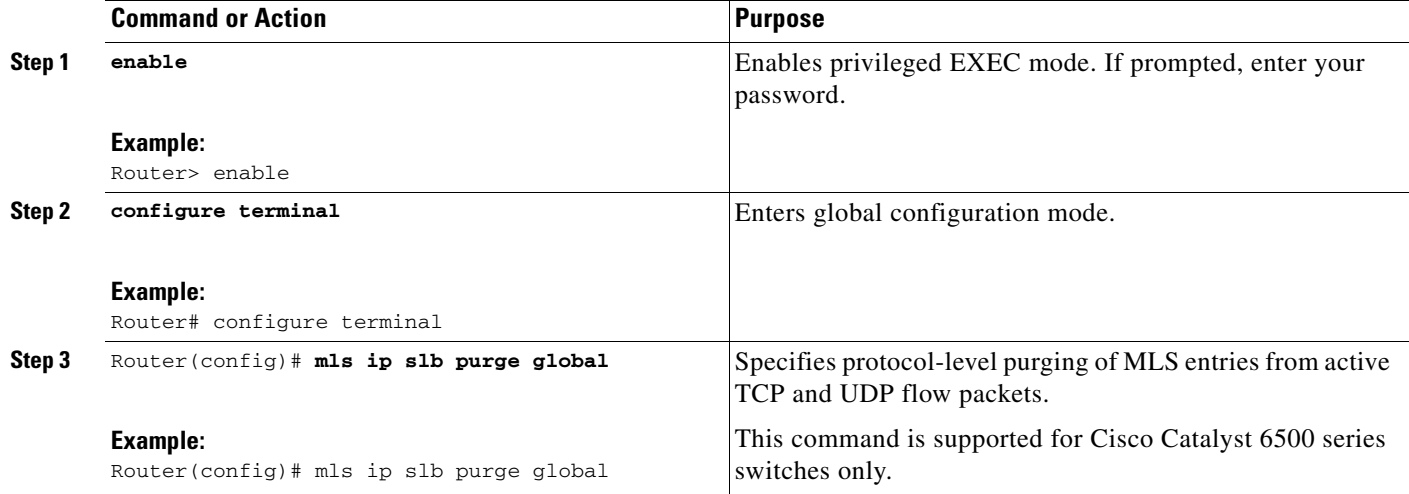

# **How to Purge and Reassign Connections**

Perform the following task to purge and reassign connections.

You can enable IOS SLB to automatically remove connections to failed real servers and firewalls from the connection database even if the idle timers have not expired. This function is useful for applications that do not rotate the source port (such as IKE), and for protocols that do not have ports to differentiate flows (such as ESP).

You can also enable IOS SLB to automatically reassign to a new real server or firewall RADIUS sticky objects that are destined for a failed real server or firewall.

### **SUMMARY STEPS**

- **1. enable**
- **2. configure terminal**
- **3. ip slb serverfarm** *server-farm*
- **4. failaction** [**purge** | **asn purge** | **gtp purge** | **radius reassign**]
- **5. exit**
- **6. ip slb firewallfarm** *firewall-farm*
- **7. failaction purge**

### **DETAILED STEPS**

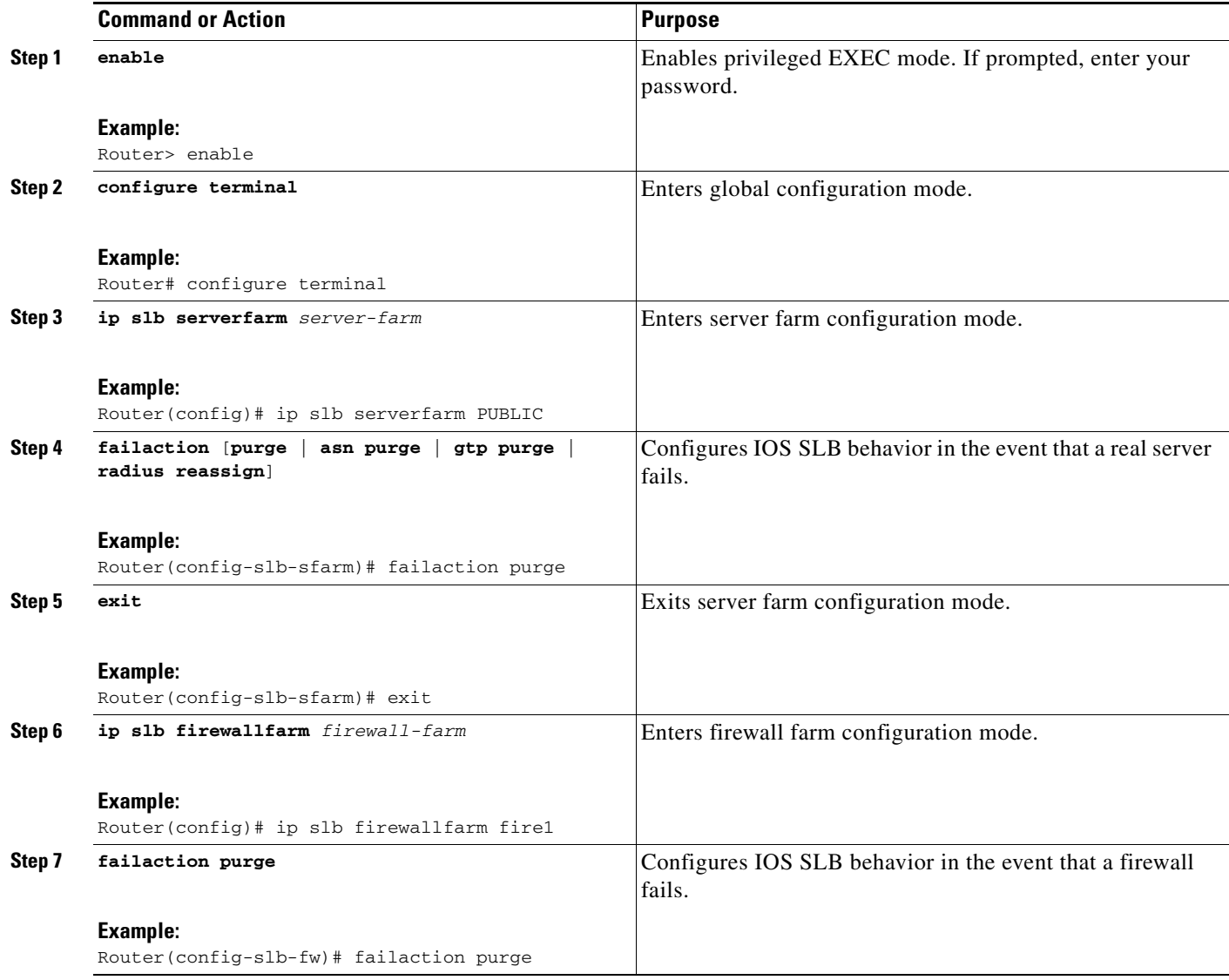

# **How to Disable Automatic Server Failure Detection**

Perform the following task to disable automatic server failure detection.

If you have configured all-port virtual servers (that is, virtual servers that accept flows destined for all ports except GTP ports), flows can be passed to servers for which no application port exists. When the servers reject these flows, IOS SLB might fail the servers and remove them from load balancing. This situation can also occur in slow-to-respond AAA servers in RADIUS load-balancing environments. To prevent this situation, you can disable automatic server failure detection.

### **SUMMARY STEPS**

 $\Gamma$ 

- **1. enable**
- **2. configure terminal**

 $\mathbf I$ 

# *XML Conversion Draft - 03/07/2011*

- **3. ip slb serverfarm** *server-farm*
- **4. real** *ipv4-address* [**ipv6** *ipv6-address*] [*port*]
- **5. no faildetect inband**

### **DETAILED STEPS**

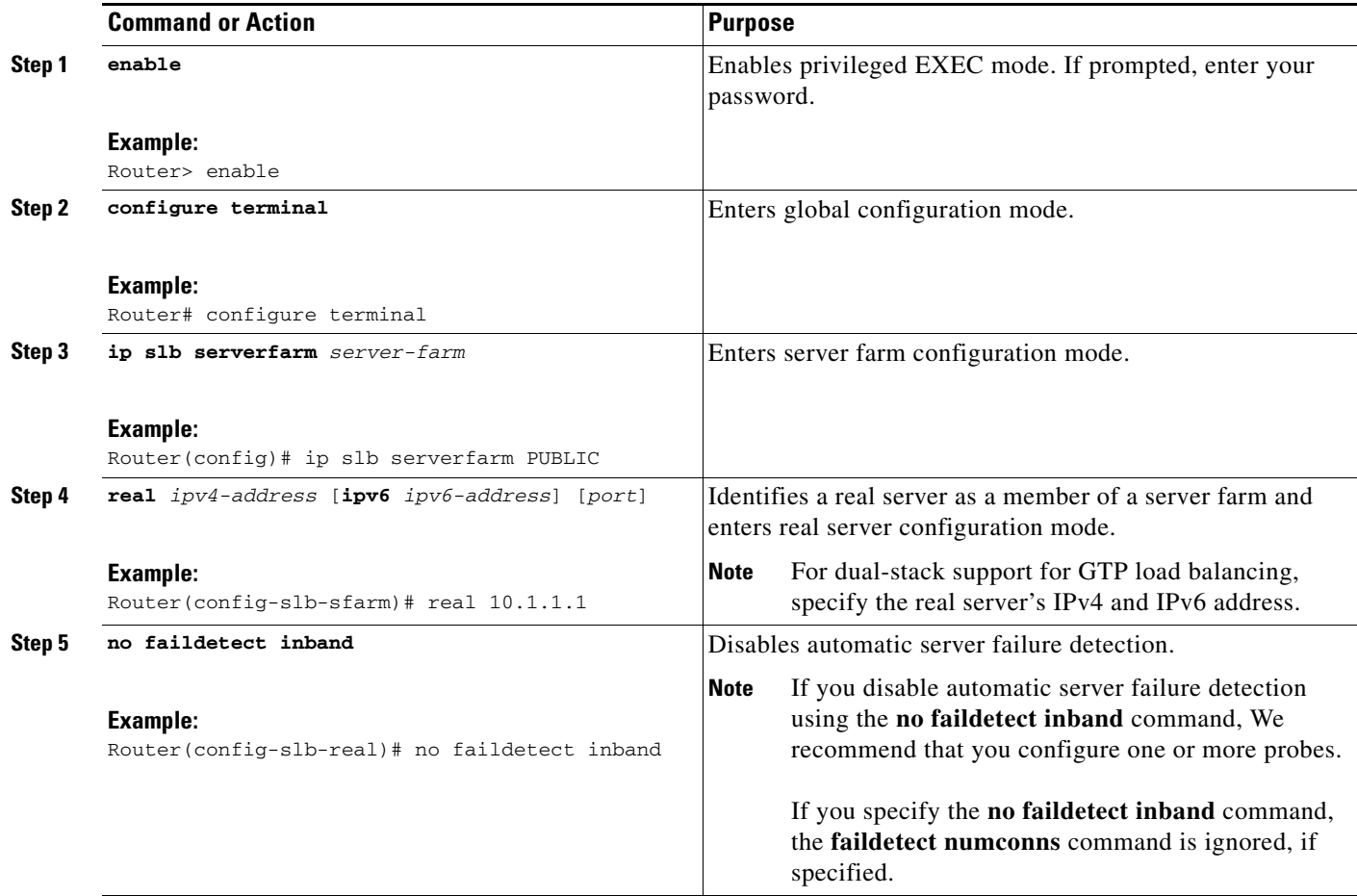

# **How to Monitor and Maintain the Cisco IOS SLB Feature**

Perform the following task to obtain and display runtime information about IOS SLB.

### **SUMMARY STEPS**

- **1. show ip slb conns**
- **2. show ip slb dfp**
- **3. show ip slb firewallfarm**
- **4. show ip slb fragments**
- **5. show ip slb gtp**
- **6. show ip slb map**

- **7. show ip slb natpool**
- **8. show ip slb probe**
- **9. show ip slb reals**
- **10. show ip slb replicate**
- **11. show ip slb serverfarms**
- **12. show ip slb sessions**
- **13. show ip slb static**
- **14. show ip slb stats**
- **15. show ip slb sticky**
- **16. show ip slb vservers**
- **17. show ip slb wildcard**

### **DETAILED STEPS**

 $\mathbf I$ 

**Step 1 show ip slb conns** [**vserver** *virtual-server* | **client** *ip-address* | **firewall** *firewall-farm*] [**detail**]

Displays all connections managed by IOS SLB, or, optionally, only those connections associated with a particular virtual server or client. The following is sample output from this command:

Router# **show ip slb conns**

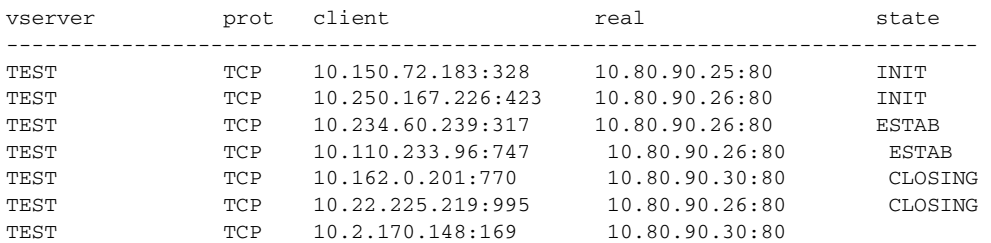

#### **Step 2 show ip slb dfp** [**agent** *agent-ip port* | **manager** *manager-ip* | **detail** | **weights**]

Displays information about Dynamic Feedback Protocol (DFP) and DFP agents, and about the weights assigned to real servers. The following is sample output from this command:

Router# **show ip slb dfp**

DFP Manager: Current passwd:NONE Pending passwd:NONE Passwd timeout:0 sec Agent IP Port Timeout Retry Count Interval -------------------------------------------------------------- 172.16.2.34 61936 0 0 180 (Default)

### **Step 3 show ip slb firewallfarm** [**detail**]

Displays information about firewall farms. The following is sample output from this command:

Router# **show ip slb firewallfarm**

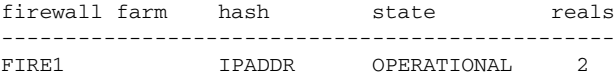

ן

# *XML Conversion Draft - 03/07/2011*

### **Step 4 show ip slb fragments**

Displays information from the IOS SLB fragment database. The following is sample output from this command:

Router# **show ip slb fragments**

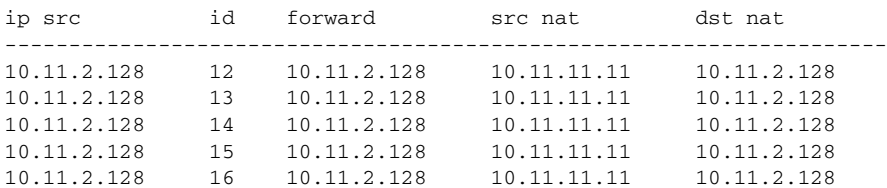

### **Step 5 show ip slb gtp** {**gsn** [*gsn-ip-address*] | **nsapi** [*nsapi-key*] [**detail**]

Displays IOS SLB GPRS Tunneling Protocol (GTP) information. The following is sample output from this command:

```
Router# show ip slb gtp gsn 10.0.0.0
type ip recovery-ie purging
------------------------------------------
SGSN 10.0.0.0 UNKNOWN N
```
#### **Step 6 show ip slb map** [*map-id*]

Displays information about IOS SLB protocol maps. The following is sample output from this command:

Router# **show ip slb map**

```
ID: 1, Service: GTP
 APN: Cisco.com, yahoo.com
 PLMN ID(s): 11122, 444353
 SGSN access list: 100
ID: 2, Service: GTP
 PLMN ID(s): 67523, 345222
 PDP Type: IPv4, PPP
ID: 3, Service: GTP
 PDP Type: IPv6
ID: 4, Service: RADIUS
 Calling-station-id: "?919*"
ID: 5, Service: RADIUS
 Username: ". .778cisco.*"
```
### **Step 7 show ip slb natpool** [**name** *pool*] [**detail**]

Displays information about the IOS SLB NAT configuration. The following is sample output from this command:

Router# **show ip slb natpool**

```
nat client B 209.165.200.225 1.1.1.6 1.1.1.8 Netmask 255.255.255.0
nat client A 10.1.1.1 1.1.1.5 Netmask 255.255.255.0
```
### **Step 8 show ip slb probe** [**name** *probe*] [**detail**]

Displays information about probes defined to IOS SLB. The following is sample output from this command:

Router# **show ip slb probe**

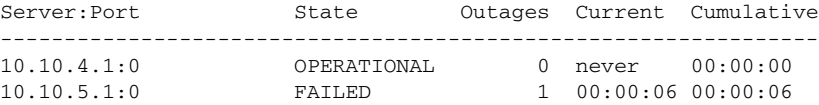

#### **Step 9 show ip slb reals** [**sfarm** *server-farm*] [**detail**]

Displays information about the real servers defined to IOS SLB. The following is sample output from this command:

Router# **show ip slb reals**

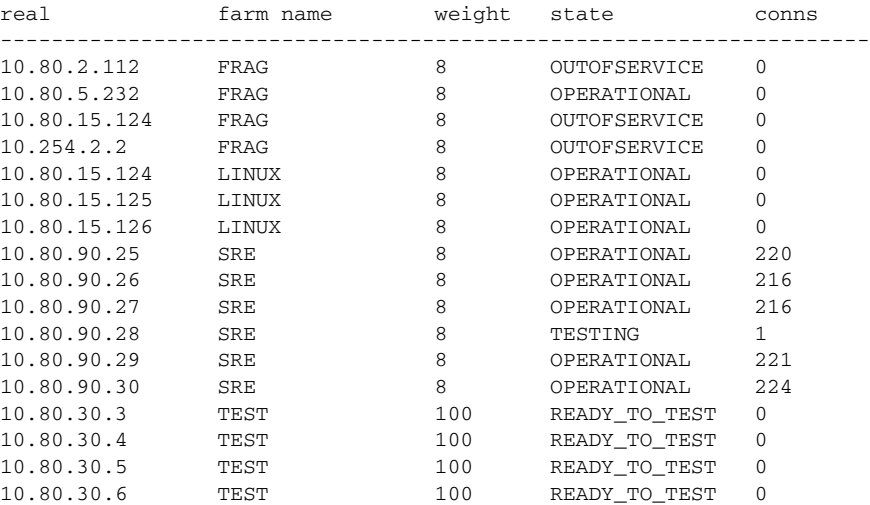

#### **Step 10 show ip slb replicate**

 $\mathbf I$ 

Displays information about the IOS SLB replication configuration. The following is sample output from this command:

Router# **show ip slb replicate**

```
VS1, state = NORMAL, interval = 10
 Slave Replication: Enabled
  Slave Replication statistics:
 unsent conn updates: 0
 conn updates received: 0
 conn updates transmitted: 0
 update messages received: 0
 update messages transmitted: 0
  Casa Replication:
 local = 10.1.1.1 remote = 10.2.2.2 port = 1024
 current password = <none> pending password = <none>
 password timeout = 180 sec (Default)
  Casa Replication statistics:
 unsent conn updates: 0
 conn updates received: 0
 conn updates transmitted: 0
 update packets received: 0
  update packets transmitted: 0
  failovers: 0
```
ן

## *XML Conversion Draft - 03/07/2011*

### **Step 11 show ip slb serverfarms** [**name** *server-farm*] [**detail**]

Displays information about the server farms defined to IOS SLB. The following is sample output from this command:

Router# **show ip slb serverfarms**

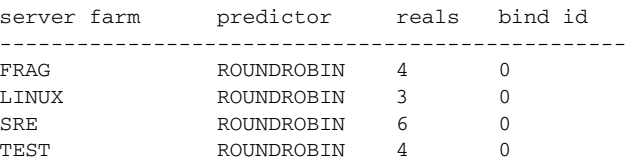

**Step 12 show ip slb sessions** [**asn** | **gtp** [**ipv6**] | **gtp-inspect** | **ipmobile** | **radius**] [**vserver** *virtual-server*] [**client** *ipv4-address netmask*] [**detail**]

Displays information about sessions managed by IOS SLB. The following is sample output from this command:

Router# **show ip slb sessions radius**

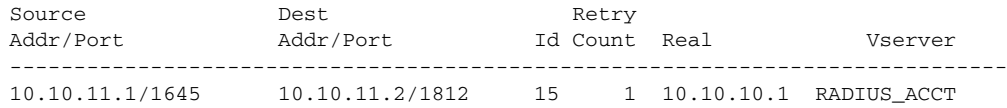

#### **Step 13 show ip slb static**

Displays information about the IOS SLB server Network Address Translation (NAT) configuration. The following is sample output from this command:

Router# **show ip slb static**

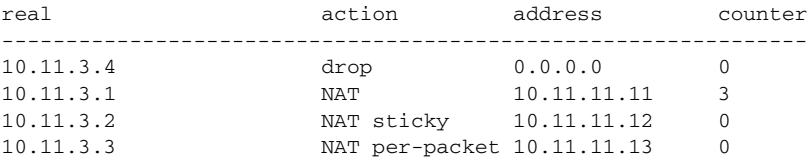

### **Step 14 show ip slb stats**

Displays IOS SLB statistics. The following is sample output from this command:

#### Router# **show ip slb stats**

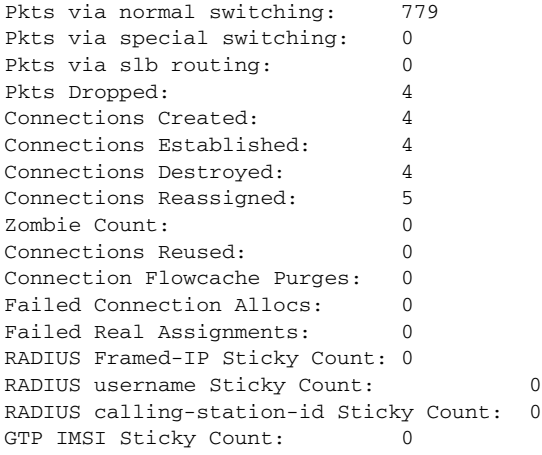

Failed Correlation Injects: 0 Pkt fragments drops in ssv: 0 ASN MSID sticky count: 1

**Step 15 show ip slb sticky** [**client** *ip-address netmask* | **radius calling-station-id** [**id** *string*] | **radius framed-ip** [**client** *ip-address netmask*] | **radius username** [**name** *string*]]

Displays information about the sticky connections defined to IOS SLB. The following is sample output from this command:

Router# **show ip slb sticky** client netmask group real conns ----------------------------------------------------------------------- 10.10.2.12 255.255.0.0 4097 10.10.3.2 1

#### **Step 16 show ip slb vservers** [**name** *virtual-server*] [**redirect**] [**detail**]

Displays information about the virtual servers defined to IOS SLB. The following is sample output from this command:

Router# **show ip slb vservers**

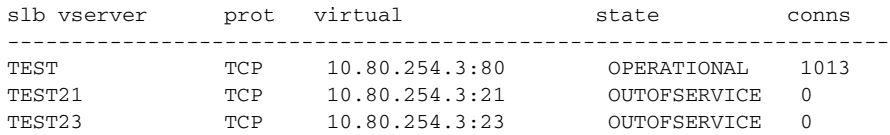

#### **Step 17 show ip slb wildcard**

 $\Gamma$ 

Displays information about the wildcard representation for virtual servers defined to IOS SLB. The following is sample output from this command:

Router# **show ip slb wildcard**

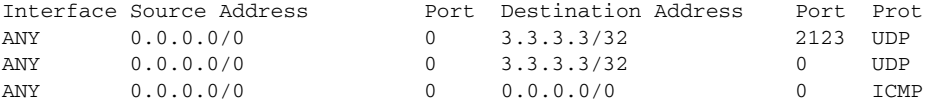

```
Interface: ANY
Source Address [Port]: ::/0[0]
Destination Address [Port]: 2342:2342:2343:FF04:2341:AA03:2323:8912/128[0]
Protocol: ICMPV6
```

```
Interface: ANY
Source Address [Port]: ::/0[0]
Destination Address [Port]: 2342:2342:2343:FF04:2341:AA03:2323:8912/128[2123]
Protocol: UDP
```
 $\mathsf I$ 

*XML Conversion Draft - 03/07/2011*

×